SISTEMA DE MEDICIÓN PARA EL MONITOREO DE ALGUNAS VARIABLES FÍSICO QUÍMICAS PRESENTES EN UN CULTIVO DE TRUCHA ARCOÍRIS (*Oncorhynchus mykiss*) BAJO CONDICIONES DE LABORATORIO

> HERNÁN DAVID GÓMEZ ROSERO JUAN CAMILO CHALAPUD CUATIN

UNIVERSIDAD DE NARIÑO FACULTAD DE INGENIERIA DEPARTAMENTO DE INGENIERÍA ELECTRÓNICA SAN JUAN DE PASTO 2018

#### SISTEMA DE MEDICIÓN PARA EL MONITOREO DE ALGUNAS VARIABLES FÍSICO QUÍMICAS PRESENTES EN UN CULTIVO DE TRUCHA ARCOÍRIS (*Oncorhynchus mykiss*) BAJO CONDICIONES DE LABORATORIO

# HERNÁN DAVID GÓMEZ ROSERO JUAN CAMILO CHALAPUD CUATIN

Trabajo de grado presentado como requisito parcial para optar por el título de Ingeniero Electrónico

> DIRECTOR Mg. Ing. JAIME ORLANDO RUIZ

UNIVERSIDAD DE NARIÑO FACULTAD DE INGENIERIA DEPARTAMENTO DE INGENIERÍA ELECTRÓNICA SAN JUAN DE PASTO 2018

#### **NOTA DE RESPONSABILIDAD**

"La universidad de Nariño no se hace responsable por las opiniones o resultados obtenidos en el presente trabajo y para su publicación prima las normas sobre el derecho de autor".

Acuerdo 1. Articulo324. Octubre 11 de 1966, emanado del honorable Consejo Directivo de la Universidad de Nariño.

Nota de aceptación

**Presidente de Tesis** 

Jurado 1

Jurado 2

San Juan de Pasto, Marzo 2018

#### **AGRADECIMIENTOS**

Los autores expresan sus más sinceros agradecimientos a:

Dios por brindarnos la vida y fortaleza para asumir este proceso de estudio. A nuestros padres por su esfuerzo, dedicación y apoyo. A nuestro asesor por su colaboración en el desarrollo y culminación del presente trabajo.

#### **Resumen**

La Universidad de Nariño a través del programa de Ingeniería en producción Acuícola, contribuye con sus investigaciones a mejorar la productividad del sector piscícola. En este trabajo, se propuso el desarrollo de un sistema de medición mediante infraestructuras basadas en el internet de las cosas (IoT por sus siglas en inglés), dirigido al monitoreo de Temperatura, pH y oxígeno disuelto, con este prototipo se contribuye a mejorar los métodos de crianza de trucha arcoíris (*Oncorhynchus mykiss*), y se espera también contribuir con los procesos de investigación en este campo en la Universidad de Nariño.

#### **Abstract**

The University of Nariño through the Aquaculture Production Engineering program, with their research helps improve the productivity of the fish farming sector. This paper proposed the development of a measurement system infrastructures based on the internet of things (IoT), aimed at the monitoring of temperature, pH and dissolved oxygen, with this prototype contributing to improve breeding methods of rainbow trout (Oncorhynchus mykiss), and it is also expected to contribute to the research processes in this field at the University of Nariño.

# **TABLA DE CONTENIDO**

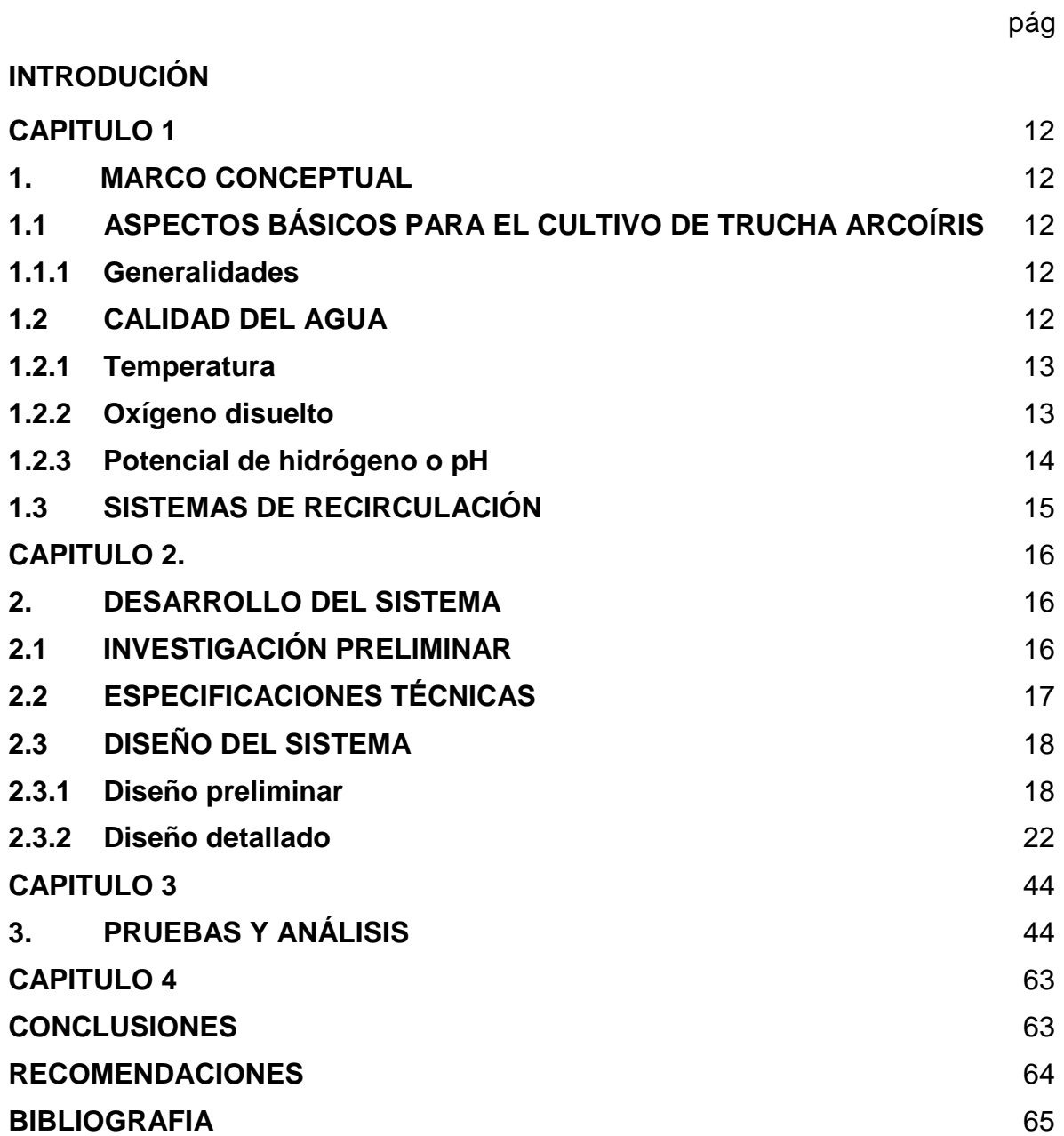

# **LISTA DE FIGURAS**

pág

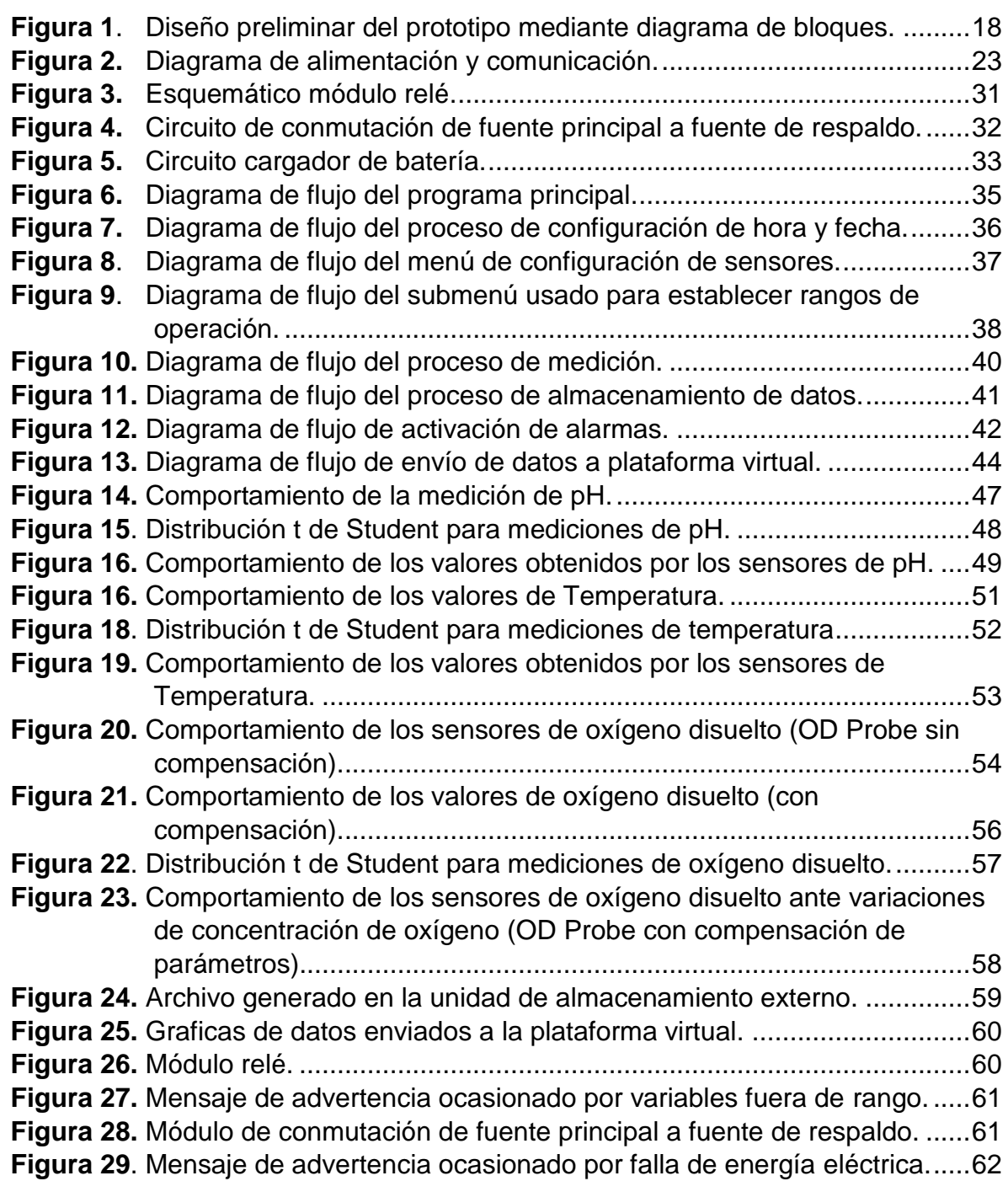

# **LISTA DE TABLAS**

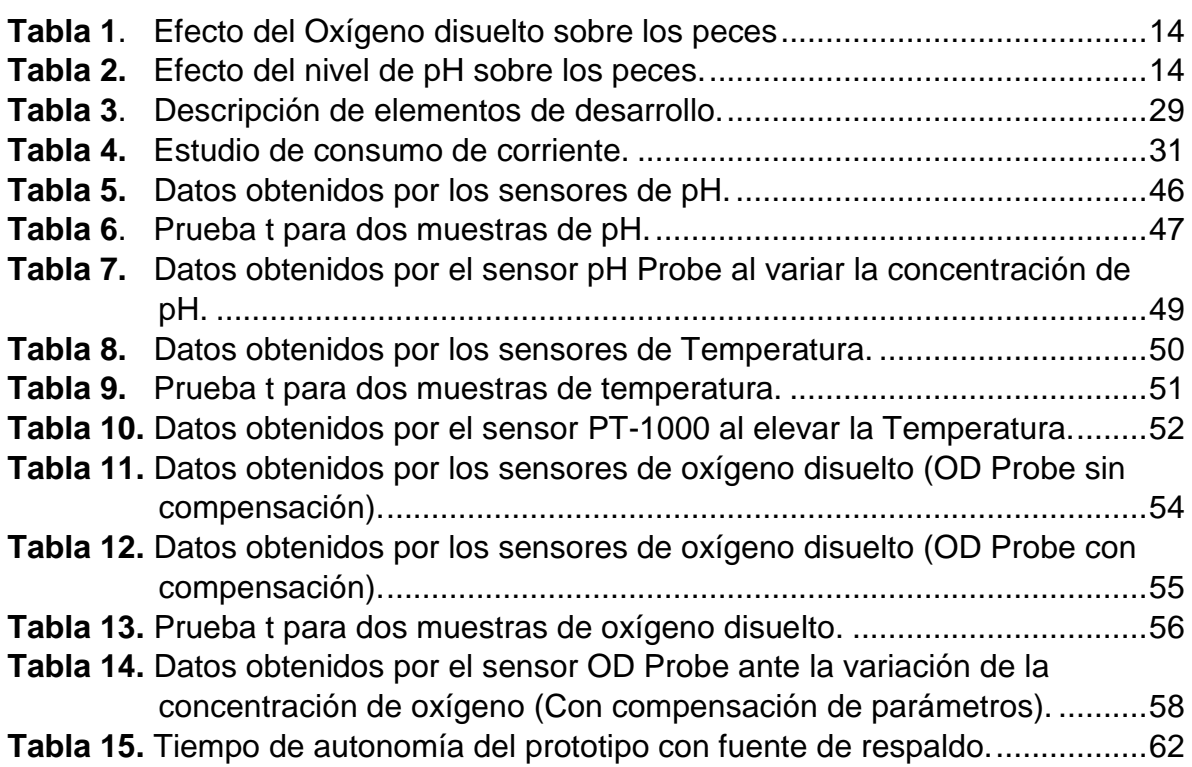

### **INTRODUCCIÓN**

La buena producción piscícola depende en gran parte a la calidad del agua del cultivo, múltiples factores pueden interactuar para alterar las propiedades físicoquímicas del agua. Un cambio repentino de la temperatura o de la concentración de oxígeno en el agua, puede resultar en una mortalidad masiva de los animales. Cambios menos drásticos, pueden afectar la capacidad de los organismos de resistir los agentes patógenos que siempre están presentes en el agua del cultivo. Se logra una producción máxima cuando todos los factores que influyen sobre el desarrollo del organismo se acercan a su punto óptimo. (Meyer, 2004).

El programa de Ingeniería en Producción Acuícola de la Universidad de Nariño, está dotado de laboratorios destinados a la investigación y prácticas académicas relacionadas con la crianza y levante de alevinos de trucha arcoíris (*Oncorhynchus mykiss*). El laboratorio de hidráulica cuenta con un sistema de recirculación de agua (SRA) para el cultivo de trucha, en donde se intenta recrear el hábitat de estos peces, con algunas características básicas del agua como temperatura, oxigenación y pH. Dicho sistema tiene la capacidad de albergar 500 alevinos de 10 gramos por canaleta.

El control de la calidad del cuerpo de agua del SRA, se realiza de manera manual con la ayuda de algunos equipos, sin embargo, el monitoreo no es permanente debido a las limitaciones en la disponibilidad del supervisor. Además, las lecturas de las mediciones se hacen de manera puntual, esto implica desconocer la fluctuación de las variables en el transcurso del día, lo que conlleva a aumentar el riesgo para la crianza de los animales. El presente trabajo de investigación y desarrollo tecnológico, incorpora el uso de las plataformas basadas en infraestructura del internet de las cosas (IoT, por sus siglas en inglés), como una alternativa para el monitoreo continuo e integral de parámetros influyentes en la calidad del agua. Adicionalmente, la recopilación de información permite realizar el análisis en busca de mejorar los procesos de producción piscícola. Finalmente, se resalta la importancia de generar alarmas tempranas para que se puedan tomar las acciones correctivas, oportunas y de manera adecuada.

El desarrollo de este proyecto se llevó a cabo de la siguiente manera: en la unidad dos se realizó una investigación preliminar, lo que condujo a tener claro las especificaciones técnicas de funcionamiento del equipo, seguidamente se desarrolló el sistema de monitoreo y su implementación. En la unidad tres, se muestra las pruebas realizadas a cada uno de los módulos que conforman al equipo. Posteriormente, los resultados que arrojaron las pruebas fueron objeto de análisis para determinar la validez de los datos obtenidos y el funcionamiento de cada módulo. En la unidad cuatro, se muestran las conclusiones y finalmente las recomendaciones.

## <span id="page-11-0"></span>**CAPITULO 1**

## <span id="page-11-1"></span>**1. MARCO CONCEPTUAL**

# <span id="page-11-2"></span>**1.1 ASPECTOS BÁSICOS PARA EL CULTIVO DE TRUCHA ARCOÍRIS**

Familia: Salmonidae. Nombre científico: Oncorhynchus Mykiss. Nombre común: Trucha arcoíris.

#### <span id="page-11-3"></span>**1.1.1 Generalidades**

Para el cultivo de la trucha, se requieren condiciones ambientales (Calidad de agua y de suelo) y de manejo que garantice el éxito de la explotación, ya que éstos inciden de manera sustancial en los procesos de crecimiento y por ende en la producción final.

Las truchas son peces exigentes en cuanto a las condiciones del agua, con muy poca capacidad para adaptarse a otras situaciones, lo cual restringe su existencia a aguas muy limpias, de flujo rápido y baja temperatura. Su supervivencia depende principalmente de que no se modifiquen sustancialmente las condiciones naturales donde viven.

Con respecto al manejo del cultivo, se deben realizar cambios permanentes del agua y limpieza de los estanques, de acuerdo con la etapa de desarrollo de la trucha; también se deben medir las concentraciones de oxígeno del agua en el estanque, teniendo en cuenta la temperatura, peso y tamaño de los animales (Parrado, 2012).

# <span id="page-11-4"></span>**1.2 CALIDAD DEL AGUA**

De acuerdo con Parrado (2012), la calidad del agua que se utiliza en el cultivo de la trucha arcoíris, depende principalmente del conjunto de sus propiedades físicas, químicas y biológicas. Las propiedades físicas, pueden estar sometidas a variaciones bruscas ocasionadas por factores externos o ambientales, fundamentalmente cambios atmosféricos y climáticos. Las propiedades químicas son más estables y sus variaciones son mínimas, salvo los casos excepcionales de contaminación que pueden ocasionar efectos letales. Las condiciones biológicas están restringidas a la presencia o ausencia de agentes patógenos.

## <span id="page-12-0"></span>**1.2.1 Temperatura**

La temperatura influye en gran parte en la tasa metabólica y ritmo de crecimiento de los peces, debido a que no son capaces de regular su temperatura corporal. Así, la temperatura de sus cuerpos es una reflexión de la temperatura del agua donde viven, además, son animales adaptados a medios que sufren cambios graduales de temperatura. (Arredondo y Ponce 1998). En condiciones naturales, la trucha puede vivir en aguas con temperaturas entre 4 y 25 °C. Sin embargo, la temperatura más adecuada es de 10 a 16 °C. Entre más se aleje la temperatura de este rango, menor ganancia en peso se puede tener, pues el crecimiento es más lento. A medida que la temperatura aumenta, el contenido de oxígeno disminuye y hay mayor probabilidad de amoniaco tóxico para los peces. (Parrado, 2012).

## <span id="page-12-1"></span>**1.2.2 Oxígeno disuelto**

El nivel de oxígeno disuelto presente en un sistema de producción acuícola es el parámetro más importante en la calidad del agua. Si no existe una adecuada concentración de oxígeno disuelto, los organismos pueden ser vulnerables a enfermedades y parásitos, o morir por hipoxia. (Gobernación de Nariño y Secretaría de Agricultura y Medio Ambiente, 2010).

En cuanto al contenido de oxígeno disuelto en el agua, las truchas son muy exigentes, este oscila entre 5.5 a 9 mg/L, el oxígeno disuelto varía con la cantidad de materia orgánica proveniente del alimento no consumido y de las heces fecales, así como también de la temperatura del agua. (Parrado, 2012).

En la Tabla 1 se muestran los efectos que pueden producir los diferentes valores en la concentración de oxígeno en los peces. (Fondo Nacional de Desarrollo Pesquero (FONDEPES), 2014).

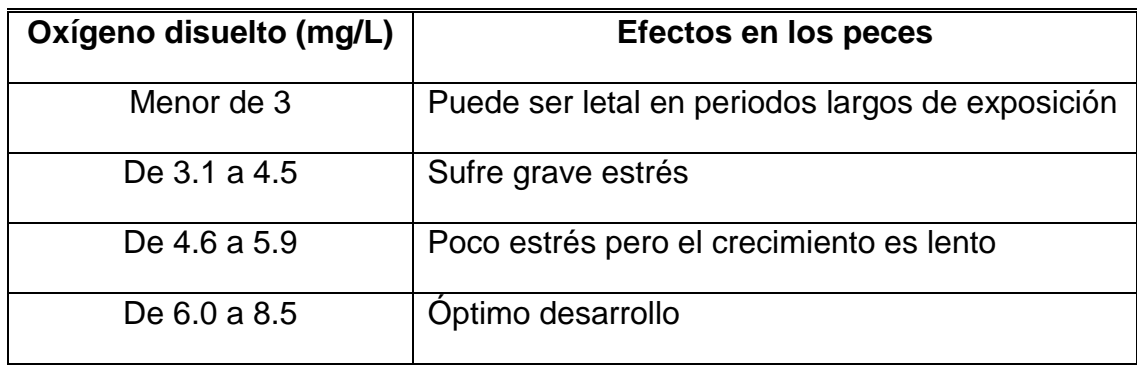

<span id="page-13-1"></span>**Tabla 1**. Efecto del Oxígeno disuelto sobre los peces

#### <span id="page-13-0"></span>**1.2.3 Potencial de hidrógeno o pH**

Es el valor dado por la cantidad de iones de hidrógeno, indica si el agua es ácida (valores menores a 7) o básica (valores mayores a 7), el ideal es un agua neutra de valor 7. Las condiciones ideales en las cuales pueden vivir y producir los peces se encuentra entre 6 a 9 unidades de pH. (SENA, 2008).

En la Tabla 2, se indican los efectos que los diferentes niveles de pH ocasionan en los peces. (Arredondo y Ponce 1998).

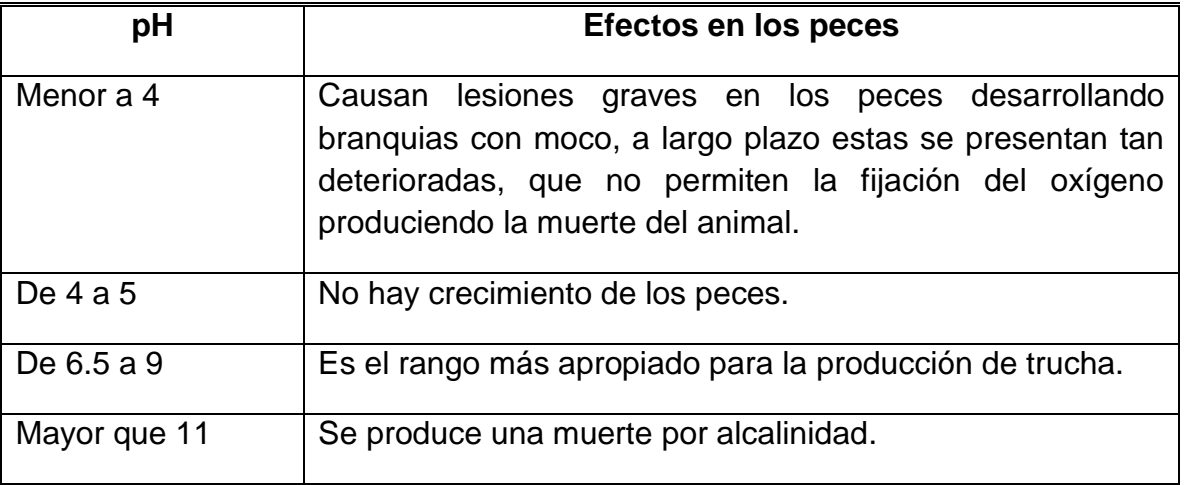

<span id="page-13-2"></span>**Tabla 2.** Efecto del nivel de pH sobre los peces.

## <span id="page-14-0"></span>**1.3 SISTEMAS DE RECIRCULACIÓN**

Los sistemas de recirculación de agua (SRA) son un conjunto de procesos y componentes que se utilizan para el cultivo de organismos acuáticos, donde el agua es continuamente limpiada y reutilizada. Los sistemas de recirculación o sistemas cerrados presentan como ventaja, el uso racional del agua ya que el volumen de recambio es menor a un 10% diario del volumen total del sistema. Este tipo de sistemas permite el monitoreo y control de los parámetros fisicoquímicos tales como: la temperatura, la salinidad, el oxígeno disuelto, el dióxido de carbono, el potencial de hidrógeno (pH), la alcalinidad y los metabolitos como el nitrógeno amoniacal, los nitritos y los nitratos. Los SRA se presentan como una alternativa para las cuestiones que deben abordarse en acuicultura según la FAO como son los impactos ambientales, tecnología apropiada y el control de las enfermedades. (Industria Acuícola, 2012).

# <span id="page-15-0"></span>**CAPITULO 2.**

#### <span id="page-15-1"></span>**2. DESARROLLO DEL SISTEMA**

Este proyecto de investigación y desarrollo tecnológico, se llevó a cabo en el laboratorio de Hidráulica de Ingeniería en Producción Acuícola de la Universidad de Nariño. El desarrollo de este proyecto se divide en tres fases, en la primera, se realizó una investigación preliminar, lo que condujo a tener claro las especificaciones técnicas de funcionamiento del equipo, posteriormente, se realizó un diseño del sistema de monitoreo y su implementación, finalmente, la validación y aprobación del mismo.

## <span id="page-15-2"></span>**2.1 INVESTIGACIÓN PRELIMINAR**

Se realizó una investigación bibliográfica sobre la calidad del agua en cultivos piscícolas, con el objetivo de conocer características fisicoquímicas presentes en un cuerpo de agua, además de métodos para mantener dichas características en un rango idóneo para el cultivo.

Se realizó una revisión de literatura relacionada con sistemas de recirculación de agua, con el fin de conocer su funcionamiento, el efecto que produce en el comportamiento del cuerpo de agua y la variación de sus parámetros.

Se estudió de manera detallada las exigencias y necesidades para la producción y crianza de trucha arcoíris, se recurrió a material bibliográfico, entrevistas con profesionales y revisión de artículos científicos, con el propósito de establecer las principales características físicas y químicas a monitorear.

Se estudió las diferentes técnicas de medición de parámetros, con el objetivo de establecer el método que mejor se ajuste a los requerimientos para el diseño del sistema de monitoreo.

A partir de la visita al laboratorio de Hidráulica de la Universidad de Nariño, se determinó que el sistema de recirculación de agua aplicado a la crianza de trucha arcoíris, necesita un sistema de monitoreo constante, aunque el laboratorio está equipado con dispositivos que permiten realizar la medición de ciertos parámetros, actualmente se realizan tomas de mediciones esporádicamente, debido a la poca disponibilidad de los equipos. De la visita se pudo establecer que:

- El SRA es un escenario importante para el desarrollo de prácticas e investigaciones, debido a que este sistema recrea algunas condiciones importantes para el buen crecimiento y desarrollo de la especie cultivada.
- El SRA está conformado por varios elementos, uno de los más importantes es el blower o aireador, que depende estrictamente de la energía eléctrica. Si se corta el suministro el agua dejará de oxigenarse, por consiguiente, el cuerpo de agua perderá gradualmente la concentración de oxígeno debido al consumo que tienen los animales, lo que llegaría a provocar la muerte de los mismos.
- El programa de Ingeniería en Producción Acuícola, cuenta con equipos de medición de parámetros que no están dedicados al monitoreo del cuerpo de agua en la crianza de trucha arcoíris de forma permanente, debido a que estos equipos son usados en más prácticas académicas.
- Los equipos de laboratorio usados para la toma de mediciones, no cuentan con un sistema que les permita crear un registro o guardar la información, por lo que una persona debe estar de modo presencial realizando la actividad de medición.
- El proceso de monitoreo de parámetros no se realiza de manera constante, esta medición se realiza una vez en el día, medida que no es suficiente para garantizar que el sistema tendrá el mismo comportamiento durante el día, debido a las fluctuaciones de factores ambientales.

A partir de la revisión bibliográfica y las visitas de campo, se logró establecer las especificaciones técnicas que se requieren para el monitoreo de las variables fisicoquímicas en el SRA. En segundo lugar, se investigó métodos de medición de parámetros, creación de bases de datos, sistemas de alarmas y plataformas IoT para el monitoreo por medio de internet y aplicaciones móviles.

## <span id="page-16-0"></span>**2.2 ESPECIFICACIONES TÉCNICAS**

El sistema de medición permitirá medir variables tales como: temperatura, pH y oxígeno disuelto de manera integral y continua, adicionalmente se dispondrá de un mecanismo para almacenar los datos adquiridos por medio de los sensores, así mismo, se contará con una plataforma virtual que permita la visualización de datos. Por otro lado, se hará uso de una fuente de respaldo en caso de fallo del suministro eléctrico para garantizar la autonomía del equipo. Finalmente, se

incluirá un sistema de alarmas oportunas de tipo visual, sonoro y vía mensaje de texto que se activen cuando ocurran alteraciones en el cuerpo de agua del SRA.

## <span id="page-17-0"></span>**2.3 DISEÑO DEL SISTEMA**

Con la recopilación de la información obtenida en las anteriores fases de estudio, se procede a realizar el diseño del sistema de medición, de modo que cumpla con los objetivos y las especificaciones técnicas determinadas con anterioridad. Este proceso de desarrollo se realiza en dos fases: Diseño preliminar y diseño detallado tanto de hardware como de software.

## <span id="page-17-1"></span>**2.3.1 Diseño preliminar**

En este capítulo se propone el diseño general del prototipo, cuyo objetivo es realizar una breve descripción de cada una de las etapas que conforman el modelo del sistema, del mismo modo, se explicará la relación que existe entre cada etapa y la contribución al funcionamiento del mismo. Para esto, se realizó un diagrama de bloques mostrado en la Figura 1 en el que se identificaron diez etapas, las cuales se describen a continuación:

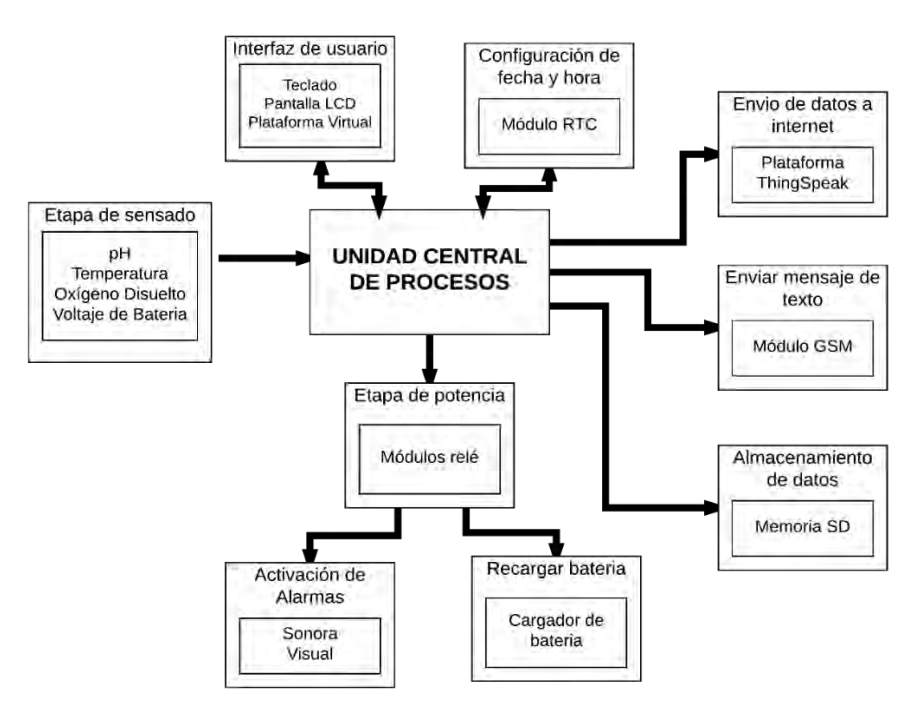

<span id="page-17-2"></span>**Figura 1**. Diseño preliminar del prototipo mediante diagrama de bloques.

#### **Etapa de sensado**

En esta etapa se tienen los sensores de las variables de interés tales como:

**Sensor de pH (potencial de hidrógeno):** La medición se realiza mediante una sonda que mide la actividad del ion de hidrógeno en un líquido, dicha sonda contiene en la punta una membrana de vidrio, esta permite crear una diferencia en la concentración de iones de hidrógeno fuera de la sonda versus los iones de hidrógeno que están dentro de ella, lo que crea una corriente muy pequeña. Esta corriente es proporcional a la concentración de iones de hidrógeno en el líquido que se está midiendo, esta corriente que puede ser positiva o negativa es muy débil, y no puede detectarse con un multímetro o un convertidor análogo a digital. Esta señal eléctrica débil puede ser fácilmente interrumpida y se debe tener cuidado de utilizar sólo conectores y cables adecuados. Por otro lado, estos sensores trabajan con una temperatura base de 25 °C en sus mediciones. (Atlas Scientific, 2017a).

**Sensor de temperatura:** Para la medición de esta variable se utiliza una RTD de platino que es un detector de temperatura resistivo, es decir, es un sensor basado en la variación de la resistencia de un conductor con la temperatura, y que a diferencia de cualquier otro material, la correlación entre la resistencia y la temperatura es bastante lineal. De esta manera se realiza una conversión del valor resistivo y se obtiene el valor de la temperatura. Esta RTD cuenta con un amplio margen de medición y un ajuste de linealidad mediante software. (Atlas Scientific, 2017b).

**Sensor de oxígeno disuelto:** La medición se realiza mediante una sonda galvánica de oxígeno disuelto, esta sonda está conformada por una membrana de polietileno, un ánodo bañado en un electrolito y un cátodo. Las moléculas de oxígeno atraviesan la membrana de la sonda a una velocidad constante, sin la membrana la reacción ocurriría rápidamente. Una vez que las moléculas de oxígeno han cruzado la membrana, en el cátodo se produce un pequeño voltaje. Si no hay moléculas de oxígeno presentes, la sonda emitirá 0 mV. A medida que el oxígeno aumenta, también lo hace la salida en mV de la sonda. Cada sonda emitirá una tensión diferente en presencia de oxígeno que puede variar de 0 mV a 40 mV. Lo único que es constante es que  $0mV = 0$  oxígeno. Un aspecto importante, es que este sensor cuenta con características de compensación por temperatura y presión que se explican más adelante en la etapa de diseño detallado. (Atlas Scientific, 2017c).

**Interfaz de usuario:** Es el espacio donde se permite la interacción entre el usuario y el prototipo, en esta etapa se permite la navegación y el ingreso de datos por medio de teclado, con el propósito de establecer la manera de funcionamiento del sistema, el objetivo es realizar una interfaz agradable e intuitiva.

Normalmente las interfaces básicas incluyen elementos como menús, ventanas, contenido gráfico y algunos sonidos. Particularmente en el desarrollo de este proyecto, se permite visualizar los datos adquiridos por los sensores en una pantalla fija, del mismo modo, se brinda la posibilidad de observar la información generada ingresando a una plataforma web desde un dispositivo con acceso a internet.

**Módulo RTC:** El reloj en tiempo real (RTC, por sus siglas en inglés) es un circuito electrónico especializado, cuya función es mantener la hora y la fecha actual en un sistema, ya sea un microcontrolador o una CPU. De la misma manera, el RTC es un calendario preciso y de bajo consumo de energía, capaz de proporcionar información como: segundos, minutos, horas, día, fecha, mes y año. La fecha de fin de mes se ajusta automáticamente para meses con menos de 31 días, incluyendo correcciones para el año bisiesto. El reloj funciona en formato de 24 horas.

El módulo RTC tiene un circuito integrado de detección de energía, este detecta fallos de alimentación y cambia automáticamente a la fuente de alimentación propia, además, continua con la operación de tiempo mientras se restaura la alimentación del dispositivo al que se encuentre conectado. Este módulo será necesario para registrar los valores de tiempo con la medición de las variables monitoreadas.

**Almacenamiento de datos:** Una forma de ampliar la capacidad de almacenamiento de un microcontrolador es añadir una memoria externa, y la manera más sencilla es mediante un lector de tarjetas SD, esto permite añadir un almacenamiento local no volátil, permitiendo guardar los datos de configuración del programa, así también realizar el guardado de los datos provenientes de los diferentes sensores.

**Conexión a Internet:** Debido a que se necesita acceder y visualizar los datos mediante una plataforma de internet, se hizo uso de una shield de ethernet, la conexión se lleva a cabo por medio de un cable RJ45. La shield de ethernet actúa como una placa supletoria permitiendo conectarse a una red cableada TCP/IP, esta shield incorpora también, un zócalo para colocar una tarjeta micro SD, que se utiliza para el almacenamiento de datos. (explicado anteriormente). (Crespo, 2016).

**Plataforma virtual ThingSpeak:** ThingSpeak es un servicio de plataforma de análisis del internet de las cosas (IoT) que permite agregar, visualizar y analizar flujos de datos en vivo en la nube. ThingSpeak proporciona visualizaciones instantáneas de los datos enviados por dispositivos, con la capacidad de ejecutar código de MATLAB® en ThingSpeak, la plataforma puede realizar análisis y

procesamiento en línea de los datos a medida que son recibidos (MathWorks, 2018). Algunas de las capacidades clave de ThingSpeak incluyen:

- Almacenamiento de datos gratuito y análisis de datos numéricos o alfanuméricos con fecha y hora.
- Configurar fácilmente los dispositivos para enviar datos a ThingSpeak utilizando protocolos del Internet de las cosas (IoT) populares.
- Visualizar los datos de uno o varios sensores.
- Utilizar las herramientas como MATLAB® incorporado para un análisis más profundo de los datos.
- Exportar datos en formato CSV de todos los canales o de un campo específico.
- Ejecutar análisis automáticamente basándose en horarios o eventos.
- Construir sistemas o prototipos IoT sin necesidad de configurar servidores o desarrollar software web.
- Actúa automáticamente sobre los datos y permite la comunicación con servicios de terceros como Twilio® o Twitter®.

**Módulo GSM:** Para realizar una interacción entre el usuario y el sistema de monitoreo se utilizó una herramienta que permita conectarse con un dispositivo móvil, por lo tanto, se usa un módulo GSM sim900 que es una tarjeta compacta que permite comunicar la unidad de control con otro dispositivo de manera inalámbrica como si se tratara de un teléfono móvil, debido a que la tarjeta está basada en el módulo sim900 permite realizar las funciones como enviar y recibir llamadas y mensajes de texto. La tarjeta se configura y se controla vía UART usando comandos AT.

**Módulos de potencia:** Los módulos de potencia se utilizan para transformar o controlar voltajes y corrientes muy altos que la unidad central de procesos (CPU, por sus siglas en inglés) no es capaz de manejar por si sola, debido a la baja potencia en sus salidas. Generalmente la interfaz de potencia utiliza señales de activación que permite a los circuitos electrónicos, controlar la conducción de semiconductores de potencia para el manejo de corrientes y voltajes en aplicaciones de potencia.

Normalmente las interfaces de potencia permiten alimentar controladamente equipos de corriente alterna o controlar la velocidad y el funcionamiento de máquinas eléctricas, los elementos comúnmente usados para realizar esta función son SCR, DIAC, TRIAC, relevador y los foto-sensores, los cuales por medio de un pequeño voltaje de activación (control), permite que el voltaje llegue a la carga (alimentación), en conclusión, es el punto de unión entre el control y la potencia.

**Alarmas:** Se cuenta con una serie de elementos de avisos tales como: un módulo GSM (explicado anteriormente), que es capaz de realizar una comunicación vía

mensaje de texto, informando cual ha sido la causa de la activación. Una alarma visual tipo lámpara rotativa ubicada en el puesto de trabajo. Por último, se cuenta con una alarma de tipo sonoro (timbre) ubicado fuera del laboratorio, el objetivo es brindar supervisión continua, disponibilidad de información y una serie de avisos simultáneos, ubicados en diferentes puntos y por diferentes medios. De esta manera se amplía el rango de cobertura sin depender de la ubicación de los operarios.

**Fuente de alimentación y batería de respaldo:** La fuente de alimentación o fuente de poder, es un instrumento que transforma la corriente alterna en una o varias corrientes continuas, para este proyecto se ha usado dos fuentes de 9 y 10 voltios que suministran 2 y 1,5 amperios respectivamente, con el objetivo de alimentar a cada uno de los componentes del sistema. Simultáneamente, el prototipo también cuenta con una fuente de respaldo mediante una batería de plomo BP5-12 recargable de 12 voltios, para brindar suministro de energía continuo al prototipo.

**Unidad Central de Procesos:** La Unidad Central de Procesos (CPU) es la parte más importante de los sistemas o dispositivos programables basados en microprocesadores. Esta unidad se encarga de coordinar y sincronizar el funcionamiento de todo el sistema, sin embargo, por sí sola no forma un sistema, necesita de las demás unidades para su funcionamiento. El componente principal de la CPU es el microprocesador que se encarga de reunir la mayor parte de la funcionalidad global en cuanto a procesos de información y ejecución de programas, para la realización de funciones particulares o especiales se debe implementar circuitos complementarios a los del microprocesador.

Para este caso, se hace uso de un microcontrolador que se encargue de reunir y procesar la información suministrada por los sensores, además, adquirir la información ingresada por el usuario mediante terminales periféricos. Al adquirir la información necesaria, la CPU realiza operaciones aritméticas, lógicas y de comparación, adicionalmente, se guarda los datos en un dispositivo de almacenamiento externo. Por otro lado, el microcontrolador también realiza la comunicación con la plataforma de internet, gestiona alarmas por medio del módulo GSM y señales de activación hacia los módulos de potencia.

#### <span id="page-21-0"></span>**2.3.2 Diseño detallado**

Teniendo en cuenta el diseño preliminar, se procede a hacer una descripción más puntual acerca de los materiales y herramientas necesarias para cumplir con los requerimientos funcionales de cada bloque, así también se determinó las técnicas para el diseño de hardware y software que fueron necesarios.

En la figura 2, se muestra un diagrama de bloques la distribución de alimentación y líneas de comunicación entre la CPU y dispositivos periféricos.

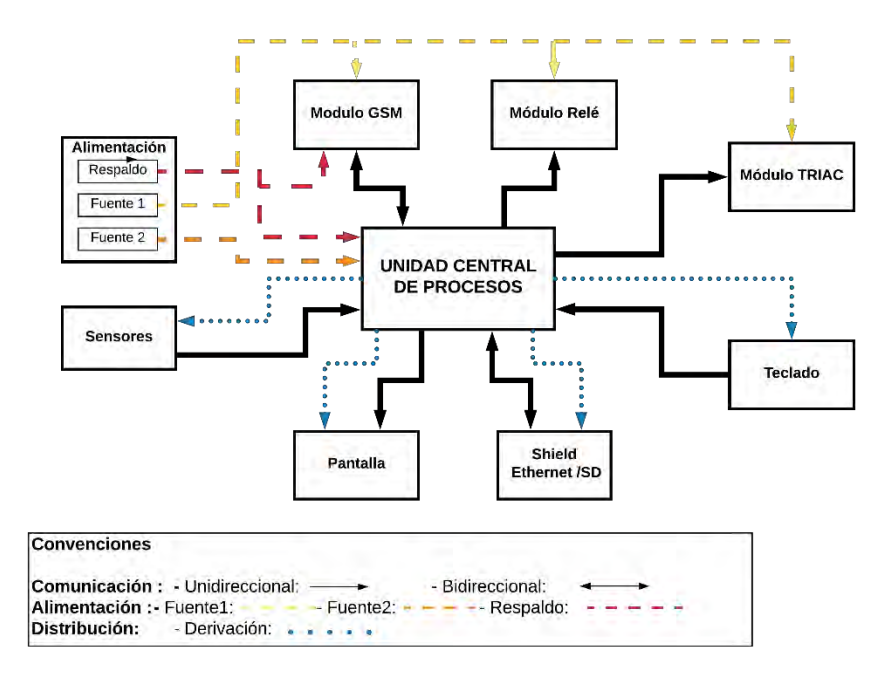

<span id="page-22-0"></span>**Figura 2.** Diagrama de alimentación y comunicación.

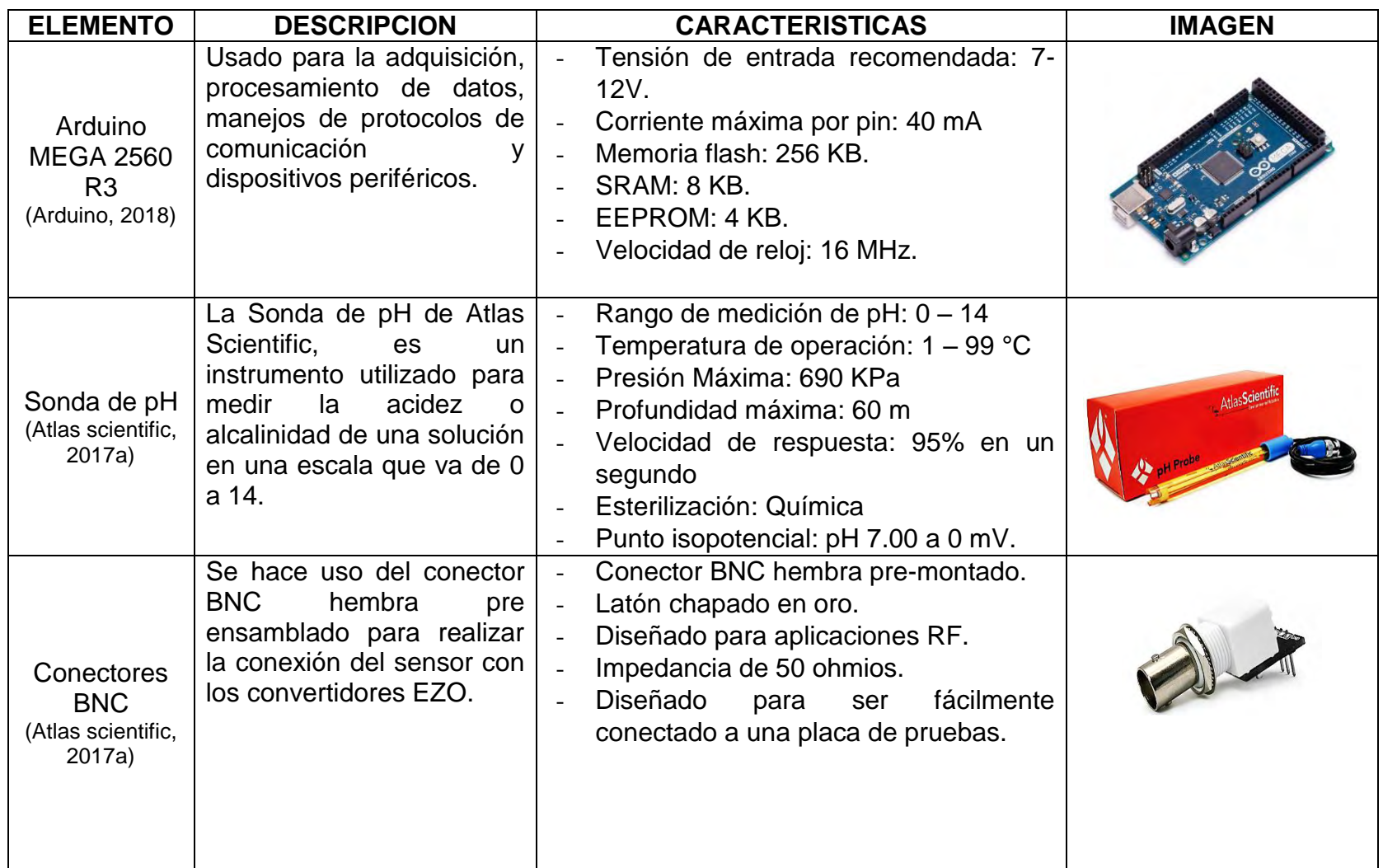

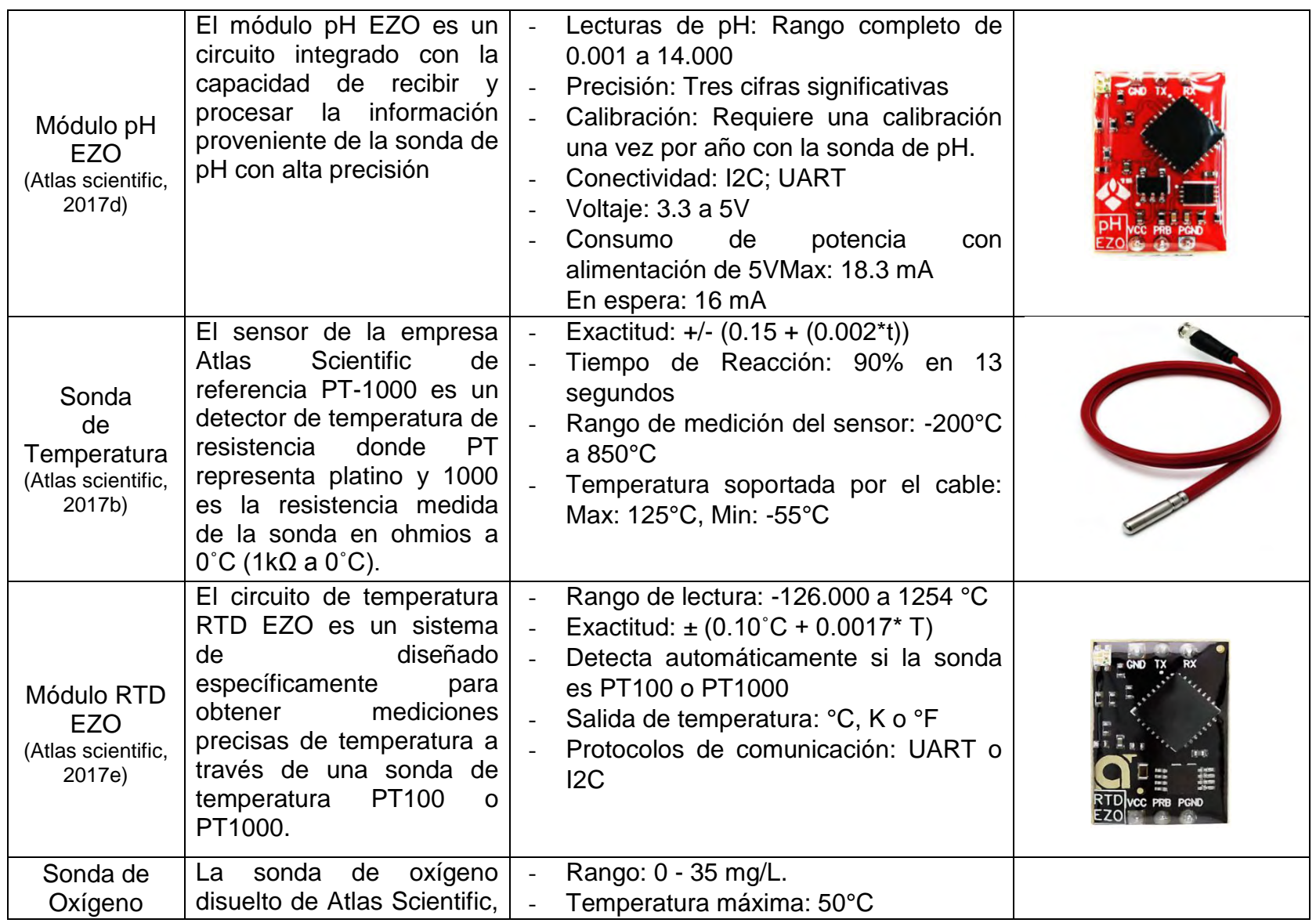

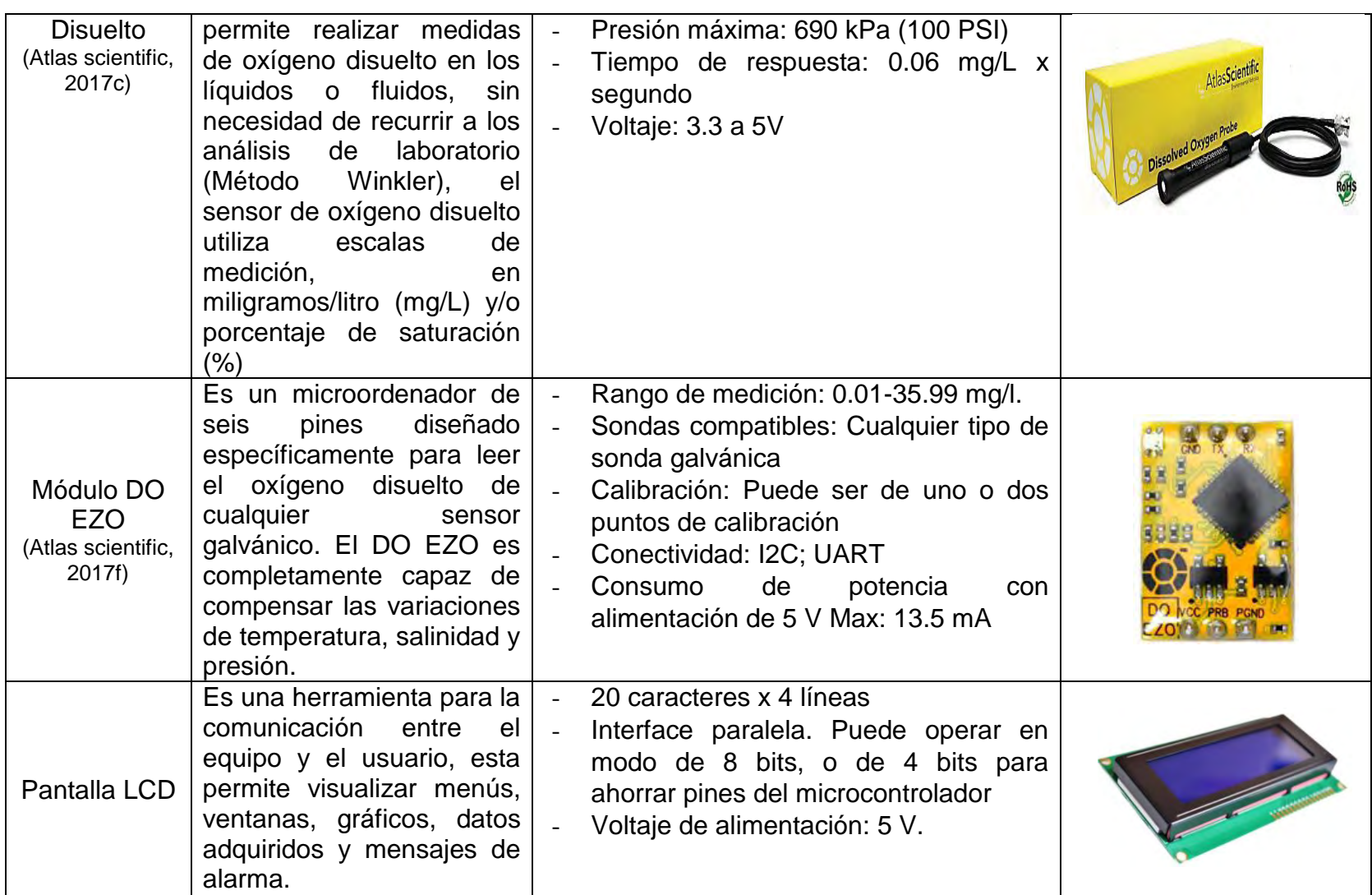

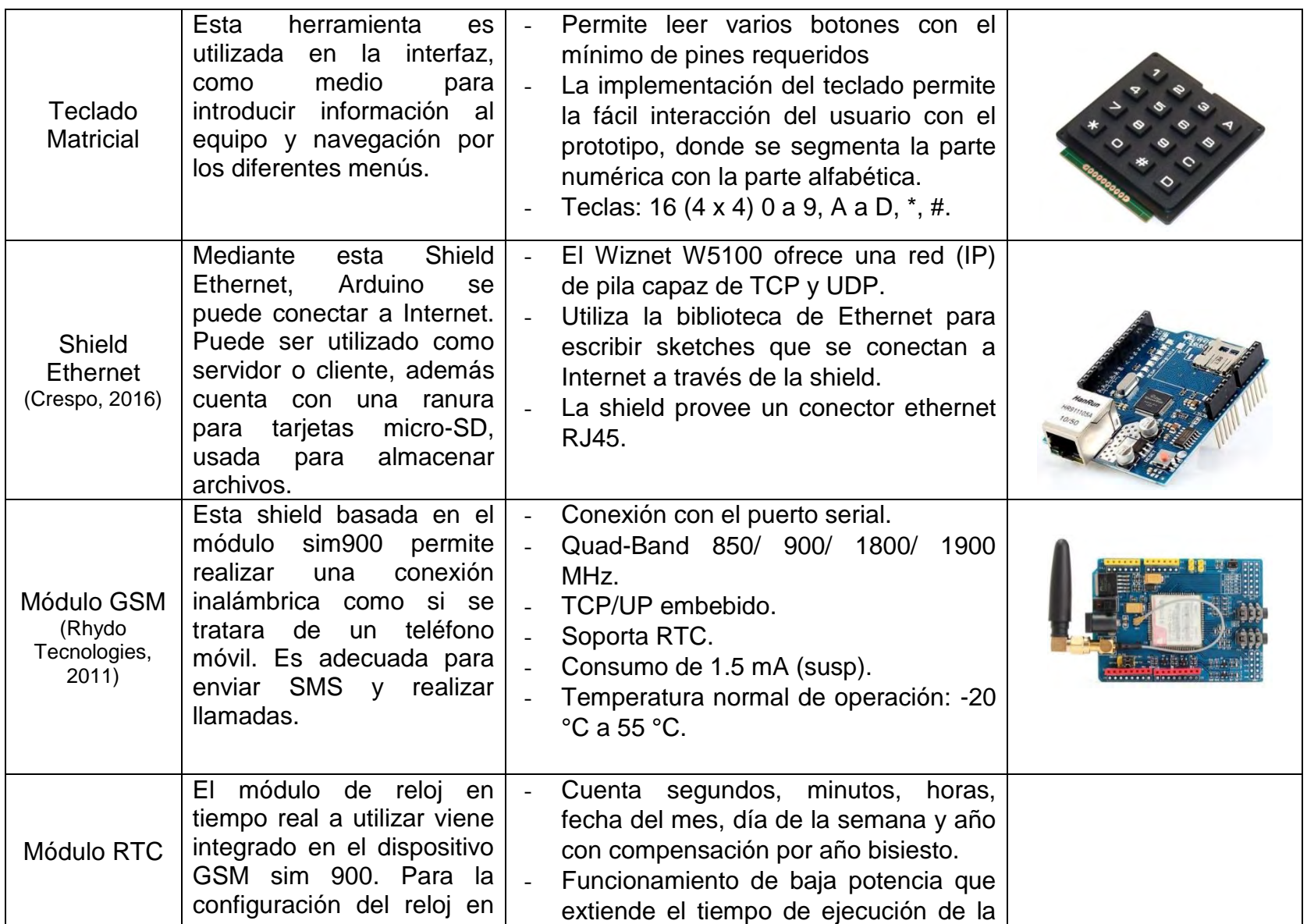

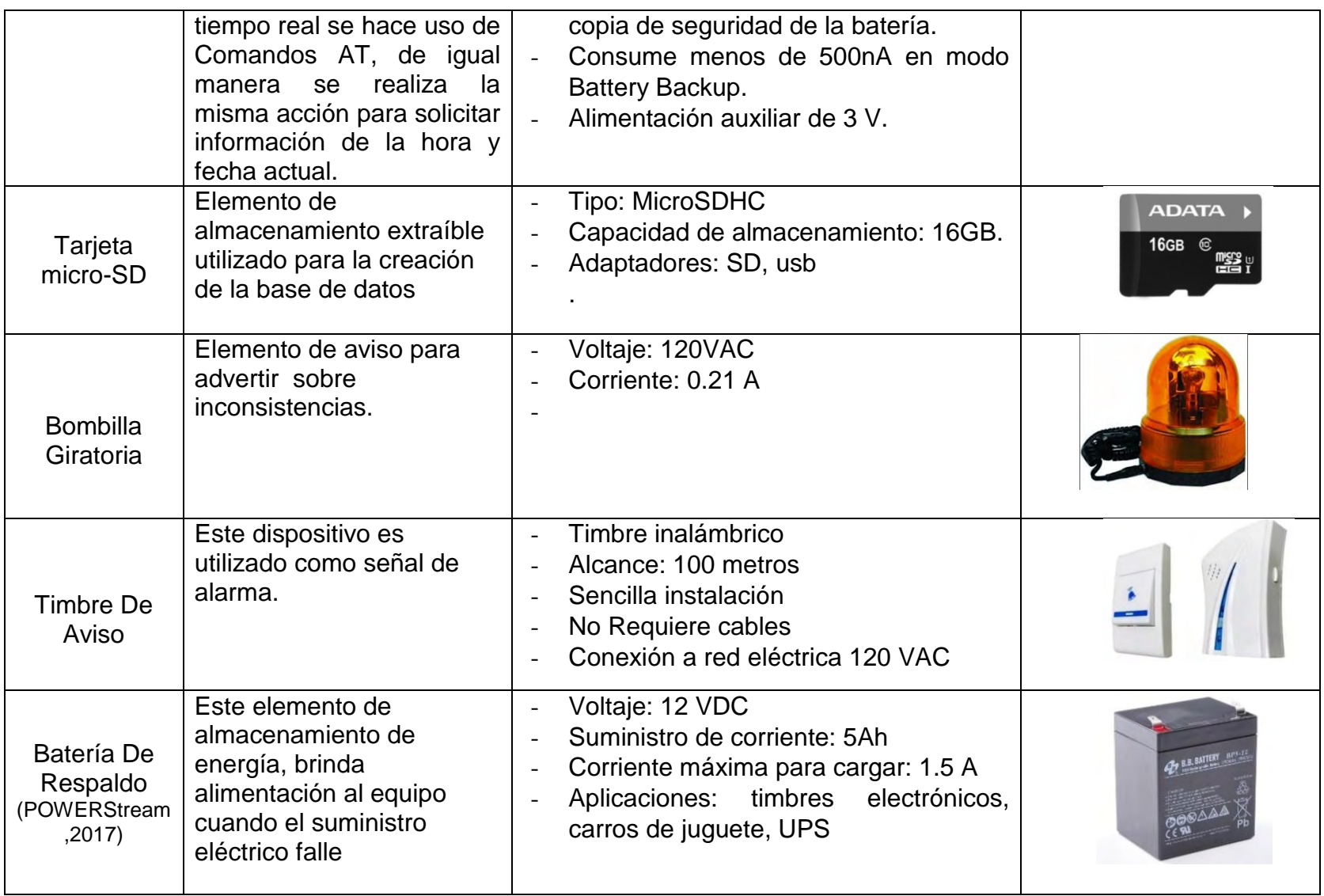

<span id="page-28-0"></span>**Tabla 3**. Descripción de elementos de desarrollo*.*

#### **DESARROLLO DE HARDWARE**

**Alarmas:** Las salidas del microcontrolador son útiles para controlar cargas que no consuman demasiada corriente, como por ejemplo un led, pero desafortunadamente, estas salidas no pueden controlar elementos que necesiten una alimentación de voltaje alterno. Para dar solución a este tipo de inconveniente, se hace uso de TRIACs y relevos que funcionan con señales de activación. Para su aplicación es conveniente aislar las salidas del microcontrolador mediante optoacopladores.

Se realizó el diseño del módulo relé de la siguiente manera:

- Se calculó R1 de manera que la corriente de salida del pin no sobrepasara los 40 mA, para ello se realizó el cálculo indicado en la ecuación (3).

$$
R_1 = \frac{V_{pin}}{I_{out}} \quad (1)
$$

$$
R_1 = \frac{5 V}{20 mA} = 250 \Omega
$$

Se eligió un valor comercial para la resistencia R1= 220 $\Omega$  con lo cual la corriente de salida se ajustó aproximadamente a 23 mA

- Para el cálculo de R2 se usó la ecuación (4), se debe tener en cuenta la ganancia del transistor y la corriente del relé.

$$
R_2 = \frac{(V_{in} - V_{base-emisor}) * HFE}{I_{relé}}
$$
 (2)  

$$
R_2 = \frac{(5 - 0.7) * 100}{100 * 10^{-3}} = 4300 \Omega
$$

De esa manera se elige un valor comercial de R2= 4700 Ω. El pin 7 de Arduino fue asignado para controlar la activación de la alarma sonora. En la Figura 3 se puede apreciar el esquema de la conexión.

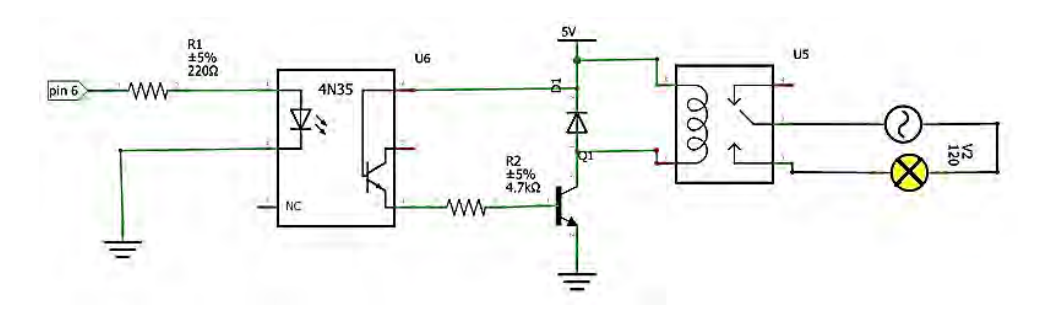

**Figura 3.** Esquemático módulo relé.

<span id="page-30-0"></span>En este caso, el pin 6 fue asignado para la activación de la alarma visual, de igual manera, se realizó la implementación de una tercera alarma por medio del módulo GSM, este permitió la comunicación entre el prototipo y el celular del usuario vía mensaje de texto, indicando de manera específica cual es el tipo de problema presente.

**Módulo de conmutación de fuente principal a fuente de respaldo:** Para garantizar el suministro constante de energía, se hizo uso de una batería. La capacidad de esta, se determinó en base al consumo total de corriente de los componentes que se pretende mantener en funcionamiento. Para este caso, no se tomó en cuenta los módulos de activación de alarmas, debido a que estos elementos son aplicados para la activación de cargas que funcionan con corriente alterna.

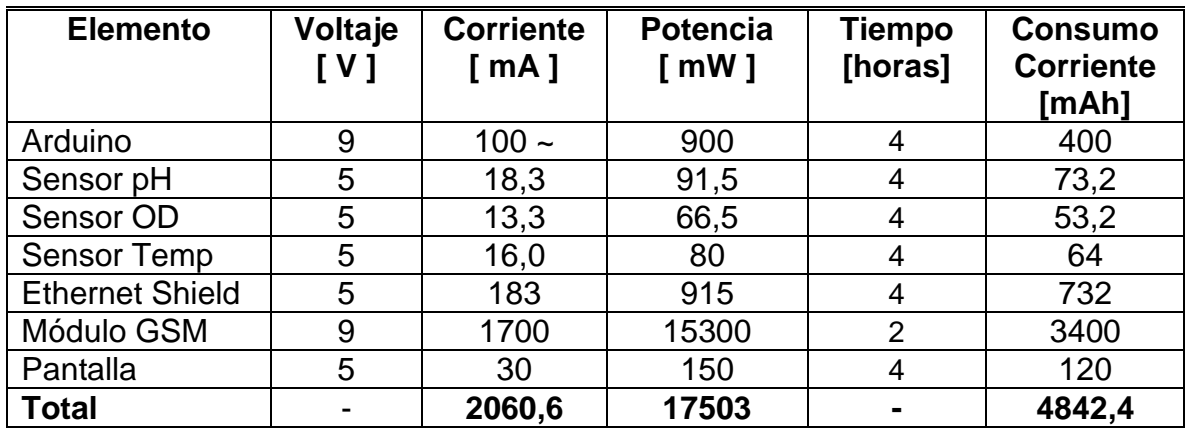

**Tabla 4.** Estudio de consumo de corriente.

<span id="page-30-1"></span>En la Tabla 4, se muestra la corriente total consumida por la mayoría de los elementos al cabo de 4 horas de autonomía. Se estimó un tiempo para el módulo GSM de dos horas, debido a que solamente entra en funcionamiento cuando realiza llamadas o envía mensajes, de este modo, se calculó una corriente total de 4842,4 mAh, lo que se traduce aproximadamente a 4,9 Ah, por lo tanto, se eligió una batería de 12 V- 5 Ah.

El diagrama de la Figura 4, muestra la conexión simultánea de la fuente principal y la fuente de respaldo, el circuito tiene como prioridad la energía proveniente de la red eléctrica, en este caso la batería queda aislada del resto del circuito. Por otro lado, cuando ocurra el corte de suministro eléctrico, la batería de respaldo entra en funcionamiento de manera inmediata hasta que el flujo de energía se restablezca.

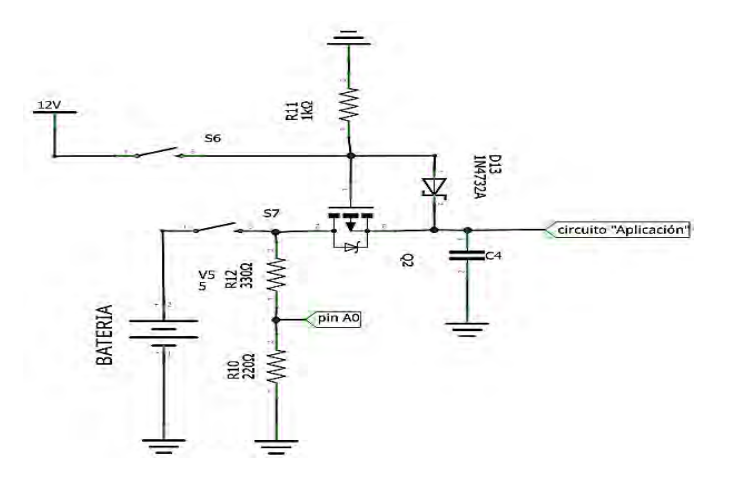

**Figura 4.** Circuito de conmutación de fuente principal a fuente de respaldo.

<span id="page-31-0"></span>**Circuito para recargar la batería:** Se implementó un circuito para recargar la batería, debido a que al estar en uso empieza su proceso de descarga. Si se deja que el voltaje caiga por debajo del 70%, ocasionará el mal funcionamiento del prototipo o de algunos de sus módulos. En el peor de los casos ocurrirá el apagado total del sistema, por tal razón es necesario volver a cargarla de manera controlada.

En la hoja de datos correspondiente a la batería, se especifica que se debe cargar cada celda con 2,5 V. La batería consta de 6 celdas, por lo que se necesita un total de 15 V para cargarla (POWERStream, 2017). Haciendo uso de un regulador de voltaje LM317, se realizó el cálculo para el voltaje de salida que corresponde a la siguiente ecuación:

$$
V_{out} = 1.25 * \left(\frac{2700}{224 + 1}\right) = 15 V \quad (3)
$$

La corriente de salida se calculó de tal modo que no exceda los 1.2 A. Las ecuaciones (5) y (6) se encuentran en la hoja de datos del regulador de voltaje usado. (ON Semiconductort., 2002).

$$
I_{out} = \frac{1,25\ V}{R_S} \quad (4)
$$

$$
I_{out} = \frac{1,25 \text{ V}}{1 \Omega} = 1,25 \text{ A}
$$

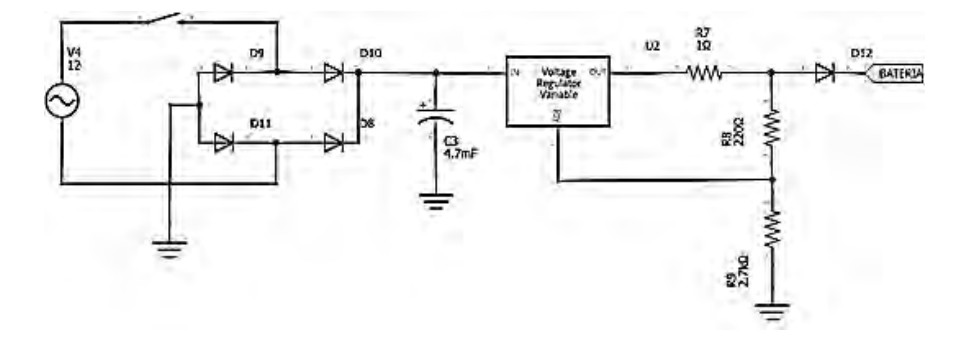

La Figura 5 muestra el circuito implementado para cargar la batería.

**Figura 5.** Circuito cargador de batería.

<span id="page-32-0"></span>Del mismo modo, mediante un divisor de voltaje que va conectado al pin análogo A0 del microcontrolador, se realiza la medición constante del voltaje de la batería, debido a que no es seguro dejar la batería cargando después del tiempo necesario para su recarga. Cuando la batería está por debajo de los 9V, el microcontrolador envía una señal de activación al módulo TRIAC, a su vez, este deja que entre en funcionamiento el circuito cargador. Una vez la batería alcance los 12,8 V, el microcontrolador permite la desconexión del circuito cargador, así este proceso se hará de manera automática.

#### **DESARROLLO DE SOFTWARE**

Para el procesamiento de los datos y el manejo de los diferentes periféricos, se desarrolló el diseño de software correspondiente para cada módulo, el objetivo fue integrar de forma coherente, segura y ordenada cada dispositivo hardware que conforma al prototipo, garantizando así su correcto funcionamiento.

#### **Lógica de funcionamiento**

Para el sistema de medición, se establecieron las siguientes actividades y procesos llevadas a cabo por la CPU, de manera general se explica la secuencia a realizar por el microcontrolador:

- Inicializar la comunicación con cada uno de los dispositivos periféricos para permitir la configuración de parámetros.
- Adquirir las mediciones proporcionadas por lo sensores de temperatura, pH y oxígeno disuelto de manera permanente, con el propósito de tener una supervisión constante hacia el comportamiento del cuerpo de agua en el sistema de recirculación.
- Permitir la visualización de los valores de cada uno de los parámetros por medio de una pantalla lcd.
- Activar alarmas cuando el valor medido por los sensores supere los rangos establecidos por el usuario.
- Controlar el proceso para recargar la energía de la batería.
- Almacenar los datos obtenidos de las lecturas realizadas por los tres sensores, esta deberá llevar un orden cronológico, es decir, se guarda la hora en la que se realizó el registro junto con las lecturas, además, estos serán actualizados periodo de tiempo aproximado de 3 minutos.
- Enviar datos a la plataforma IoT, con el fin de observar la información desde cualquier punto con acceso a internet.

El proceso anterior se lleva a cabo de manera secuencial, en el siguiente diagrama de flujo se muestra la lógica de funcionamiento. Y más adelante cada proceso es explicado en detalle.

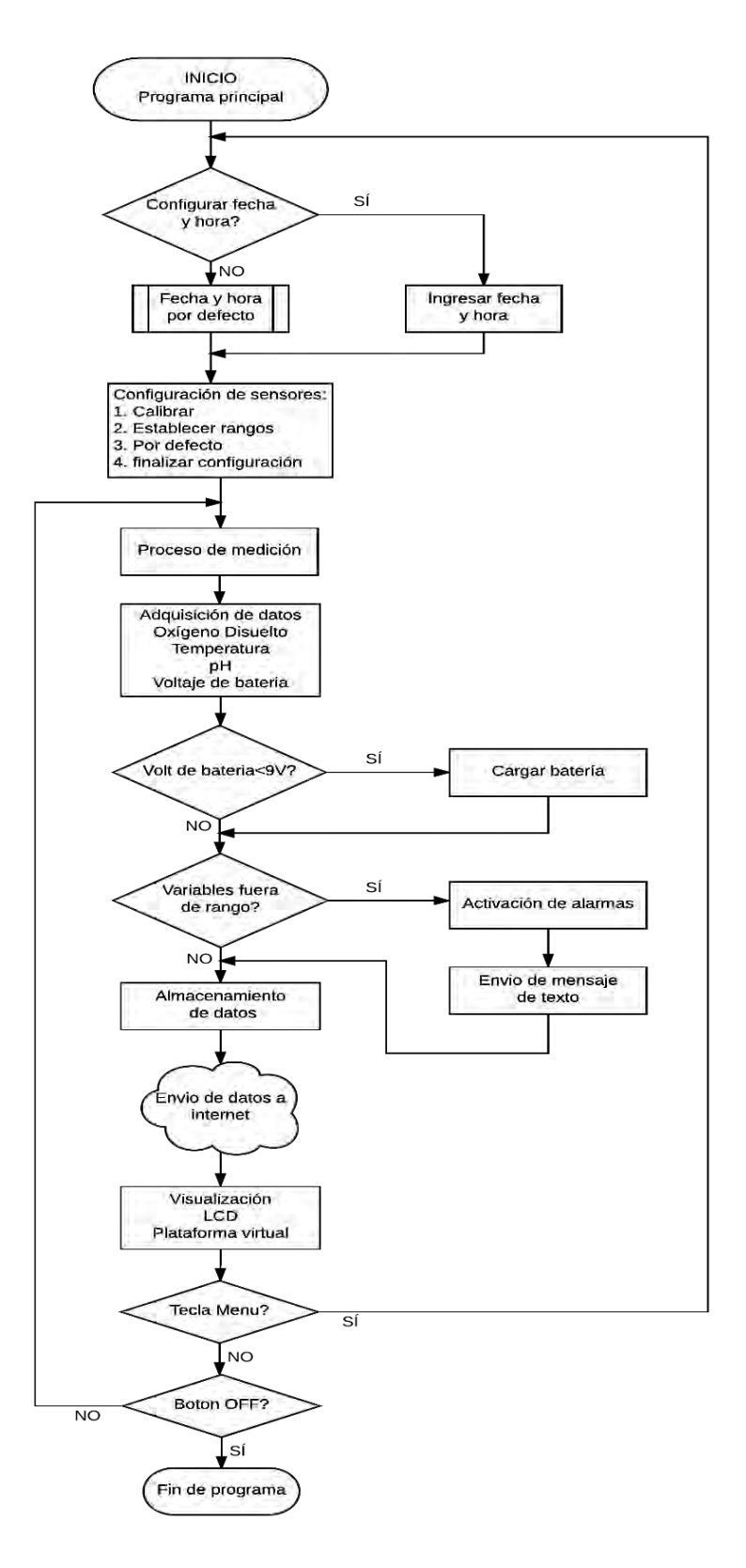

<span id="page-34-0"></span>**Figura 6.** Diagrama de flujo del programa principal.

Una vez alimentado el prototipo, la unidad central de procesos comienza a cargar librerías, declarar variables, definir puertos e inicializar dispositivos hardware. A su vez, se muestra en la pantalla un menú, el cual permite al usuario configurar de manera manual algunos requerimientos del sistema, es decir, el usuario podrá ingresar parámetros por medio de teclado tales como: hora, fecha, rangos para las variables y realizar la calibración de las sondas de medición. Cada una de estas actividades se describen a continuación con mayor detalle.

#### **Configuración de fecha y hora**

Ya puesto en marcha el sistema, se mostrará en la pantalla el siguiente mensaje, *"¿Configurar fecha y hora?"*, si la respuesta es afirmativa, se procede a ingresar los valores de manera manual por medio del teclado, tales como: día, mes y año, seguidamente, la hora, minutos y segundos. Si se elige la opción "NO", el módulo se configura a una fecha predeterminada. Si no se cuenta con una batería de respaldo para el RTC, el formato predeterminado será el siguiente: para la fecha 01/01/2000, y para la hora 00:00:00. Por otro lado, si se cuenta con una pila para el módulo RTC, y previamente se ha establecido una configuración de hora y fecha, estás se actualizarán acorde al avance del tiempo. El ingreso de los datos se realiza mediante el comando AT: AT+CCLK= aa/MM/dd,hh:mm,ss±zz". El diagrama de flujo del proceso explicado anteriormente se muestra en la siguiente figura:

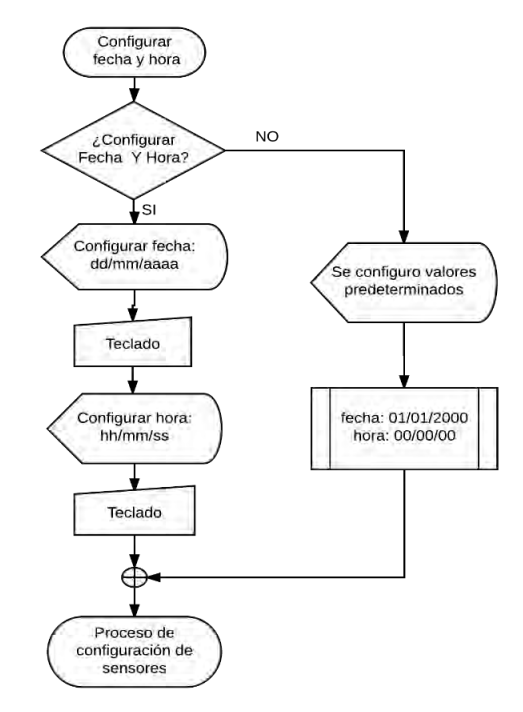

<span id="page-35-0"></span>**Figura 7.** Diagrama de flujo del proceso de configuración de hora y fecha.
Una vez configurado el reloj, se ingresa al menú de configuración de sensores, donde se muestran opciones como: "*Calibrar, Establecer rangos, Establecer rangos por defecto o Finalizar configuración".* 

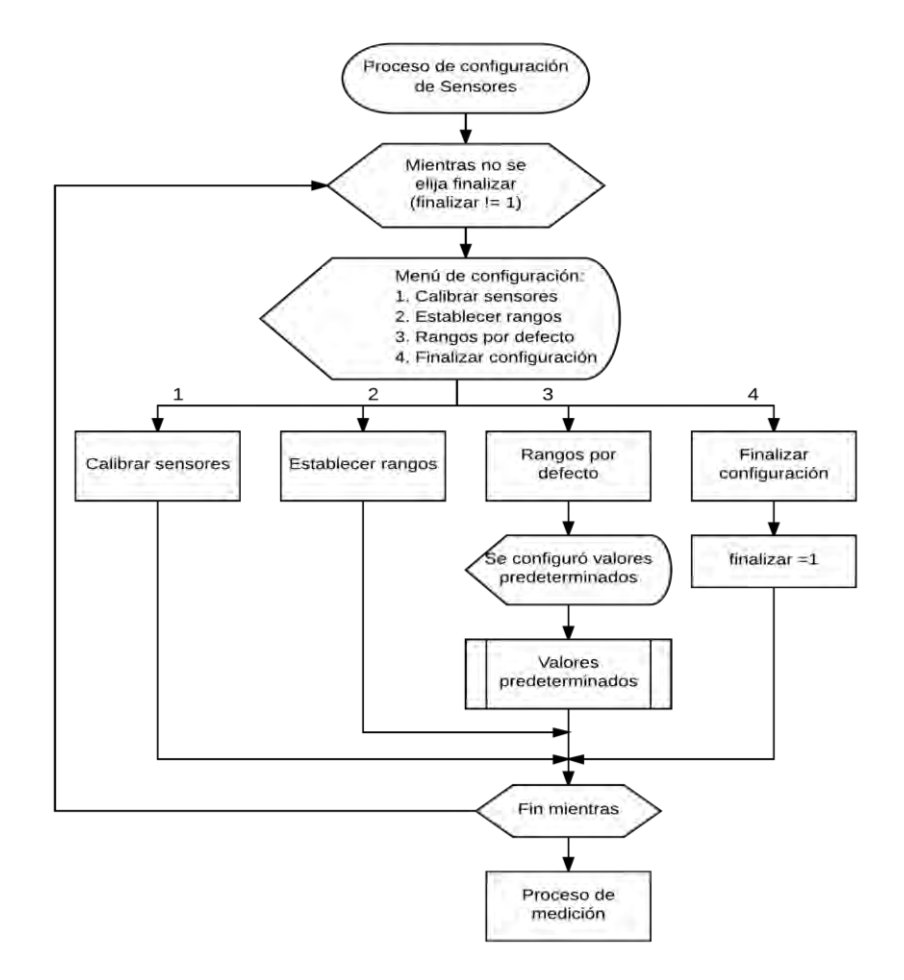

**Figura 8**. Diagrama de flujo del menú de configuración de sensores.

Cuando se elige la opción "*Establecer rangos por defecto*", se fijan los rangos para cada sensor de la siguiente manera:

Sensor de temperatura: Temperatura máxima: 16 °C; Temperatura mínima: 10 °C.

Sensor de pH: pH máximo: 8,5; pH mínimo: 6,5.

Sensor de oxígeno disuelto: Oxígeno disuelto máximo: 9 mg/L; Oxígeno disuelto mínimo: 6,5 mg/L.

Por otro lado, si se elige la opción: "*Establecer rangos*", se despliega un submenú que cuenta con las opciones: "*Configurar: Sensor de Temperatura, Sensor de pH,* 

*Sensor de OD*", se deberá elegir una opción y configurar los parámetros de cada uno de los sensores. El diagrama de flujo que describe el proceso de configuración de sensores se muestra a continuación.

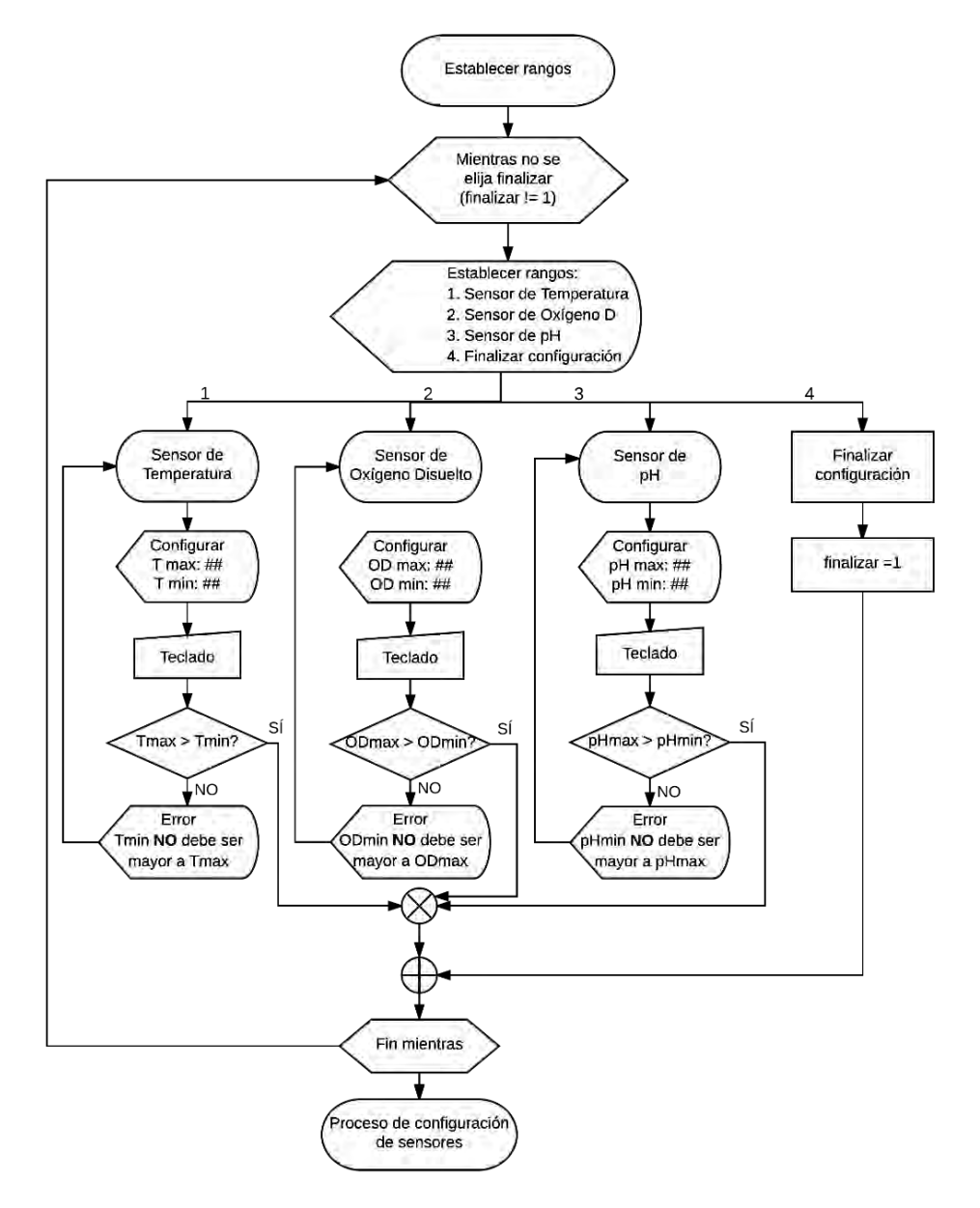

**Figura 9**. Diagrama de flujo del submenú usado para establecer rangos de operación.

**Configuración de parámetros del sensor de temperatura:** Para realizar la configuración de parámetros del sensor de temperatura, primero se ingresan los valores de "*T max: y T min:"*. El sistema requiere que el usuario ingrese por medio del teclado el rango máximo y mínimo en el cual no se desea presentar señales de advertencia, luego, se verifica que el rango máximo siempre sea mayor al rango mínimo, si esta condición no se cumple, se muestra un mensaje de advertencia pidiendo ingresar de manera correcta los parámetros. Ya terminado este paso, el programa sale al menú de configuración de sensores nuevamente, hasta que cada uno de ellos se haya configurado exitosamente.

**Configuración de parámetros del sensor de oxígeno disuelto:** Nuevamente para establecer los parámetros del sensor de OD el procedimiento es igual al anterior, se deberá ingresar el rango máximo y mínimo teniendo en cuenta que el valor máximo deberá ser mayor que el valor mínimo. Se mostrará un mensaje de advertencia en el caso de haber ingresado de manera errónea los niveles de operación.

**Configuración de parámetros del sensor de pH:** Siguiendo la lógica de configuración de los anteriores sensores, se procede a establecer los niveles de operación del sensor de pH. Se deberá ingresar de manera manual el rango máximo y mínimo, si los datos son ingresados de manera correcta se continuará con otra opción del menú de configuración.

#### **Proceso de medición**

En esta etapa se inicia la adquisición de los datos provenientes de los sensores, para esto se requiere habilitar la lectura de cada una de las sondas, y configurar todos los circuitos EZO al protocolo de comunicación I2C. Inicialmente se hace uso de la librería <Wire.h>, que permite habilitar la comunicación con el puerto I2C y conectar varios elementos periféricos por medio de las líneas SDA y SCL. Para poder identificar y establecer la comunicación con cada uno de estos elementos se establece un ID. La ID de los circuitos OD EZO, pH EZO y RTD EZO corresponden a los números 97, 99 y 102 respectivamente. Se debe asegurar de que cada circuito tenga un ID único.

Una vez iniciado el proceso de medición, se hace un llamado a cada uno de los circuitos EZO por su número de identificación y se solicita una lectura, en primer lugar, se realiza la medición de temperatura para utilizar esta medida en la compensación del sensor de oxígeno disuelto. Posteriormente, los datos obtenidos por cada uno de los sensores se almacenan en diferentes variables. Enseguida se efectúa una comparación del valor medido con los rangos que el usuario estableció, si las mediciones obtenidas están dentro del rango establecido, simplemente, se muestra en la interfaz las tres variables y su valor correspondiente. Así mismo, los datos se guardan en un dispositivo de almacenamiento externo con la respectiva hora en la que se efectuó la adquisición, y se envían a la plataforma ThingSpeak para su visualización. El diagrama de flujo que describe el anterior proceso se muestra en la Figura 10.

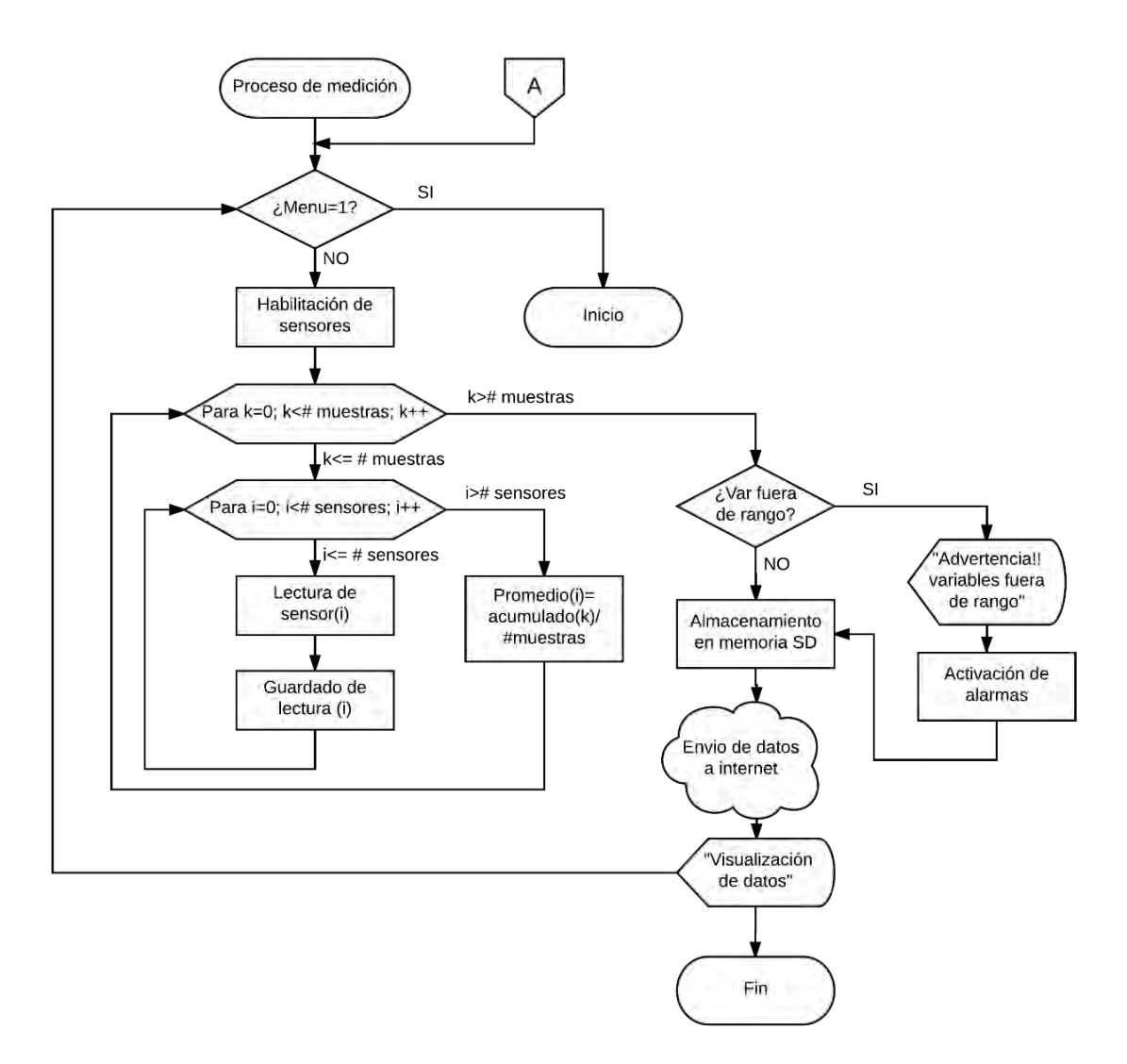

**Figura 10.** Diagrama de flujo del proceso de medición.

## **Proceso de almacenamiento de datos**

En el inicio del Sketch, se incluye la librería <SD.h>, la cual es encargada de facilitar el manejo del slot SD, brindando la posibilidad de almacenar e importar archivos que estén dentro de la tarjeta de memoria. Debido a que la Shield Ethernet incorpora este slot, no pueden funcionar el proceso de guardar y enviar información a internet de manera simultánea, es decir, no se puede realizar una conexión a internet por medio del módulo de ethernet, mientras se estén almacenando datos en la memoria y viceversa. Para dar solución a este inconveniente, inicialmente se declaran los pines digitales 4 y 10 como salida. Para habilitar la escritura de información en la memoria, se configuran los estados de los pines 4 y 10 de la siguiente manera: digitalWrite (10, HIGH) y digitalWrite (4,

LOW), por otro lado, si se desea permitir la comunicación con el módulo ethernet, es necesario alternar el estado de los pines mencionados.

Antes de realizar el almacenamiento de los datos, primero se toman varias muestras y se realiza un promedio de ellas, con el fin de no perder información debido a la variación de los parámetros medidos, dicho promedio se guardará cada dos minutos, posteriormente se solicita la hora al módulo GSM y se almacena esta información en una variable tipo String. Los datos son concatenados en una variable global que es enviada al dispositivo de almacenamiento externo.

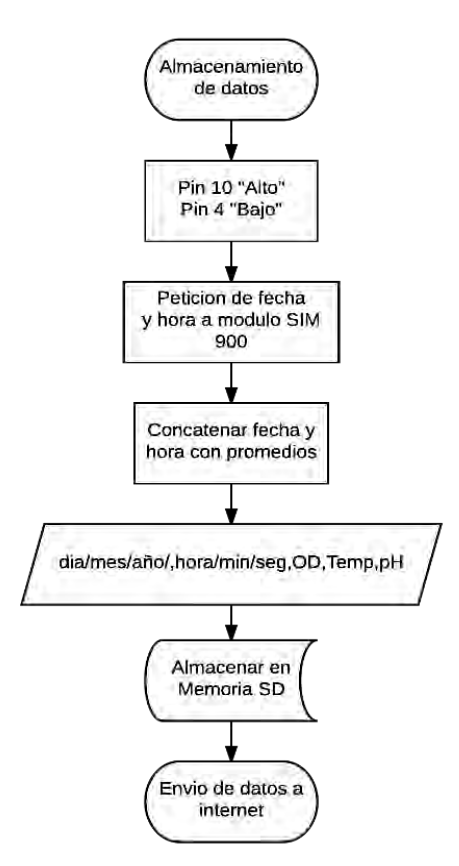

**Figura 11.** Diagrama de flujo del proceso de almacenamiento de datos.

El formato en el cual se guarda cada medición es el siguiente: "día, mes, año, hora, minuto, segundo, OD, pH, temperatura", el archivo que contiene esta información será exportado con extensión .txt, donde el nombre del archivo que se genera es DATALOG.txt.

#### **Proceso de activación de alarmas**

El proceso de activación de alarmas, es una subrutina donde se configuró los pines digitales 6 y 7 como salida en estado "bajo". La activación de dichos pines solo se lleva a cabo cuando los valores de los datos medidos superen los límites preestablecidos, si ocurre este tipo de inconveniente, se muestra un mensaje de advertencia en la pantalla y se envía una señal de activación, donde el estado de los pines cambia a "alto", mediante el módulo relé y el módulo TRIAC, se pone en funcionamiento los actuadores. El estado de los pines se mantiene en alto durante un tiempo prudente, y retornan a su estado inicial.

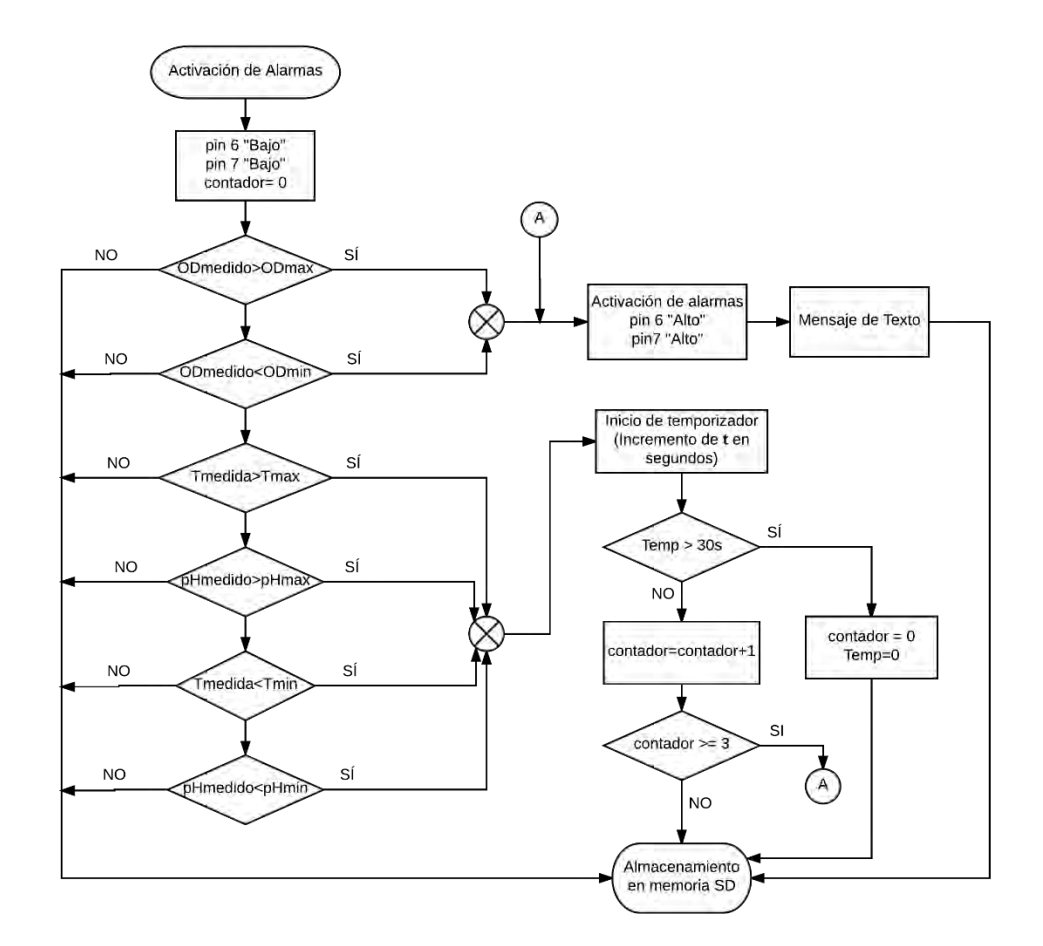

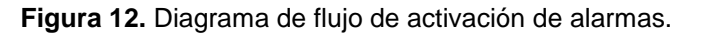

#### **Envió de mensajes de texto**

Para llevar a cabo la generación de alarmas tempranas, el módulo GSM debe cumplir con la asignación de funciones que se le han programado. Para esto se hace uso del puerto serial 2 que corresponde a los pines 16 y 17 en el Arduino Mega, esto se realiza debido a que el módulo GSM se comunica con Arduino mediante el puerto serial. Se configuró el módulo para el envío y recepción de llamadas y mensajes de texto mediante los comandos AT: (AT+CMGF=1) y

(AT+CMGS), posteriormente, en el mensaje se envía las variables con su respectivo valor a los números autorizados que se han configurado con anticipación.

## **Proceso de envío de datos a la plataforma IoT**

Se creó una cuenta gratuita en la página www.ThingSpeak.com, con un usuario denominado: **monitoreo\_sra1@hotmail.com**, y contraseña **Monitoreosra2018**, la plataforma podrá efectuar la conexión con dispositivos y recibir 8200 datos por día. Existe también una limitación en el tiempo de actualización de mensajes, el límite de este intervalo es de 15 segundos, por lo que se deben enviar datos en un periodo de tiempo mayor al límite preestablecido por la plataforma.

Para permitir la comunicación entre Arduino u otro dispositivo hardware, y la plataforma virtual, es necesario hacer uso de las librerías "ThingSpeak.h" y <Ethernet.h>, que facilita el proceso de escribir o leer datos desde ThingSpeak. En el sketch de Arduino se inicializan las librerías mencionadas, además, se asignó de manera manual una dirección IP y MAC para la shield de ethernet como método de configuración para la comunicación con internet. Posteriormente, los datos que se han adquirido por los sensores son enviados a la nube. En la Figura 13 se describe de manera gráfica el proceso de envío de datos a la plataforma.

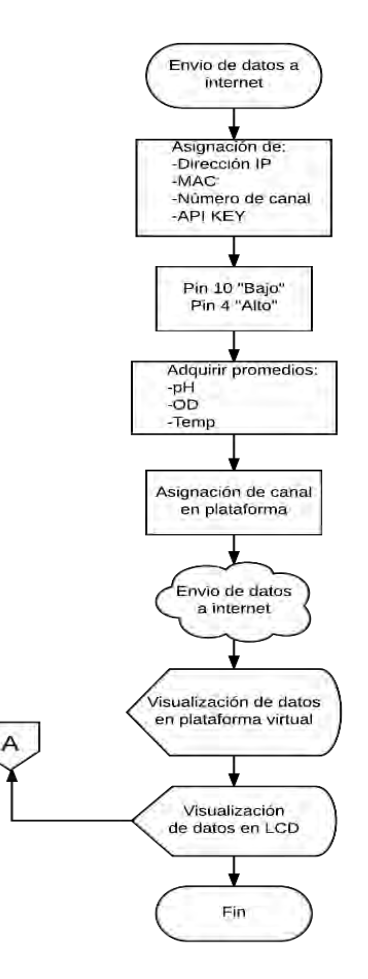

**Figura 13.** Diagrama de flujo de envío de datos a plataforma virtual.

## **CAPITULO 3**

## **3. PRUEBAS Y ANÁLISIS**

Ya finalizado el diseño, se procede a realizar las pruebas para constatar el correcto funcionamiento de cada una de las etapas que conforman al prototipo. Se aplicó los respectivos métodos de calibración para los sensores. Seguidamente, se verificó funciones plenamente ligadas al proceso de medición, y se optó por realizar una prueba de hipótesis de medias usando la distribución t-Student, con el propósito de verificar que no haya diferencias significativas entre las medidas adquiridas por el sistema desarrollado y equipos de medición patrón. Generalmente, este análisis se aplica cuando se sabe que la muestra es inferior a 30 datos provenientes de una distribución normal. Posteriormente, se comprobó que el proceso de almacenamiento y envío de los datos a la plataforma virtual se realizó de manera correcta. Por otro lado, se realizaron pruebas a los módulos

utilizados para la gestión de alarmas, el circuito cargador de batería, y el correcto funcionamiento de la fuente de respaldo.

# **Calibración y verificación**

Para la validación de los datos obtenidos por los sensores, cada uno de ellos fue sometido a una etapa previa de calibración. Posteriormente, se realizaron pruebas independientes que fueron contrastadas con datos adquiridos por sistemas de medición patrón.

**Sensor de pH:** En primer lugar, se utilizó los buffers provistos por el fabricante con valores de pH 4, 7 y 10. Estos buffers sirven de punto de referencia para calibrar la sonda de medición de pH. El sistema desarrollado permite realizar esta actividad con uno, dos o tres puntos de calibración. De acuerdo con la hoja de características del sensor, el buffer de valor 7 debe ser el primer punto para realizar el proceso de calibración. El procedimiento realizado fue el siguiente:

- Se vertió una pequeña cantidad de solución en un recipiente pequeño de modo que la punta de la sonda de prueba se sumerja en ella.
- Posteriormente, se dejó la sonda en la solución de calibración mientras las lecturas se estabilizaron, este proceso puede tardar unos minutos hasta que en la pantalla se muestre la palabra *"Ready".*
- Se calibró el valor del punto medio a través del software desarrollado en la interfaz, se debe seleccionar la opción *"calibrar"* que establece la medición al valor de pH 7.

**NOTA:** No es recomendado verter la solución utilizada nuevamente a la botella, y se debe limpiar la punta de la sonda con agua esterilizada.

Así mismo, se procede a tomar un nuevo punto de calibración, se debe usar el buffer que contenga la solución con un valor de pH igual a cuatro, y graduar por medio de la opción "*calibra*r" como en el caso anterior. Finalmente se deberá realizar el mismo procedimiento con la solución que tiene el valor de pH igual a 10.

## **Datos obtenidos por el sensor de pH**

Primero, se efectúo la calibración tanto de la sonda pH Probe como el pHmetro VWR Scientific 8010 usado en el laboratorio de Ingeniería en Producción Acuícola. Este proceso se llevó a cabo de manera simultánea y bajo las mismas condiciones utilizando los buffers de pH 7 y 4. Seguidamente, se procedió a sumergir las sondas en una solución diferente, y se esperó un tiempo de 10 minutos hasta que las medidas de las sondas fueran más estables, luego se llevó un registro en periodos de tiempo de 5 minutos, obteniendo como resultado los datos que se muestran en la Tabla 5.

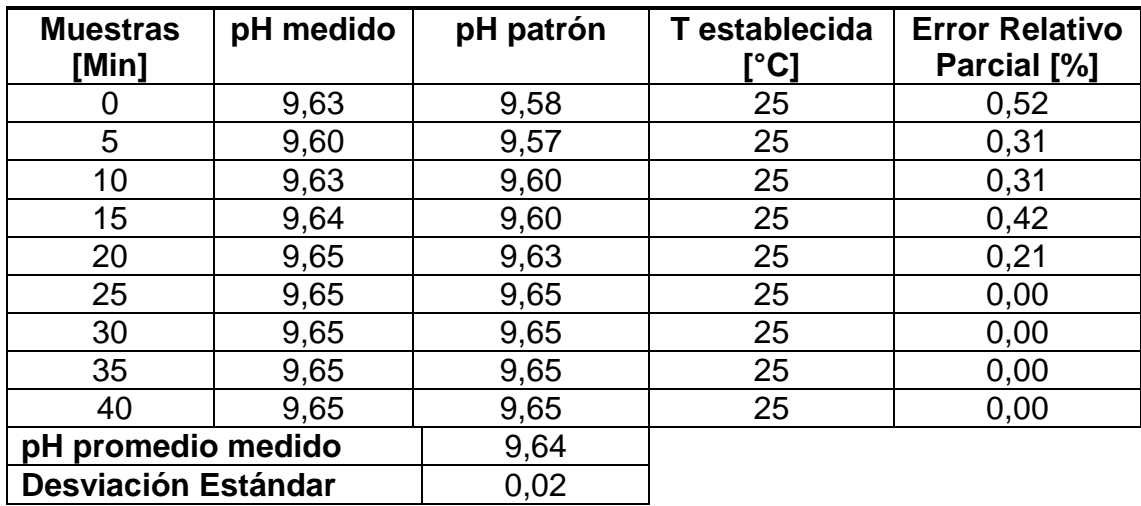

**Tabla 5.** Datos obtenidos por los sensores de pH.

La gráfica que representa los valores obtenidos en esta prueba se muestran a continuación:

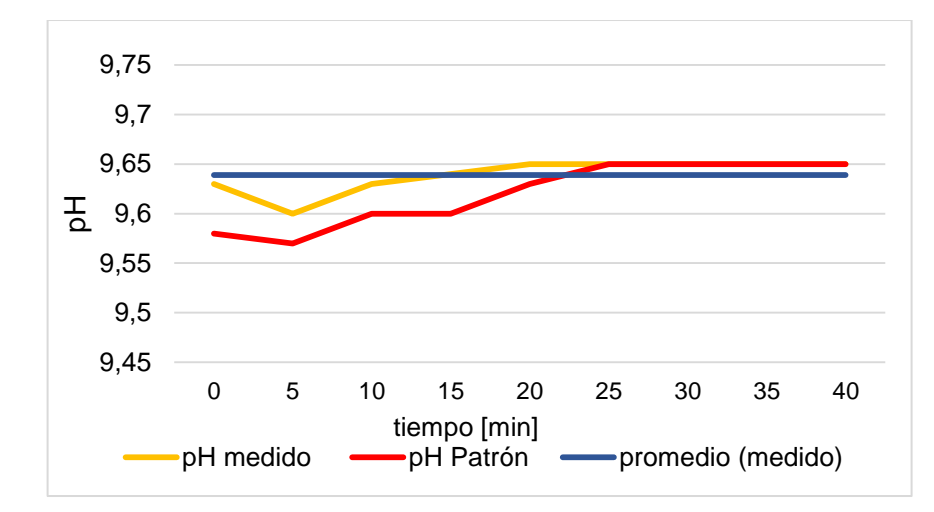

#### **Figura 14.** Comportamiento de la medición de pH.

De los resultados obtenidos en la Tabla 5, se tiene que la precisión de la sonda de medición es de 0,02 unidades de pH. Además, de la Figura 14 se observa que los valores se estabilizan a partir de un cierto instante de tiempo. A fin de ratificar el comportamiento entre los equipos, se aplicó el método t de Student y se propuso las siguientes hipótesis:

Hipótesis nula: Ho:  $\overline{X_1} = \overline{X_2}$  lo cual quiere decir que no hay una diferencia significativa entre los promedios de los datos obtenidos por los dos sistemas medición.

Hipótesis alternativa: H1:  $\overline{X_1} \neq \overline{X_2}$ 

Ya que la hipótesis alternativa tiene el símbolo de "diferente", se trata de una prueba de dos colas, en la cual se establece un nivel de significancia α=0,05 lo que significa que se establece un intervalo de confianza del 95%. Como resultado se obtuvo la siguiente tabla.

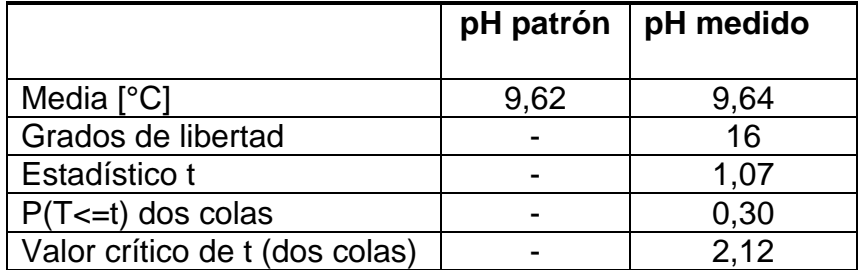

**Tabla 6**.Prueba t para dos muestras de pH.

Para ayudar a entender esta información se muestra la siguiente gráfica:

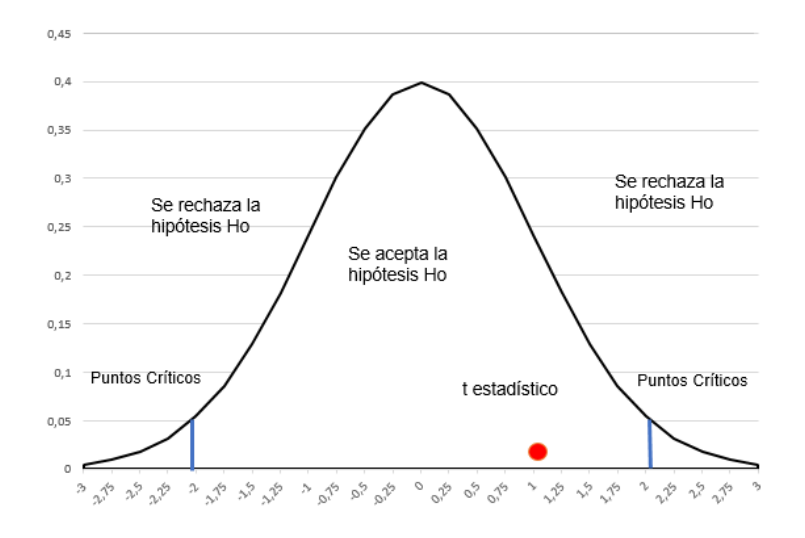

**Figura 15**. Distribución t de Student para mediciones de pH.

En la Figura 15, se muestra la gráfica de una distribución normal limitada por puntos críticos en sus extremos. El t estadístico es un valor que sirve para establecer si existe o no una diferencia significativa entre las medias de los valores medidos. Este valor de t se debe encontrar dentro de la región delimitada por dichos puntos para aceptar la hipótesis nula.

Para este caso en particular, el intervalo de confianza está delimitado por los valores críticos de -2.12 y 2.12, dado que la diferencia entre las dos medias (t estadístico) tiene un valor calculado de 1.07, permite aceptar que las medias de ambas muestras son estadísticamente iguales, esto se debe a que el valor de t calculado se encuentra dentro del intervalo de confianza.

Posteriormente se tomó una muestra de agua y se varió la concentración de pH, se adicionó soluciones ácidas y básicas, con el fin de observar el comportamiento de los dos sistemas de medición frente a cambios repentinos del nivel de pH. En la Tabla 7 se registran los valores de pH obtenidos.

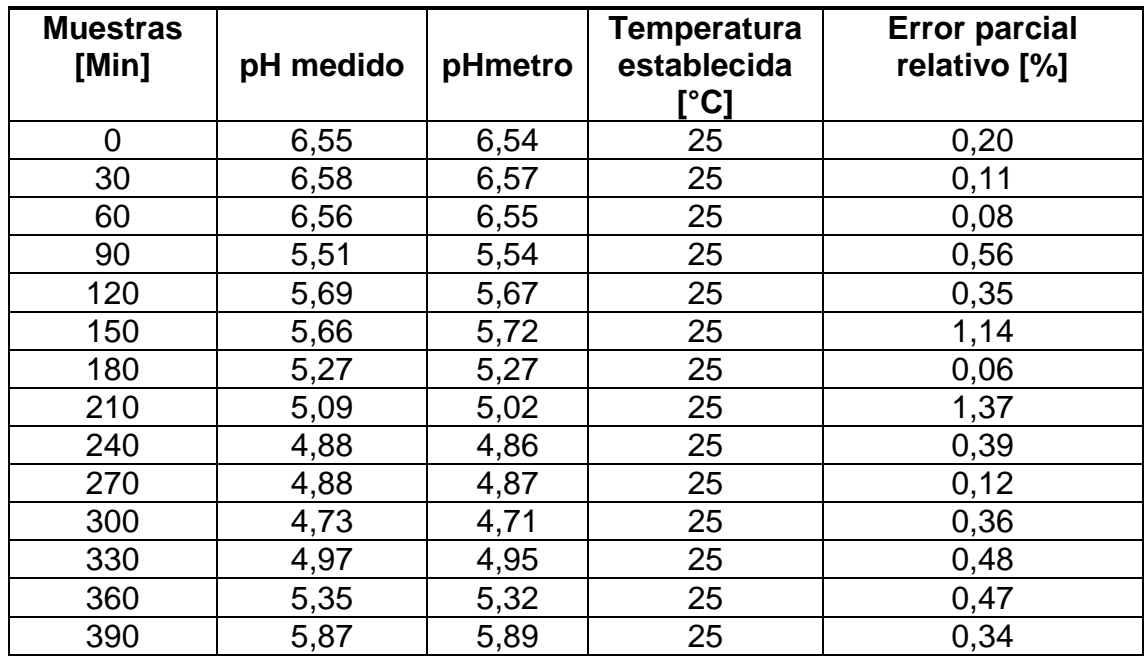

**Tabla 7.** Datos obtenidos por el sensor pH Probe al variar la concentración de pH.

El comportamiento que presentan las mediciones se observan en la Figura 16.

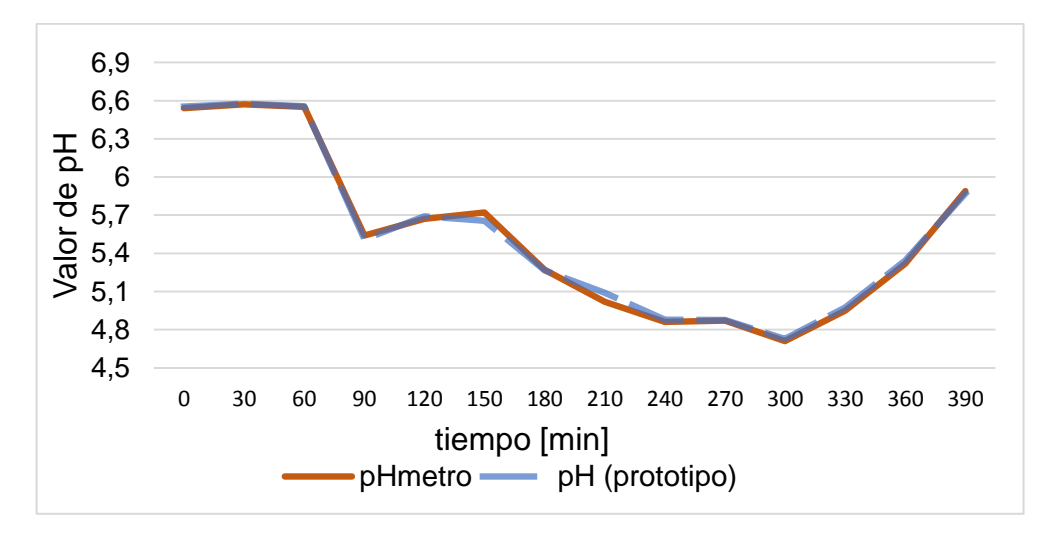

**Figura 16.** Comportamiento de los valores obtenidos por los sensores de pH.

De acuerdo a la Figura 16, se puede observar que las sondas de medición responden bien frente a los cambios de pH. Además, la diferencia entre las mediciones no es relevante a simple vista, esto se corrobora gracias a que el error relativo calculado entre cada medida es mínimo.

**Sensor de temperatura:** El proceso de calibración se efectuó en un horno, donde se introdujo la sonda de medición y se esperó a que la temperatura de este se

estabilizara a 100 °C. Luego, se dio un tiempo de 15 minutos más con el fin de tener la certeza de que las lecturas realizadas por la sonda eran estables, en ese momento se procedió a calibrar por medio de software; cabe resaltar que este procedimiento no fue incluido en la parte de la interfaz, ya que en la hoja de datos del sensor se sugiere que esta acción se realice una vez cada 5 años.

#### **Datos obtenidos por el sensor de temperatura**

En esta etapa, se realizó la prueba y comparación de los datos obtenidos mediante la sonda PT-1000 y el medidor de temperatura FLUKE 54 II, del cual se tomó la medida patrón. En primer lugar, se realizó la toma de datos en una incubadora, donde la variación de temperatura fue mínima; los datos obtenidos por los dos sistemas de medición se presentan en la siguiente tabla.

| <b>Muestras</b><br>[Min] | T medida<br>[°C] | T patrón<br>[°C] | Error parcial relativo<br>[%] |
|--------------------------|------------------|------------------|-------------------------------|
| 0                        | 20,73            | 20,7             | 0,14                          |
| 3                        | 20,70            | 20,7             | 0,00                          |
| 6                        | 20,71            | 20,7             | 0,05                          |
| 9                        | 20,76            | 20,8             | 0,19                          |
| 12                       | 20,80            | 20,8             | 0,00                          |
| 15                       | 20,65            | 20,7             | 0,24                          |
| 18                       | 20,81            | 20,8             | 0,05                          |
| 21                       | 20,84            | 20,8             | 0,19                          |
| 24                       | 20,79            | 20,7             | 0,43                          |
| 27                       | 20,86            | 20,8             | 0,29                          |
| 30                       | 20,61            | 20,7             | 0,43                          |
| 33                       | 20,72            | 20,7             | 0,10                          |
| 36                       | 20,77            | 20,6             | 0,83                          |
| 39                       | 20,72            | 20,6             | 0,58                          |
|                          | T promedio [°C]  |                  |                               |
| Desviación Estándar [°C] |                  | 0,07             |                               |

**Tabla 8.** Datos obtenidos por los sensores de Temperatura.

La grafica correspondiente a los datos de la Tabla 8 se muestran a continuación:

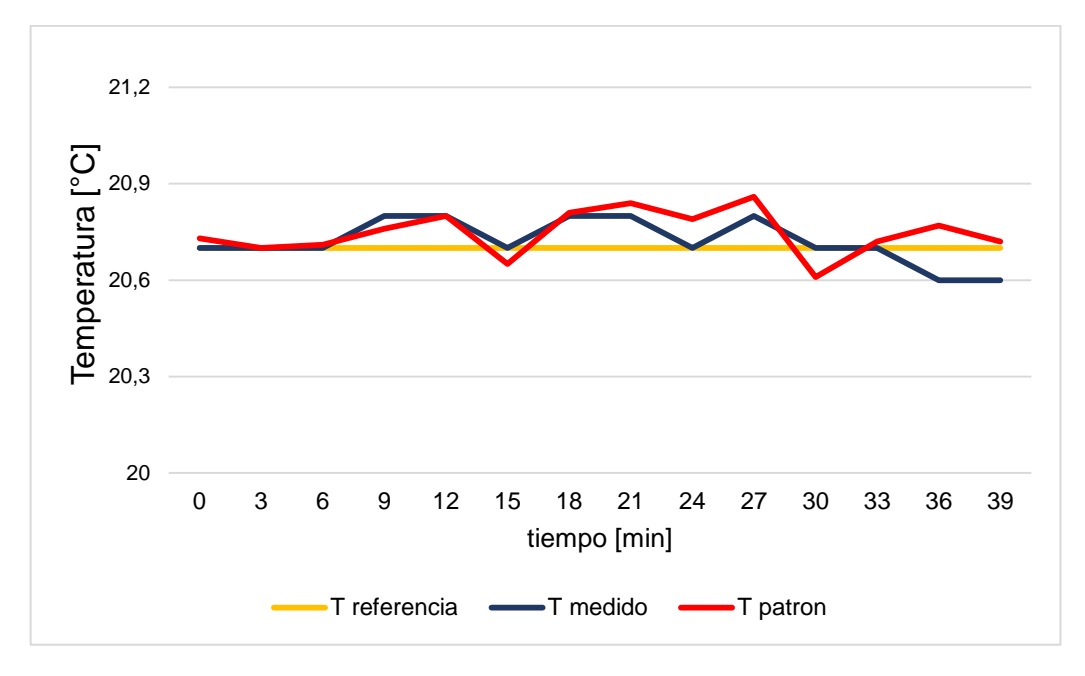

**Figura 17.** Comportamiento de los valores de Temperatura.

De los resultados obtenidos por el sensor de temperatura, se puede apreciar que existe una desviación estándar de 0.07 °C, lo que permite afirmar que las lecturas obtenidas tendrán un margen de precisión de 20.75 ± 0.07 °C. Por otro lado, para aplicar el método t de Student se propuso las siguientes hipótesis:

Hipótesis nula: Ho:  $\overline{X_1} = \overline{X_2}$  lo cual quiere decir que no hay una diferencia significativa entre los promedios.

Hipótesis alternativa: H1:  $\overline{X_1} \neq \overline{X_2}$ 

Ya que la hipótesis alternativa tiene el símbolo de "diferente" se trata de una prueba de dos colas y se establece un nivel de significancia α=0,05. Los resultados de la prueba se indican en la Tabla 9.

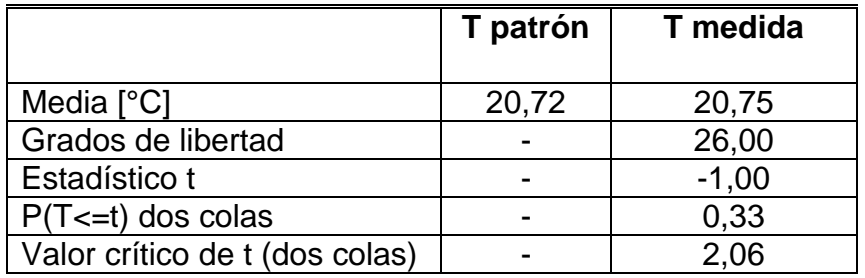

**Tabla** 9**.** Prueba t para dos muestras de temperatura.

Para ayudar a entender esta información se muestra la siguiente gráfica:

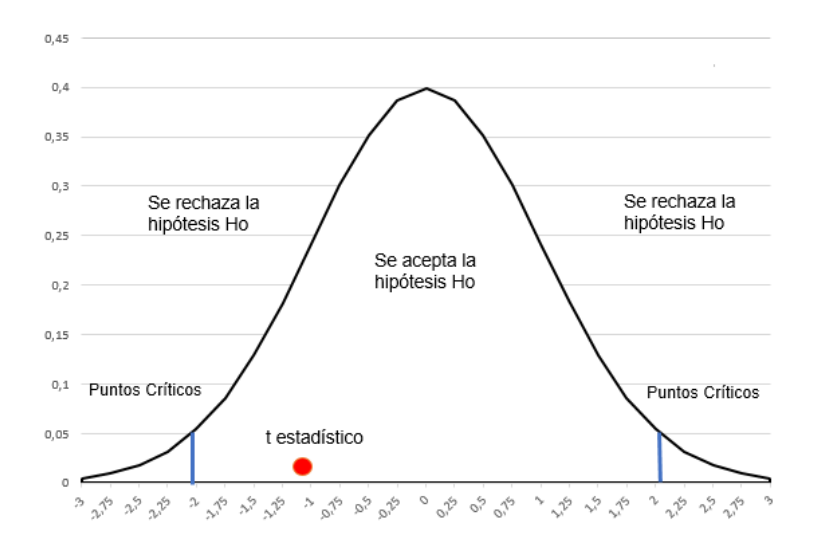

**Figura 18**. Distribución t de Student para mediciones de temperatura

Para este caso en particular, el intervalo de confianza está delimitado por los valores críticos de -2.06 y 2.06. Dado que la diferencia entre las dos medias (t estadístico) tiene un valor calculado de -1.00, permite concluir que no se han encontrado diferencias estadísticamente significativas entre las dos muestras en lo referente a su media.

En segundo lugar, se tomó muestras en un sistema de agua que gradualmente aumentó su temperatura. En la Tabla 10 se registraron las mediciones obtenidas por los dos sensores.

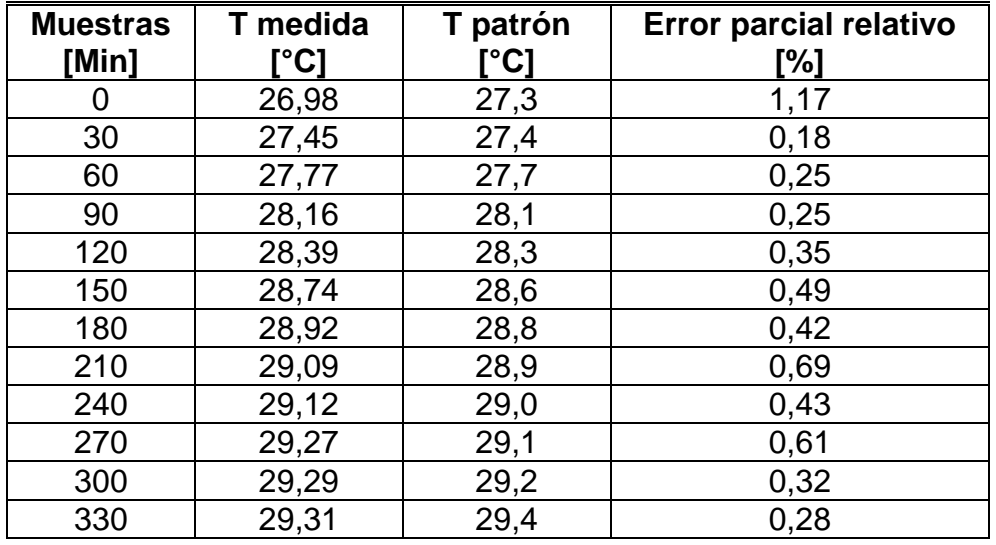

**Tabla 10.** Datos obtenidos por el sensor PT-1000 al elevar la Temperatura.

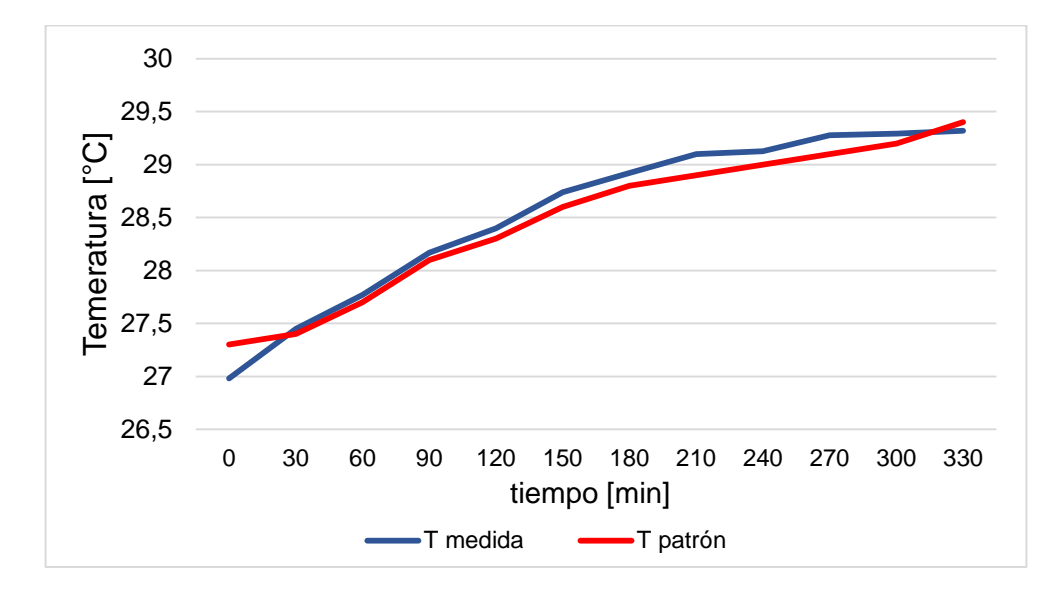

En la Figura 19 se muestra el comportamiento de los datos al elevar gradualmente la temperatura.

**Figura 19.** Comportamiento de los valores obtenidos por los sensores de Temperatura.

Gráficamente se puede observar que las lecturas obtenidas por los dos sensores guardan relación aun cuando están expuestos a cambios de temperatura. Esto se comprueba gracias a que el error relativo parcial calculado en la Tabla 10, no supera al 1% en la mayoría de los casos. A su vez, este parámetro será usado en el proceso de compensación que requiere el sensor de oxígeno disuelto.

**Sensor de oxígeno disuelto:** El sistema desarrollado permite realizar la actividad de calibración con uno o dos puntos. Para el primer punto de calibración el procedimiento realizado fue el siguiente:

- Se dejó que la punta de la sonda quede expuesta al aire hasta que las lecturas se estabilizaron a un valor aproximado de 8 mg/L, el proceso tarda alrededor de 30 segundos hasta que en la pantalla se imprima la palabra "*Listo*".
- Posteriormente se calibró el sensor a través del software desarrollado en la interfaz, se debe seleccionar la opción *"calibrar"* lo que establece una presión de 75,19 KPa y una temperatura de 25 °C.
- Finalmente, luego del proceso de compensación se observaron lecturas aproximadas a 6.0 mg /L.

Con respecto al segundo punto de calibración, la hoja de datos correspondiente al sensor sugiere que solo se debe realizar esta actividad cuando se necesita lecturas precisas inferiores a 1.0 mg /L. Para mayor información acerca de cómo llevar a cabo esta actividad favor dirigirse al manual de usuario.

## **Validación de los datos obtenidos por el sensor de oxígeno disuelto**

En primer lugar, se realizaron pruebas en un estanque de agua, para este caso se tomó medidas con la sonda sin tener en cuenta la compensación por temperatura o presión, de este modo la temperatura se fijó a un valor estándar de 25 °C y una presión por defecto de 103 KPa obteniendo los resultados mostrados en la Tabla 11.

| <b>Muestras</b><br>[Min] | <b>OD</b><br>medido<br>[mg/L] | T por<br>defecto<br><b>°C]</b> | OD patrón<br>[ $mg/L$ ] | T patrón<br>[°C] | <b>Error Relativo</b><br>Parcial [%] |
|--------------------------|-------------------------------|--------------------------------|-------------------------|------------------|--------------------------------------|
| 0                        | 7,1                           | 25                             | 7,1                     | 29,4             | 0,70                                 |
| 30                       | 7,06                          | 25                             | 7,16                    | 29,4             | 1,40                                 |
| 60                       | 7,02                          | 25                             | 7,25                    | 29,6             | 3,17                                 |
| 90                       | 7,18                          | 25                             | 7,51                    | 29,7             | 4,39                                 |
| 120                      | 7,03                          | 25                             | 7,38                    | 29,7             | 4,74                                 |
| 150                      | 7,16                          | 25                             | 7,61                    | 29,7             | 5,91                                 |
| 180                      | 7,11                          | 25                             | 7,7                     | 29,7             | 7,66                                 |
| 210                      | 7,16                          | 25                             | 7,72                    | 29,8             | 7,25                                 |
| 240                      | 7,11                          | 25                             | 7,65                    | 29,8             | 7,06                                 |
| 270                      | 7,09                          | 25                             | 7,63                    | 29,8             | 7,08                                 |

**Tabla 11.** Datos obtenidos por los sensores de oxígeno disuelto (OD Probe sin compensación).

Para poder visualizar la variación del oxígeno disuelto a través del tiempo y facilitar su entendimiento se presenta la Figura 20.

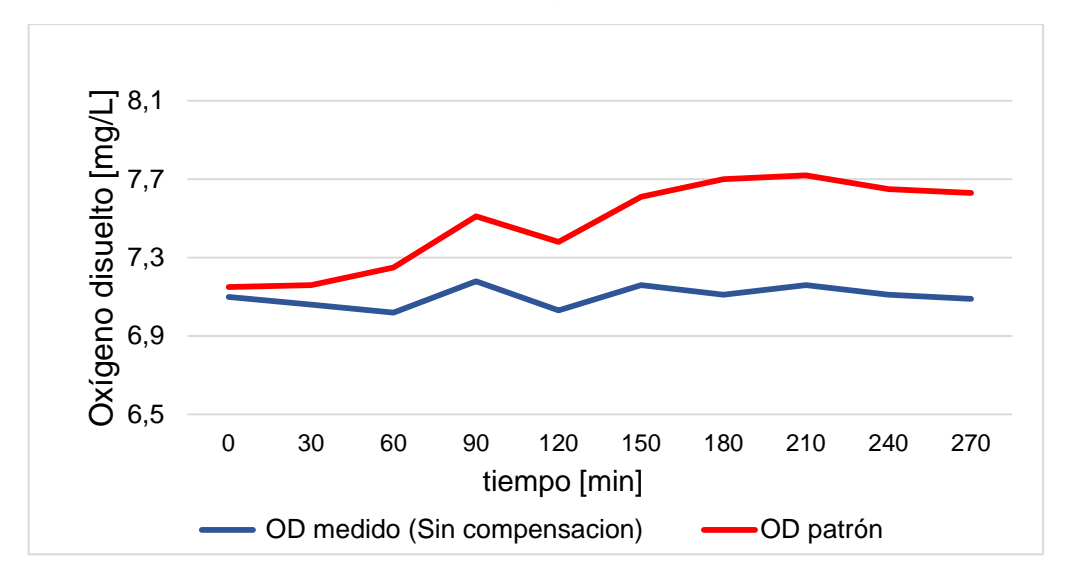

**Figura 20.** Comportamiento de los sensores de oxígeno disuelto (OD Probe sin compensación).

De la gráfica se puede notar que existe una disparidad significativa entre los dos sistemas de medición. La falta de compensación de parámetros como temperatura y presión influye directamente sobre la medida de oxígeno disuelto, llegando a tener errores hasta del 7,66 %, como se calculó en la Tabla 11.

En segundo lugar, se tomó una muestra de agua, en esta ocasión se llevó a cabo la compensación de parámetros como temperatura y presión de manera manual, y se procedió a registrar los valores en intervalos de tiempo de 30 minutos como se muestra en la Tabla 12.

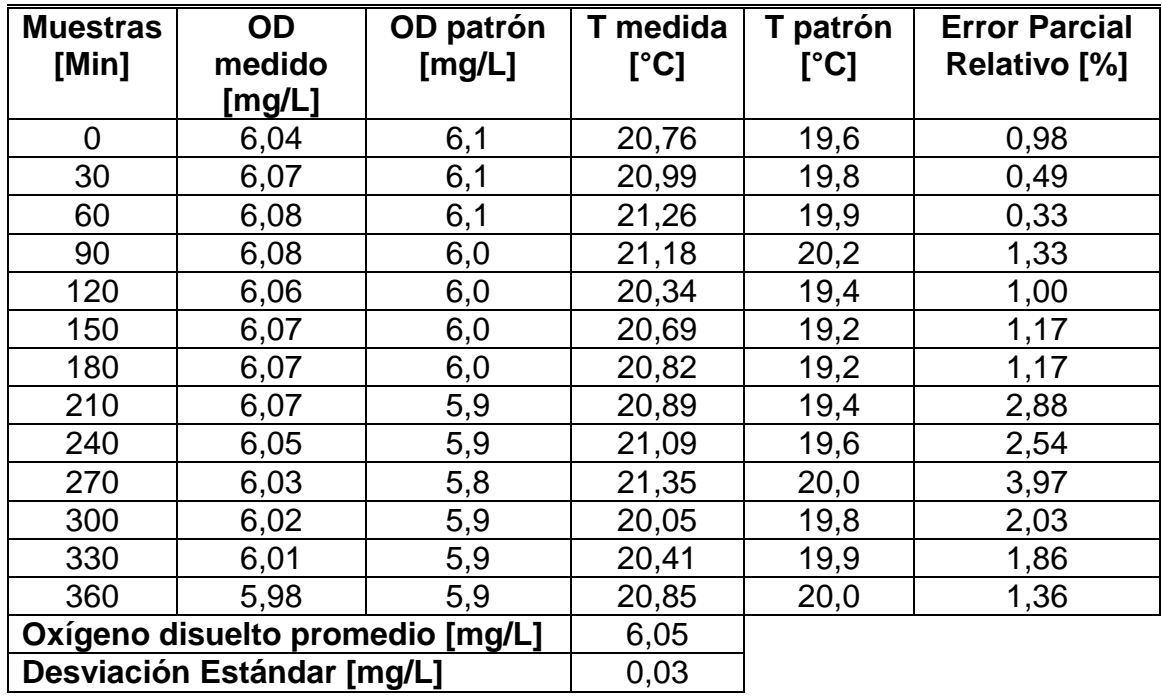

**Tabla 12.** Datos obtenidos por los sensores de oxígeno disuelto (OD Probe con compensación).

Los datos recopilados en la segunda prueba, se muestran a continuación en la siguiente gráfica:

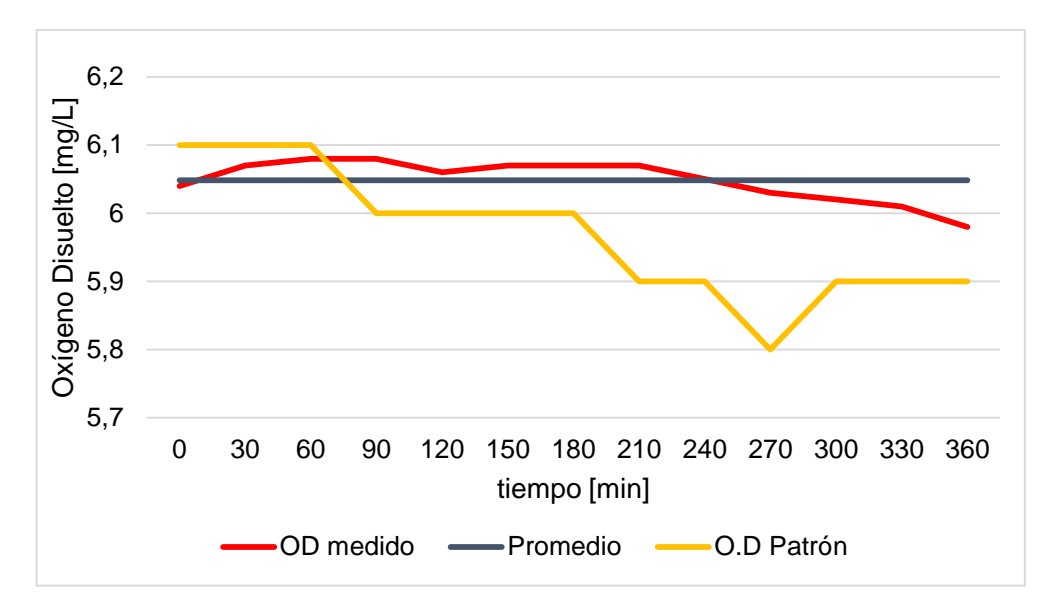

**Figura 21.** Comportamiento de los valores de oxígeno disuelto (con compensación).

De la gráfica 21, se puede deducir que las mediciones obtenidas en esta prueba no permiten asegurar la confiabilidad de las mismas, debido al error parcial existente entre cada medición. Por otro lado, de la Tabla 12, se rescata la precisión de los datos obtenidos por el sensor OD Probe correspondiente a 6,05 ± 0,03 mg/l, aunque no se pueda afirmar la exactitud de la medida debido a la falta de un método

Para aplicar la prueba t de Student, se propuso las siguientes hipótesis: Hipótesis nula: Ho:  $\overline{X_1} = \overline{X_2}$  lo cual quiere decir que no hay una diferencia significativa entre los promedios de las muestras de oxígeno disuelto. Hipótesis alternativa: H1:  $\overline{X_1} \neq \overline{X_2}$ .

Ya que la hipótesis alternativa tiene el símbolo de "diferente" se trata de una prueba de dos colas, y se establece un nivel de significancia α=0,05. Los resultados de la prueba se indican en la Tabla 13.

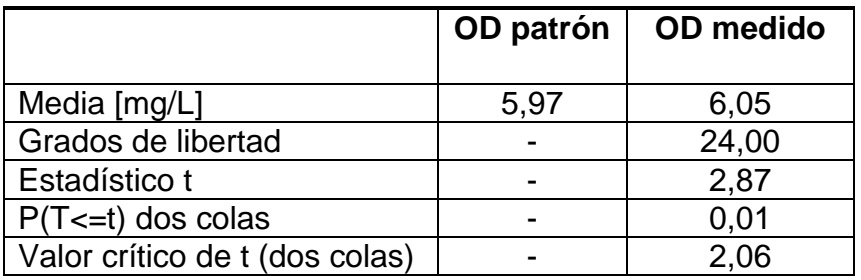

**Tabla 13.** Prueba t para dos muestras de oxígeno disuelto.

Para entender información de la anterior tabla se muestra la siguiente gráfica:

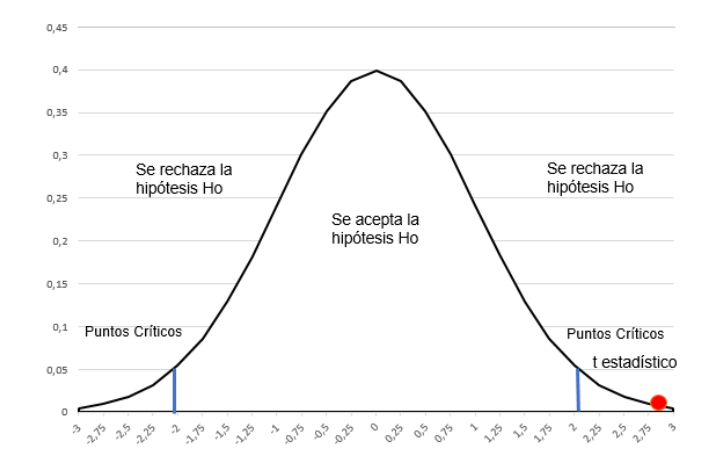

**Figura 22**. Distribución t de Student para mediciones de oxígeno disuelto.

De los datos obtenidos en la Tabla 13, se observa que el intervalo de confianza está delimitado por los valores críticos de -2.06 y 2.06. Dado que la diferencia entre las dos medias (t estadístico) tiene un valor calculado de 2.87, permite concluir que existen diferencias estadísticamente significativas entre las dos muestras en lo referente a su media. En la Figura 22 se aprecia con mayor facilidad que el valor del t calculado se encuentra fuera del intervalo de confianza. Se debe resaltar que cada sonda de medición es diferente, incluso, si se recopilaran datos con dos sensores de iguales características técnicas no se obtendrían las mismas medidas, lo único que es constante es que  $0$  mV =  $0$ oxígeno.

Como última prueba, se tomó una muestra de agua a la cual se le vario la concentración de oxígeno, los datos que se obtuvieron se muestran en la Tabla 14.

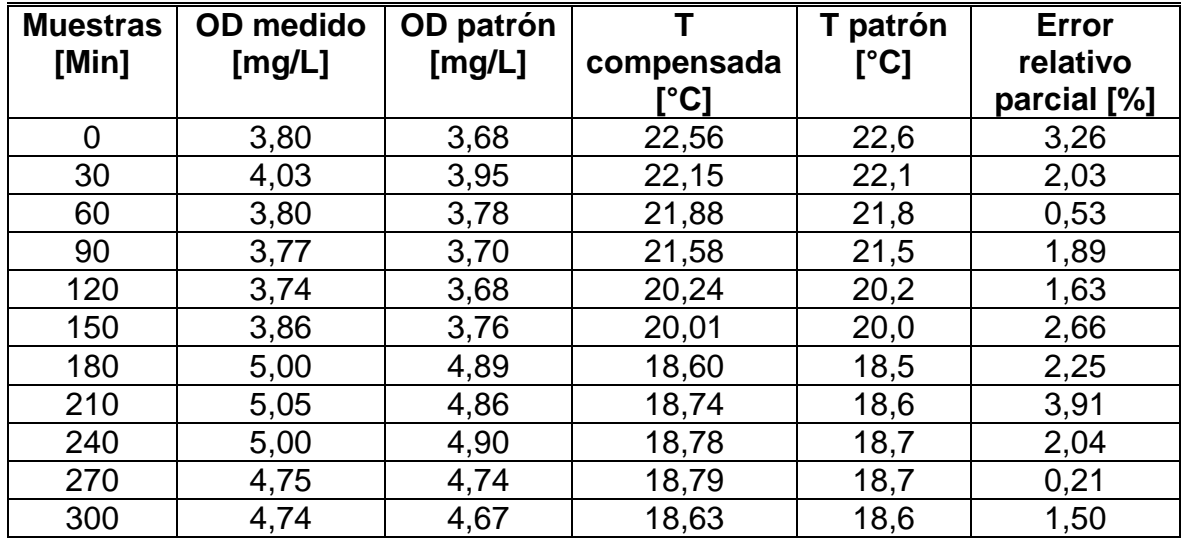

**Tabla 14.** Datos obtenidos por el sensor OD Probe ante la variación de la concentración de oxígeno (Con compensación de parámetros).

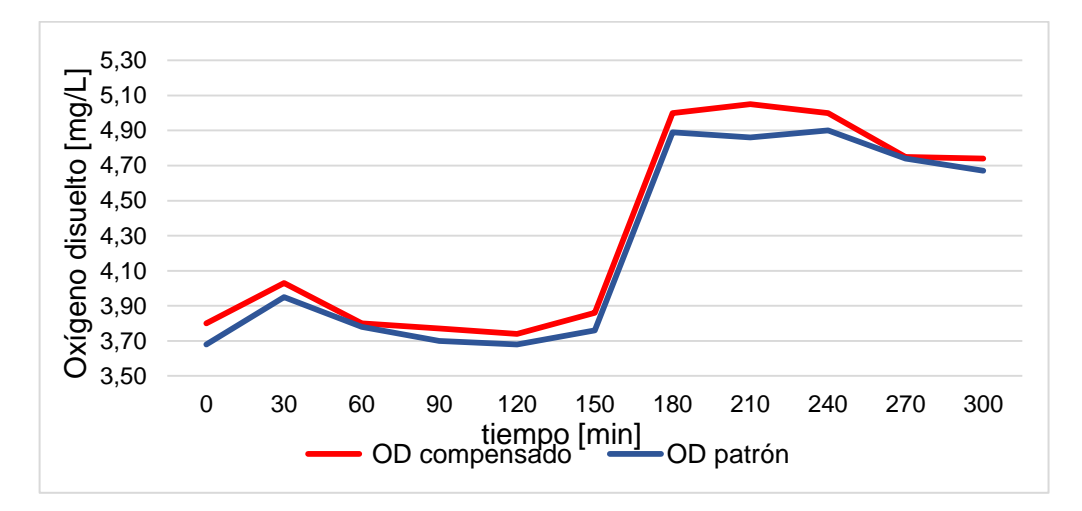

Los datos recopilados en la tercera prueba se muestran en la siguiente gráfica:

**Figura 23.** Comportamiento de los sensores de oxígeno disuelto ante variaciones de concentración de oxígeno (OD Probe con compensación de parámetros).

De acuerdo a la Figura 23, se aprecia la aproximación y correlación de las mediciones, comprobando de manera más clara el efecto directo que tiene la temperatura sobre la medición de oxígeno disuelto. Para este caso el valor más alto que se obtuvo en el error parcial relativo fue cercano al 4%. Con esta prueba se determina de forma contundente la necesidad de realizar el proceso de compensación de parámetros

#### **Almacenamiento de datos en tarjeta de memoria SD**

El procedimiento para verificar el buen funcionamiento de este módulo, se realizó de manera aislada, es decir, se hizo uso de un sensor de prueba (potenciómetro) que recopiló datos alrededor de 5 minutos, el objetivo fue comprobar que los datos leídos por el pin análogo de Arduino, eran almacenados en un archivo de texto dentro de la tarjeta SD. Ya finalizada la adquisición, se extrajo la memoria SD del módulo, y por medio de un computador se verificó que realmente se cumplió con la etapa de almacenamiento.

En segunda instancia, se tomó una muestra de agua y se efectuaron lecturas de las variables de interés de manera integral en un lapso de 15 minutos. En este caso se planteó una estructura para la organización de los datos. Dicho arreglo viene dado por la fecha, hora y el valor de cada una de las variables separados por comas (fecha, hora, minutos, OD, pH, T). Esta información se almacenó en un archivo denominado DATALOG. Una vez finalizada la prueba, se retiró la memoria

SD del módulo y como en el caso anterior, se verificó mediante un computador el contenido de la tarjeta.

| 温川之目っし                   |                                 | SDHC (F) |                      | ×               |       | <b>Archivo</b><br>Inicia  | Insertar Dibujar                   |                         |                   |                  | Diseño de página Fórmulas Datos Revisar Vista     |                | V Qué des 14       |       |
|--------------------------|---------------------------------|----------|----------------------|-----------------|-------|---------------------------|------------------------------------|-------------------------|-------------------|------------------|---------------------------------------------------|----------------|--------------------|-------|
| <b>Archivo</b><br>Inicio | Compartir                       | Vista    |                      | $\sim$ $\Omega$ |       | $\mathbf{R}$<br><b>Ga</b> | Calibri<br>$-111$<br>N K<br>s<br>٠ | $\equiv$<br>$A^*$ $A^*$ | %                 |                  | Formato condicional -<br>Dar formato como tabla - | Ö              | a                  |       |
| X<br>I≣<br><b>W.</b>     | ъ-<br>χ.                        | D        | 噩<br>ß               |                 | Pegar | Portapapeles G            | 田 -<br>۰<br>$A -$<br>Fuente        | $\Gamma_{\mathbf{z}}$   | Alineación Número |                  | Estilos de celda -<br>Estidos                     | Celdas Edición |                    | ۰     |
| Copiar Pegar<br>ā        | D-<br>画                         | Nuevo    | Abrir<br>Seleccionar |                 | IS.   |                           | $\times$<br>×.                     | $f_x$                   |                   |                  |                                                   |                |                    | ÷     |
| Portapapeles             | Organizar                       |          |                      |                 |       | A<br>FECHA                | в<br><b>HORA</b>                   | c<br><b>MINUTOS</b>     | D<br>SEGUNDOS OD  | E                | F.<br>pH                                          | G<br>Temp      |                    | $F -$ |
|                          | ŞD.<br>Este  > SDHC (F:)        |          |                      |                 |       | 17/12/2002                | 22                                 | $\overline{2}$          |                   | 46 6.64          | 7.03                                              | 20.80          |                    |       |
| $\leftarrow$             |                                 |          | C<br>$\checkmark$    | Buscar en       |       | 17/12/2002                | 22                                 | s                       |                   | 76.65            | 7.04                                              | 20.79          |                    |       |
|                          |                                 |          |                      | r               |       | 17/12/2002                | 22                                 | $\overline{z}$          |                   | 40 6.66          | 7.04                                              | 20.76          |                    |       |
| 0<br>Sitios recier ^     | Nombre                          |          | Fecha de<br>Tipo     |                 |       | 17/12/2002                | 22                                 | 10                      |                   | 16.65            | 7.05                                              | 20.74          |                    |       |
|                          |                                 |          |                      |                 | 6     | 17/12/2002                | 22                                 | 12                      |                   | 21 6.66          | 7.06                                              | 20.72          |                    |       |
| SkyDrive                 | <b>DATALOG</b>                  |          | 04/12/201            | Documento       |       | 17/12/2002                | 22                                 | 14                      |                   | 42 6.67          | 7.07                                              | 20.70          |                    |       |
|                          |                                 |          |                      |                 | R     | 17/12/2002                | 22                                 | 17                      |                   | 2 6.66           | 7.07                                              | 20.68          |                    |       |
| <b>Documents</b>         |                                 |          |                      |                 |       | 17/12/2002                | 22                                 | 19                      |                   | 23 6.66          | 7.07                                              | 20.69          |                    |       |
| Pictures                 |                                 |          |                      |                 |       | 17/12/2002                | 22                                 | 21                      |                   | 47 6.66          | 7.08                                              | 20.71          |                    |       |
|                          |                                 |          |                      |                 | 12    | 17/12/2002<br>17/12/2002  | 22<br>22                           | 24<br>26                |                   | 76.66<br>41 6.66 | 7.09<br>7.09                                      | 20.70<br>20.69 |                    |       |
|                          |                                 |          |                      |                 | 13    | 17/12/2002                | 22                                 | 29                      |                   | 26.67            | 7.10                                              | 20.70          |                    |       |
| Este equipo              |                                 |          |                      |                 |       | 17/12/2002                | 22                                 | 31                      |                   | 22 6.66          | 7.11                                              | 20.70          |                    |       |
| <b>b</b><br>Descargas    |                                 |          |                      |                 |       | 17/12/2002                | 22                                 | 33                      |                   | 43 6.66          | 7.11                                              | 20.68          |                    |       |
| Documento                |                                 |          |                      |                 | 16    | 17/12/2002                | 22                                 | 36                      |                   | 3 6.67           | 7.12                                              | 20.66          |                    |       |
|                          |                                 |          |                      |                 |       | 17/12/2002                | 22                                 | 38                      |                   | 24 6.65          | 7.12                                              | 20.67          |                    |       |
| н<br>Escritorio          |                                 |          |                      |                 |       | 17/12/2002                | 22                                 | 40                      |                   | 44 6.66          | 7.12                                              | 20.69          |                    |       |
| Imágenes                 |                                 |          |                      |                 |       | 17/12/2002                | 22                                 | 43                      |                   | 5 6.66           | 7.13                                              | 20.68          |                    |       |
| Música                   |                                 |          |                      |                 | 20    | 17/12/2002                | 22                                 | 45                      |                   | 38 6.65          | 7.14                                              | 20.66          |                    |       |
|                          |                                 |          |                      |                 |       | 17/12/2002                | 22                                 | 48                      |                   | 06.65            | 7.16                                              | 20.65          |                    |       |
| 閉<br>Vídeos              |                                 |          |                      |                 | 22    | 17/12/2002                | 22                                 | 50                      |                   | 20 6.66          | 7.16                                              | 20.64          |                    | ٠     |
| $\mathbf{E}$ nerro       | $\vee$ <                        |          |                      | $\rightarrow$   |       | 22 17/12/2002             | $\overline{ }$<br><b>DATALOG</b>   | 52<br>$\circledast$     |                   | A1667            | 716<br>₹                                          | 20.62          | $\overline{\cdot}$ |       |
| elemento                 | elemento seleccionado 954 bytes |          |                      | 8=<br>$\Xi$     | Listo |                           |                                    |                         |                   | 開                | 凹<br>回                                            |                | $+ 100%$           |       |

**Figura 24.** Archivo generado en la unidad de almacenamiento externo.

Como se indica en la parte izquierda de la Figura 24, se generó un archivo con extensión .txt denominado DATALOG, que posteriormente se procedió a abrir por medio de un programa. En la parte derecha de la figura, se observa que, gracias al formato asignado, los programas de cálculo pueden segmentar la información en columnas individuales, haciendo más fácil el manejo de estos datos.

## **Envío de datos a la plataforma virtual ThingSpeak**

Las pruebas efectuadas para corroborar el envío de datos, se hicieron de manera individual. Como primer paso, se hizo uso de un sensor de prueba como en la etapa anterior; el valor obtenido por el sensor fue enviado a un campo específico en la plataforma. Para su verificación se accedió a la cuenta creada en ThingSpeak y se observó una traza acorde a los valores enviados al campo. El intervalo de actualización fue de 16 segundos aproximadamente. Gracias a la anterior prueba se logró establecer la comunicación entre el prototipo y la plataforma virtual.

En segundo lugar, se tomaron lecturas con los sensores pertenecientes al sistema, estos datos fueron enviados al canal que se asignó al momento de crear la cuenta, los datos se enviaron en un tiempo aproximado de 2 minutos. Cada canal tiene hasta 8 campos, de los cuales solo se emplearon cuatro (OD, pH, T, Voltaje de Batería), con el fin de tener trazas individuales para cada una de las variables como se aprecia en la Figura 25.

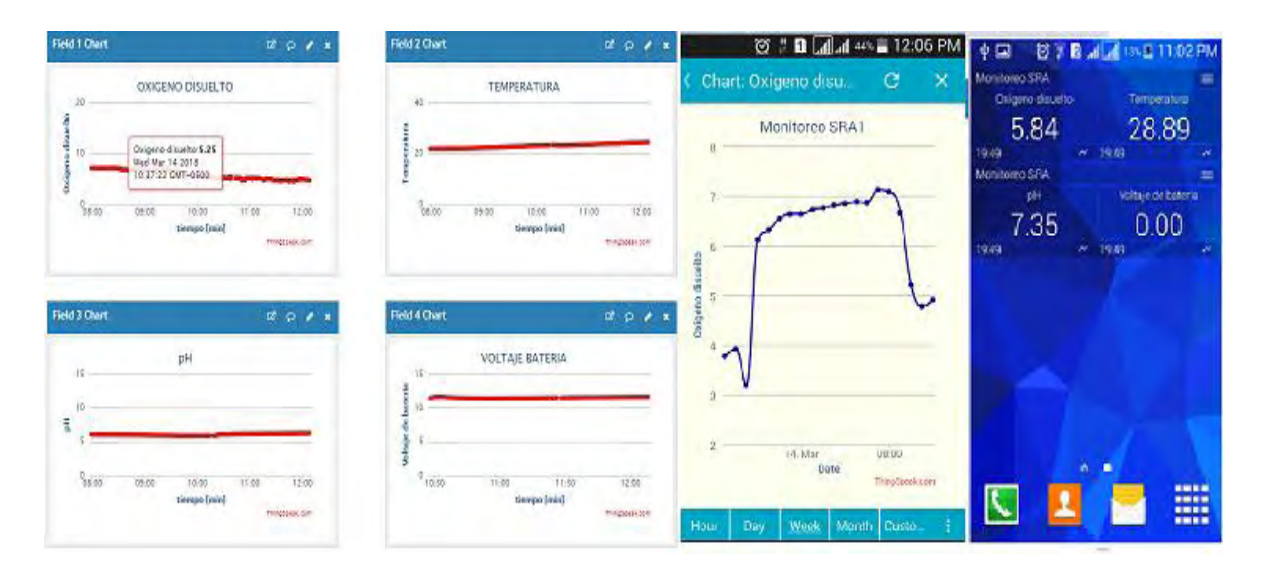

**Figura 25.** Graficas de datos enviados a la plataforma virtual.

El almacenamiento de datos en la nube, facilitó el monitoreo por medio de dispositivos móviles o computadoras con acceso a internet. Se debe agregar que el canal se configuró como público, de modo que cualquiera puede ver los datos, simplemente con la identificación o número de canal.

### **Activación de alarmas y mensajes de texto**

Para aprobar el funcionamiento del módulo relé, se realizó una prueba simple, la cual consistió en conectar a la salida del módulo una bombilla de corriente alterna con su respectiva alimentación. El relé sirvió como interruptor que fue controlado por una pequeña señal de activación en un pin de entrada, accionando un contacto que permitió encender o apagar la bombilla. El circuito implementado para el proceso mencionado anteriormente se muestra en la Figura 26.

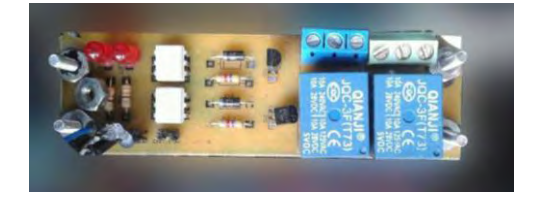

**Figura 26.** Módulo relé.

De igual manera, para certificar que el módulo GSM envía mensajes de texto, se estableció un límite de voltaje. La prueba consistió en enviar un mensaje de texto cada que el valor de voltaje medido por el potenciómetro superó el límite preestablecido. Cabe aclarar que la variación de voltaje se realizó de manera manual.

Finalmente, se integró el módulo relé y el módulo GSM al proceso de medición de temperatura, OD y pH. Se realizaron pruebas en conjunto, de modo que las mediciones superaran los rangos establecidos. Para esta prueba en particular, se elevó el valor de la temperatura por encima de los 30 °C, ocasionando la activación de las diferentes alarmas. En la Figura 27, se observa el mensaje de advertencia enviado por el prototipo al número de celular autorizado.

| <b>Monitoreo SRA</b><br>315541                                                                                                    | 22%<br>2.24 PM |
|----------------------------------------------------------------------------------------------------|----------------|
| AT+CCLK?AT+CCLK?AT+CCLK?AT+CMG<br>F=1AT+CMGS="+573158092.<br><b>ADVERTENCIA!!</b><br>Temperatura= 36.49<br>pH= 6.97<br>Oxigeno=6.62 |                |
| Enter message                                                                                                    | 160            |

**Figura 27.** Mensaje de advertencia ocasionado por variables fuera de rango.

#### **Módulo de conmutación de fuentes**

Para constatar que el circuito diseñado funciono de manera correcta, la prueba consistió en conectar de manera simultánea las dos fuentes de alimentación (cargador y batería). Luego se hizo el corte del suministro por parte de la red eléctrica, seguidamente, se verificó que el prototipo no percibió este cambio entre fuentes de energía y siguió trabajando con normalidad. Así mismo, el módulo realizó la conmutación al estado inicial cuando la energía se reestableció. En la Figura 28 se muestra el circuito de conmutación que permitió dar autonomía al prototipo en caso de una falla por parte de la red eléctrica.

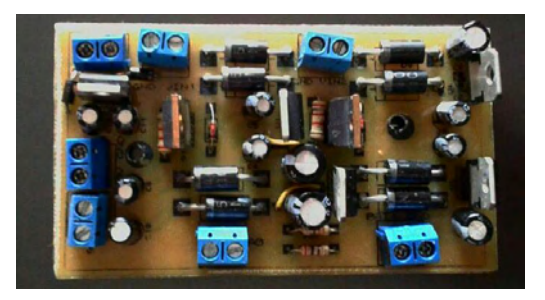

**Figura 28.** Módulo de conmutación de fuente principal a fuente de respaldo.

Adicionalmente, se generó el envío de un mensaje de texto como el mostrado en la Figura 29. El mensaje notifica la falla causada por el corte del suministro de la energía eléctrica.

| <b>Sim 900</b><br>31882604<br>resterday                                                                        | 11 09 AM<br>59% |
|----------------------------------------------------------------------------------------------------|-----------------|
| AT+CCLK?AT+CCLK?AT+CCLK?AT+C<br>MGF=1AT+CMGS="+5731580925<br><b>ADVERTENCIAH</b><br>Fallo de Energia Electrica |                 |
|                                                                                                    | 19/02 3:58 PM   |
| Enter message                                                                                                  | 160             |

**Figura 29**. Mensaje de advertencia ocasionado por falla de energía eléctrica.

Finalmente, se realizó la prueba para conocer el tiempo de autonomía que brinda la batería. Para ello se dejó en funcionamiento el equipo con la fuente de respaldo cargada a 12.8 V, pasado un tiempo aproximado de 5 horas, se empezó a notar fallas en el contraste de la pantalla, debido a que la batería ya no era capaz de mantener el buen funcionamiento del equipo. En la Tabla 15 se puede observar que el tiempo de autonomía registrado superó al tiempo estimado.

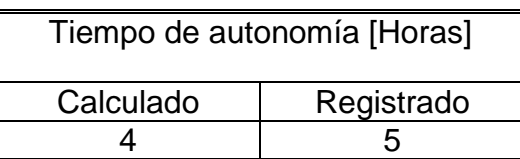

**Tabla 15.** Tiempo de autonomía del prototipo con fuente de respaldo.

# **CAPITULO 4**

### **CONCLUSIONES**

Se logra la implementación a nivel de prototipo de un sistema, que mediante la apropiación de tecnologías permitió generar una herramienta de monitoreo y análisis en el Programa de Ingeniería en Producción Acuícola, por otro lado, se dejó un antecedente en el Programa de Ingeniería Electrónica para continuar con los procesos de investigación y desarrollo aplicado a otras áreas de conocimiento.

Al incorporar tecnologías dentro del marco del Internet de las cosas, se logra optimizar los métodos convencionales de monitoreo. Además, la gestión de alarmas tempranas, reduce los riesgos que puedan presentarse en el proceso de crianza de Trucha arcoíris.

El almacenamiento de datos hace del prototipo una herramienta de investigación, porque permite realizar estudios que pueden ayudar a descubrir relaciones, patrones y tendencias en base a el comportamiento de las variables utilizando herramientas analíticas.

Se plantea una metodología en un escenario de aplicación en el área de Ingeniería en Producción Acuícola en el contexto del internet de las cosas

## **RECOMENDACIONES**

Explorar las bondades que ofrecen las nuevas plataformas basadas en el internet de las cosas, el objetivo es establecer una comunicación bidireccional para realizar acciones de activación, supervisión, alimentación, envío y recepción de información.

Ampliar el número de variables a medir como por ejemplo ORP, conductividad, flujo y nivel del agua para lograr tener más información acerca del comportamiento del cuerpo del agua y el efecto que tienen estos parámetros en la crianza de los animales.

Analizar la factibilidad de aplicar técnicas de control, con el fin de mantener los niveles de oxígeno, pH y temperatura dentro de los valores óptimos. El control puede ser realizado de forma aislada o de manera integral.

# **BIBLIOGRAFIA**

ARDUINO. (2018). Arduino Mega 2560 REV3 2018. Recuperado de: [https://store.arduino.cc/usa/arduino-mega-2560-rev3.](https://store.arduino.cc/usa/arduino-mega-2560-rev3)

Arredondo, J.L., y Ponce, J. T. (1998). *Calidad del Agua en Acuicultura: Conceptos y Aplicaciones*. México: AGT.

ATLAS SCIENTIFIC. (2017a). pH probe. New York, E.U. Recuperado de: [https://www.atlas-scientific.com/\\_files/\\_datasheets/\\_probe/pH\\_probe.pdf](https://www.atlas-scientific.com/_files/_datasheets/_probe/pH_probe.pdf)

ATLAS SCIENTIFIC. (2017b). PT1000 Temperature Probe. New York, E.U. Recuperado de: [https://www.atlas-scientific.com/\\_files/\\_datasheets/\\_probe/PT-](https://www.atlas-scientific.com/_files/_datasheets/_probe/PT-1000-probe.pdf)[1000-probe.pdf](https://www.atlas-scientific.com/_files/_datasheets/_probe/PT-1000-probe.pdf)

ATLAS SCIENTIFIC. (2017c). Dissolved Oxygen Probe. New York, EU. Recuperado de: https://www.atlas- scientific.com/\_files/\_datasheets/\_probe/DO\_probe.pdf

ATLAS SCIENTIFIC. (2017d). EZO pH Circuit. New York, EU. Recuperado de: [https://www.atlas-scientific.com/\\_files/\\_datasheets/\\_circuit/pH\\_EZO\\_datasheet.pdf](https://www.atlas-scientific.com/_files/_datasheets/_circuit/pH_EZO_datasheet.pdf)

ATLAS SCIENTIFIC. (2017e). EZO RTD Circuit. New York, EU. Recuperado de: [https://www.atlas](https://www.atlas-scientific.com/_files/_datasheets/_circuit/EZO_RTD_Datasheet.pdf)[scientific.com/\\_files/\\_datasheets/\\_circuit/EZO\\_RTD\\_Datasheet.pdf](https://www.atlas-scientific.com/_files/_datasheets/_circuit/EZO_RTD_Datasheet.pdf)

ATLAS SCIENTIFIC. (2017f). EZO Dissolved Oxygen. New York, EU. Recuperado de: [https://www.atlas](https://www.atlas-scientific.com/_files/_datasheets/_circuit/DO_EZO_Datasheet.pdf)[scientific.com/\\_files/\\_datasheets/\\_circuit/DO\\_EZO\\_Datasheet.pdf](https://www.atlas-scientific.com/_files/_datasheets/_circuit/DO_EZO_Datasheet.pdf)

Crespo, E. (04,07,2016). Aprendiendo Arduino: Ethernet shield. Recuperado de: <https://aprendiendoarduino.wordpress.com/2016/07/04/ethernet-shield/>

Eaton, A, D., Clesceri, L,S., Rice, E,W., y Greenberg, A,E. (2005). Standard Methods for the examination of water & wastewater. Estados unidos. American Public Health Association

Fondo Nacional del Desarrollo Pesquero. (2014). *Manual de Crianza de Trucha en ambientes Convencionales*. Recuperado de: [https://www.fondepes.gob.pe/src/manuales/MANUAL\\_TRUCHA.pdf](https://www.fondepes.gob.pe/src/manuales/MANUAL_TRUCHA.pdf)

Gobernacion de Nariño., Secretaria de Agricultura y Medio Ambiente. (2010). *Acuerdo De Competitividad De La Cadena Piscícola En El Departamento De Nariño*. Recuperado de : [http://xn--nario-rta.gov.co/](https://l.facebook.com/l.php?u=http%3A%2F%2Fxn--nario-rta.gov.co%2F&h=ATNYr8PqasqSA7V9BkBuwjtsUCgKyXtQziwGOBDjjh1m2tI0z-24OywpJGfTGNJmQ7aGVRdrCyZ6LS43e0gAC7LzilvpCOFmWo3ICu4KRZgyZ9j9xQFrCuJNliu0wJk6mj6kFOTpJf6_pTA)

INDUSTRIA ACUICOLA. (2012). *Sistemas de recirculación en acuicultura: Una visión y retos diversos para Latinoamérica*. Sinaloa, México. Recuperado de: [http://www.industriaacuicola.com/PDFs/Sistemas\\_de\\_recirculacion.pdf](http://www.industriaacuicola.com/PDFs/Sistemas_de_recirculacion.pdf)

Rhydo Tecnologies. (2011). SIM900-RS232 GSM/GPRS Modem: User Manual. Kerala State, India. Recuperado de: http://www.rhydolabz.com/documents/qps\_gsm/sim900\_rs232\_gsm\_modem\_opn. [pdf](http://www.rhydolabz.com/documents/gps_gsm/sim900_rs232_gsm_modem_opn.pdf)

ON Semiconductort. (2002). THREE-TERMIAL ADJUSTABLE POSITIVE VOLTAGE REGULATOR: SEMICONDUCTOR TECHNICAL DATA. Arizona, EU. Recuperado de: [http://html.alldatasheet.com/html](http://html.alldatasheet.com/html-pdf/11662/ONSEMI/LM317/179/1/LM317.html)[pdf/11662/ONSEMI/LM317/179/1/LM317.html](http://html.alldatasheet.com/html-pdf/11662/ONSEMI/LM317/179/1/LM317.html)

Parrado, Y. A. (2012). Historia de la acuicultura en Colombia. *Revista Acuatic*, (37), 60-77.

POWERStream. (2017). Maintenance-Free Rechargeable Sealed Lead-Acid Battery. Utah, E.U. Recuperado de:<https://www.powerstream.com/BB.htm>

SENA TOLIMA. (2008). *Piscicultura la granja SENA TOLIMA: Manejo de Aguas*. Tolima, Colombia. Recuperado de: <http://peceslagranjatolima.blogspot.com.co/2008/09/h.html>

The MathWorks.(2018). *Learn More About ThingSpeak*. Massachusetts, EU. Recuperado de: [https://thingspeak.com/pages/learn\\_more](https://thingspeak.com/pages/learn_more)

# **ANEXOS**

**ANEXO A.** 

# Manual de usuario

# **SISTEMA DE MEDICIÓN PARA EL MONITOREO DE ALGUNAS VARIABLES FÍSICO QUÍMICAS PRESENTES EN UN CULTIVO DE TRUCHA ARCOÍRIS (***ONCORHYNCHUS MYKISS***) BAJO CONDICIONES DE LABORATORIO**

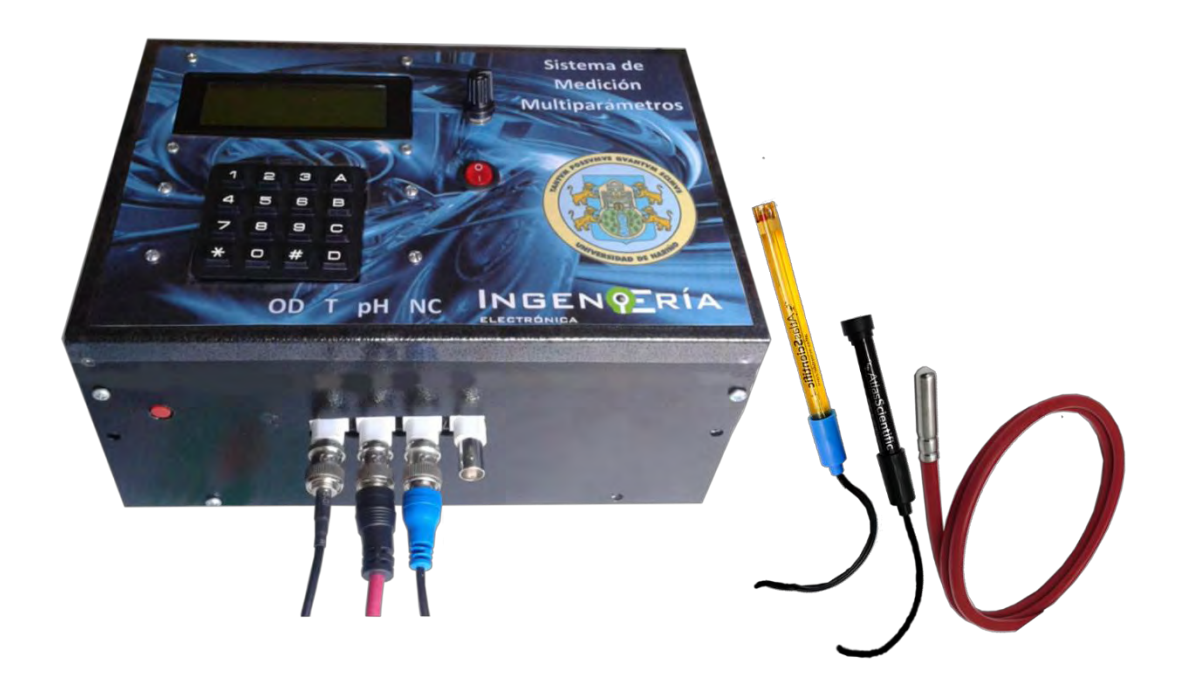

En este documento se describen las partes y accesorios que conforman el dispositivo, además de las conexiones idóneas para el funcionamiento del mismo.

# 1. PARTES DEL EQUIPO

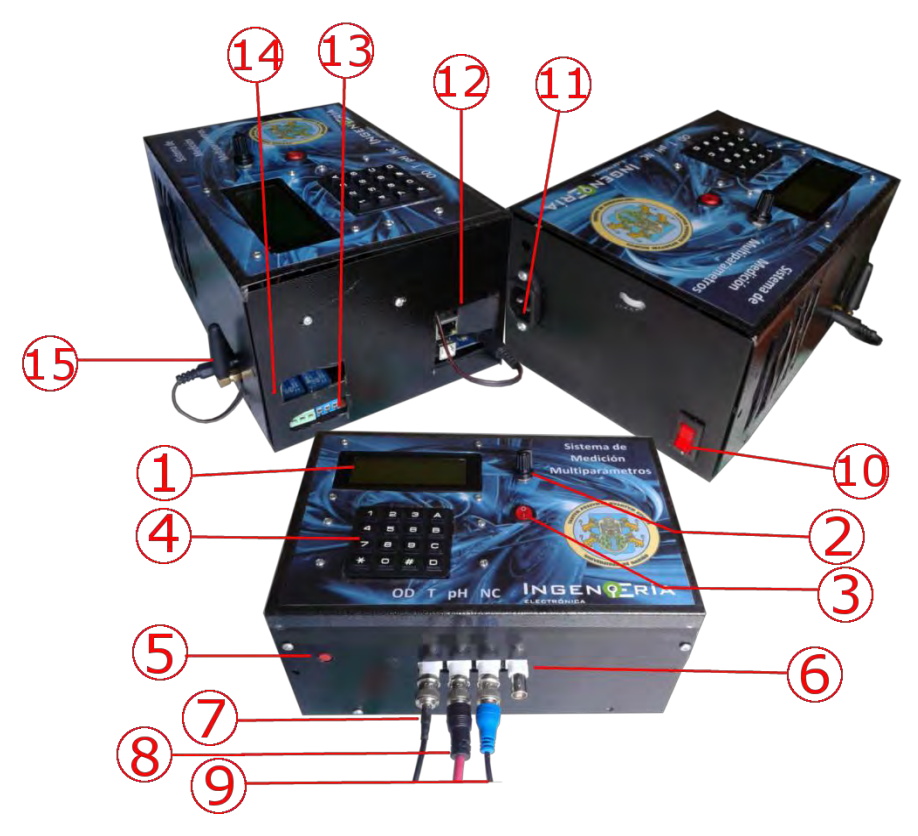

**Figura 30.** Partes del sistema de medición.

- 1. Pantalla.
- 2. Perilla de control de contraste de la pantalla.
- 3. Botón encendido/apagado para control de iluminación de la pantalla.
- 4. Teclado.
- 5. Botón de Reset.
- 6. Salidas BNC.
- 7. Sensor de Oxígeno Disuelto.
- 8. Sensor de Temperatura.
- 9. Sensor de pH.
- 10. Botón de encendido/apagado para control de suministro de energía eléctrica.
- 11. Entrada de alimentación de la red eléctrica.
- 12. Sección donde se ubica conector RJ45 tipo hembra (entrada de conexión a Internet mediante cable ethernet) y conector de 9V para Arduino.
- 13. Sección donde se ubican las salidas de activación correspondientes a bombilla de iluminación y cargador de batería.
- 14. Sección donde se ubica la salida de activación para timbre y conector de voltaje tipo hembra para fuente de respaldo.

15. Sección donde se ubica Antena GSM y conector de 9V para el mismo.

# 1.1 ALIMENTACION

Para energizar el sistema de medición se cuenta con dos fuentes de alimentación:

- **Red eléctrica:** Conectar el cable de poder en su terminal correspondiente. Se realiza el control de encendido/apagado con el interruptor etiquetado con el número 10. (Ver figura 1, partes del equipo).
- **Fuente de respaldo (Batería de 12V):** Garantiza la continuidad de funcionamiento del dispositivo en caso de falla del suministro de energía eléctrica. La conexión se realiza mediante un conector de voltaje tipo hembra ubicado en la sección número 13.

Por otro lado, existen dos conectores de voltaje (9V) tipo macho ubicados en las secciones 12 y 15 utilizados para alimentar la placa Arduino y el módulo GSM respectivamente.

**PRECAUCION:** Antes de realizar algún tipo de conexión, revisar el etiquetado de cada elemento, es de vital importancia ubicar de manera correcta los componentes externos tales como lámpara giratoria y los cables que van hacia la fuente de respaldo. En caso de realizar una conexión errónea, se puede provocar el mal funcionamiento del sistema, en el peor de los casos se pueden ocasionar daños irreversibles en él.

# 1.2 INTERFAZ DE USUARIO

Existen teclas y botones que permiten la interacción con el prototipo, a continuación, se explica de manera detallada cada uno de estos elementos

**Botón Reset (5):** Pulsador utilizado en el momento en que el funcionamiento del equipo no sea el deseado, se debe usar en caso de bloqueos y/o funcionamiento irregular.

**Botón encendido/apagado principal (10):** Interruptor ubicado en la parte lateral derecha del equipo utilizado para habilitar o deshabilitar el paso de energía eléctrica.

**Botón de encendido/ apagado de iluminación de pantalla (3):** Interruptor ubicado a la parte derecha de la pantalla LCD, permite encender o apagar la luz de fondo de la pantalla.

**Perilla de Contraste (2):** Se usa para controlar el contraste de la pantalla.

**Teclado:** El teclado está dividido en dos secciones, una parte numérica que es usada para el ingreso de datos y una parte alfabética que se usa para la navegación.

- Tecla Subir/Bajar (A/B): Usadas para facilitar la navegación en cada menú.
- Tecla OK (C): Se usa para seleccionar una opción.
- Tecla "D": Se usa para ir al menú configuración de Sensores.

**NOTA:** La tecla "D" debe mantenerse presionada por lo menos 4 segundos para poder interrumpir el proceso de medición.

1.3 INSTALACIÓN Y EXTRACCIÓN DE DISPOSITIVO DE ALMACENAMIENTO EXTERNO

El prototipo cuenta con una memoria SD extraíble, en primer lugar, se debe retirar las sondas de medición (en caso de encontrarse instaladas), posteriormente retirar con cuidado la tapa lateral. Una vez hecho esto, se podrá apreciar el Slot para la conexión de la memoria como se muestra en la Figura 2. Para su instalación simplemente empuje la memoria hasta escuchar un "click", para su extracción empuje la tarjeta hasta que esta sea expulsada.

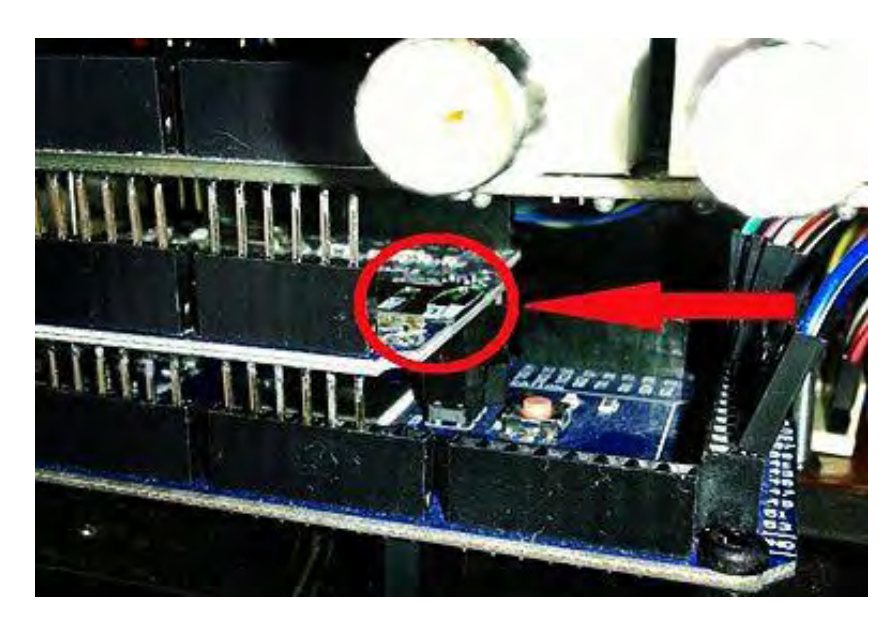

**Figura 31**. Instalación de dispositivo de almacenamiento externo.

# 1.4 INSTALACIÓN DE LA BATERIA PARA RELOJ

Se recomienda cambiar la pila del reloj interno del GSM cuando la fecha y hora de este módulo ya no sea capaz de seguir con su normal funcionamiento. La pila se usa con el propósito de que el reloj siga en marcha aun cuando el sistema pierda el suministro total de energía. En la figura 3 se muestra la manera correcta de insertar la pila.

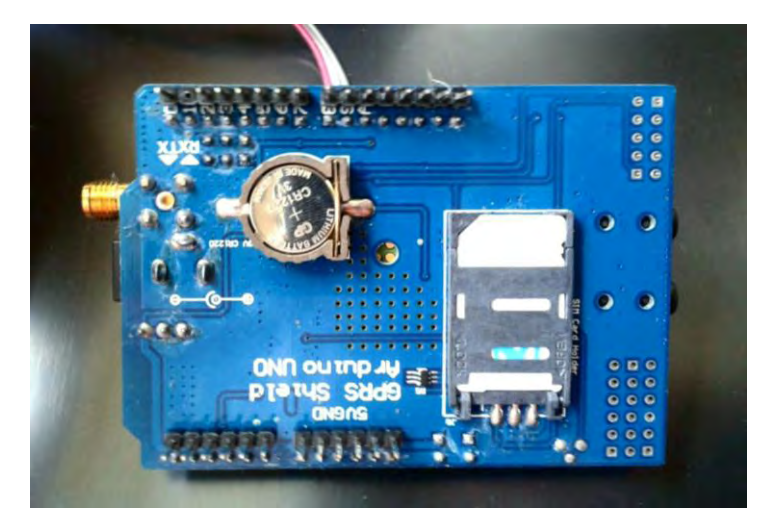

Figura 32. Instalación de pila a módulo GSM.

# 1.5 CONEXIÓN DE SONDAS DE MEDICIÓN

El equipo consta de 3 sensores para realizar la medición de parámetros tales como: temperatura (sonda PT-1000), pH (pH Probe), y oxígeno disuelto (DIssolved Oxygen Probe) pertenecientes a la empresa Atlas Scientific. Cada sensor puede ser ensamblado o extraído fácilmente debido al uso de los conectores tipo BNC.

**ADVERTENCIA** Para evitar daños en el equipo o en las sondas de medición, es importante que el orden de conexión se realice estrictamente como el indicado en la Figura 4.

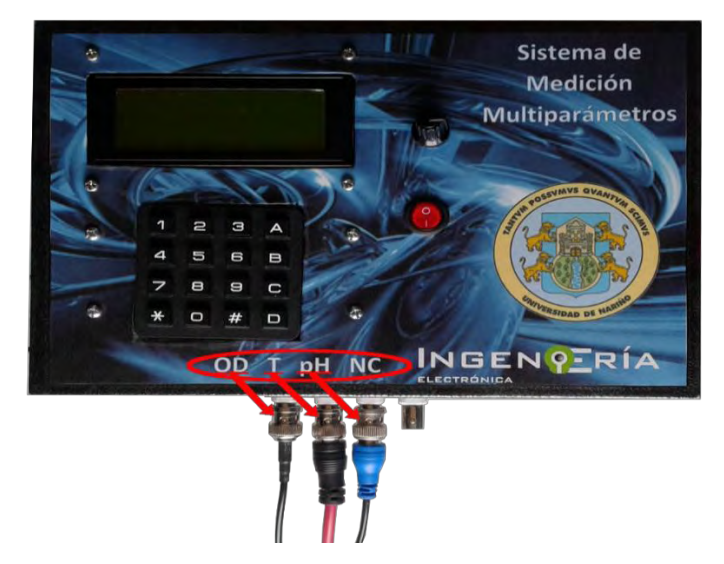

**Figura 33**. Conexión de las sondas de medición.

# 2. PUESTA EN MARCHA DEL DISPOSITIVO

Una vez encendido el prototipo aparecerá un mensaje de bienvenida y mensajes relacionados al proceso de inicialización de los componentes, se debe esperar un tiempo prudente hasta que cada uno haya sido inicializado.

**Nota 1:** En caso de que el módulo GSM no se encuentre conectado se muestra un mensaje de advertencia de manera persistente y no se permite continuar con el funcionamiento del equipo hasta que se reestablezca la conexión.

**Nota 2:** Un mensaje de información indicara si la tarjeta SD se encuentra presente o no, sin embargo, se continúa los demás procesos.

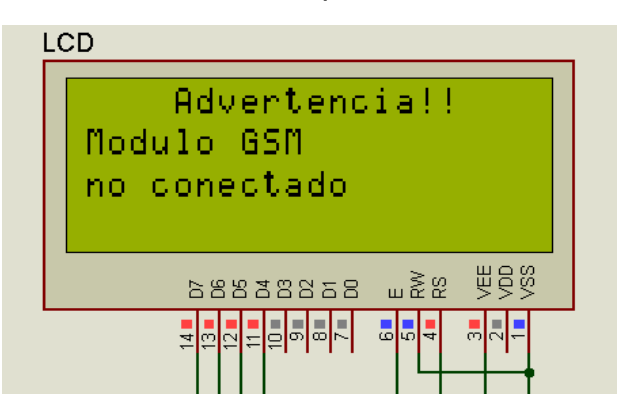

**Figura 34.** Mensaje de advertencia.
Una vez el sistema haya inicializado los componentes, se procede a configurar cada una de las etapas de la siguiente manera:

# 2.1 CONFIGURACIÓN DE FECHA Y HORA

En la pantalla del dispositivo se muestra un menú como se indica en la Figura 6.

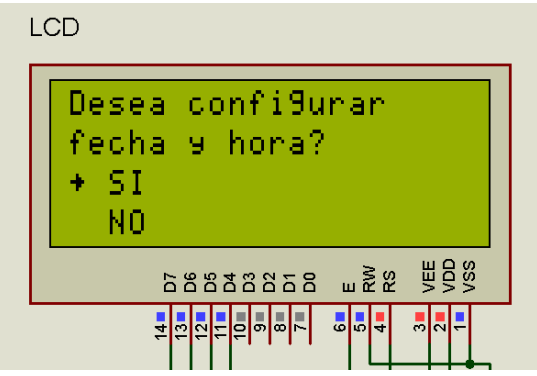

**Figura 35.** Menú de configuración de fecha y hora

En caso de elegir la opción **SI** se procede a ingresar los datos para configurar la fecha y hora. La información se debe ingresar de la siguiente manera: día/ mes/ año y la hora deberá ser ingresada en formato militar (24 horas): hora/minutos/ segundos.

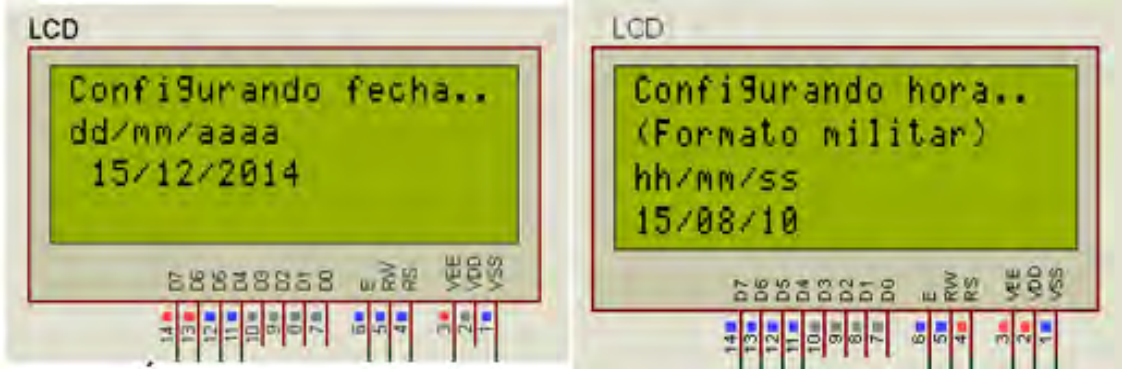

**Figura 36.** Configuración de fecha y hora.

En caso de elegir la opción **"NO"**, en la pantalla del equipo aparecerá la fecha y hora de acuerdo con los siguientes casos:

- Si en el equipo no se ha configurado la hora y fecha previamente, el prototipo comienza a marchar con datos por defecto de la siguiente manera: Fecha 01/01/2000, hora 00:00:00.

- Si por el contrario ya fue configurado por primera vez, el reloj funcionará de forma normal llevando la hora y fecha según el tiempo transcurrido y el cambio de fechas.

# **2.2 CONFIGURACIÓN DE SENSORES**

Una vez establecido la Fecha y Hora, el dispositivo pasa al siguiente menú como se indica en la Figura 8.

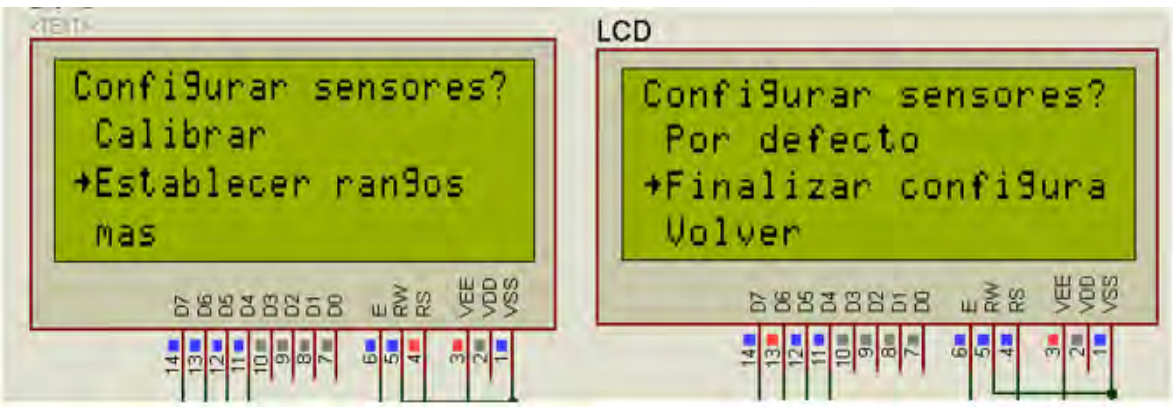

**Figura 37**. Menú para configuración de sensores

2.2.1 Calibrar

Este menú despliega una subrutina en la cual se deberá elegir el sensor que se desea calibrar como se indica a continuación:

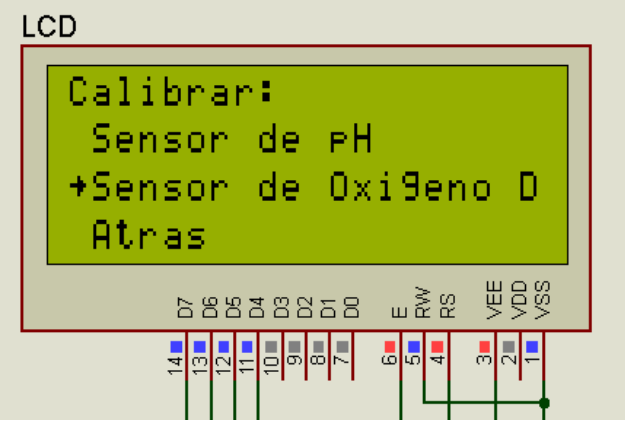

**Figura 38.** Menú de calibración.

## **Calibración del sensor de oxígeno disuelto**

Se procede a realizar la calibración con un punto o dos puntos de calibración de acuerdo a criterio del usuario.

- **Punto de calibración en el are:** Se deja la sonda de medición de oxígeno al aire libre y se espera a que las lecturas se estabilicen. Posteriormente se realiza la aceptación de la calibración.
- **Punto de calibración con solución OD ZERO:** se debe calibrar con la solución OD ZERO cuando se requieran mediciones precisas que este por debajo de 1mg/l. Previamente se debe realizar la calibración de "punto en el aire", de caso contrario no se habilita esta opción. Para realizar esta acción se sumerge la sonda de medición de OD en la solución de calibración OD ZERO y se espera hasta estabilizar la medición y realizar la calibración.

**NOTA:** La solución de calibración ha sido diseñada para absorber químicamente oxígeno. Una vez que se ha abierto la botella, la solución de prueba se ha expuesto al oxígeno y dejará de funcionar lentamente. Para ralentizar este proceso, llene el espacio vacío de la botella con cualquier gas (que no sea oxígeno) para preservar la solución de calibración. El gas de un encendedor funciona muy bien si otros gases son actualmente inalcanzables.

### **Calibración del sensor de pH**

Para la calibración de la sonda de pH se puede optar por calibrar con uno, dos o tres puntos de calibración de la siguiente manera:

Se sumerge la sonda dentro del buffer patrón ya sea 4, 7 o 10 y se espera hasta que la medición se estabilice y se confirma la calibración.

- **Un punto de calibración:** Se realiza tan solo calibrando con el buffer patrón de medición 7 y se finaliza la calibración.
- **Dos puntos de calibración:** Se calibra con dos muestras de Buffer de calibración, en este caso los buffers 7 y 4. Se calibran en este orden de caso contrario no se permite esta acción. y se finaliza el proceso.
- **Tres puntos de calibración**: Para este caso se utiliza las muestras buffer patrón 7, 4 y 10. Se calibran en este orden, de caso contrario no se permite la calibración hasta que se realice de forma correcta y se finaliza el proceso.

#### 2.2.2 Establecer rangos

Se utiliza para configurar de manera manual los niveles de operación, al ingresar a esta opción se despliega un submenú como el mostrado en la Figura 10.

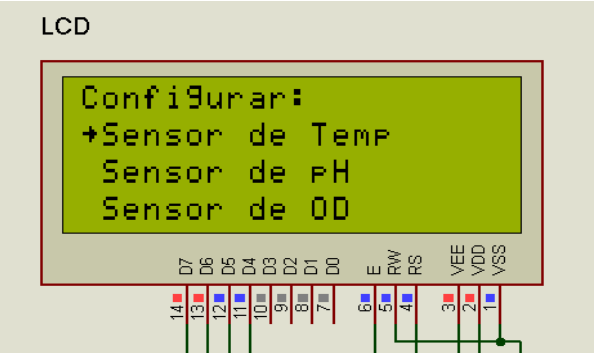

**Figura 39.** Menú para elegir sensor a establecer rangos.

Nuevamente con los botones de navegación del teclado se procede a escoger una opción, cuando se elija uno de los tres sensores, en la pantalla se indica un mensaje como el siguiente:

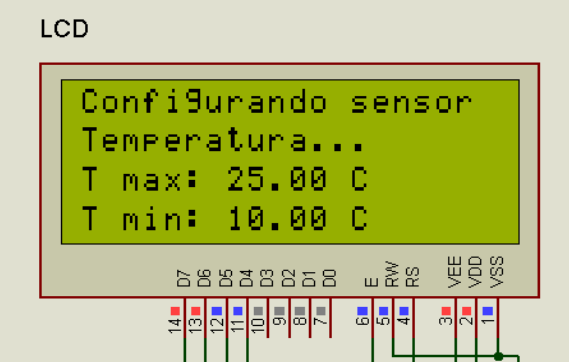

**Figura 40**. Ingreso de rango para sensor de Temperatura.

Mediante el uso del teclado numérico se ingresa la información requerida, es importante tener en cuenta que el **valor máximo** siempre deberá ser **mayor** al **valor mínimo,** en caso de no ser así, se muestra un mensaje de advertencia y se procede a repetir este proceso. El mismo procedimiento se lleva a cabo para los demás sensores

**NOTA:** Para terminar este proceso y poder seguir a la siguiente etapa, hay que establecer los rangos de operación de todos los sensores, de no ser así el dispositivo continuará en esta misma sección.

#### 2.2.3 Por defecto

Se usa en caso de establecer una configuración rápida, los niveles de operación serán puestos de la siguiente manera:

Temperatura [°C] T max: 17 T min: 10 pH pH max: 9 pH min: 6.5 Oxígeno disuelto [mg/L] OD max: 9 OD min: 4

## 3. ADQUISICION DE DATOS

Ya realizada la configuración de sensores, el programa continúa con la etapa de adquisición de datos, nuevamente se presenta un menú como el indicado en la Figura 12.

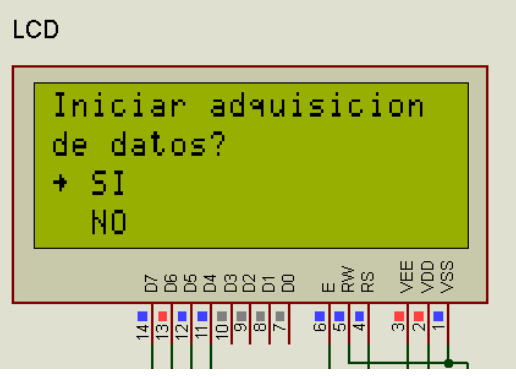

**Figura 41.** Menú para adquisición de datos.

En caso de escoger la opción **"NO"**, el programa regresará al menú de "Configuración de sensores".

Por otro lado, al escoger la opción **"SI"**, el sistema está listo para realizar mediciones, guardar datos, enviarlos a internet, activar alarmas (dependiendo de las instrucciones que se le ha asignado), realizar llamadas y enviar mensajes de texto.

Finalmente se podrá visualizar en la pantalla la lectura de cada uno de los sensores tal como se muestra en la Figura 13.

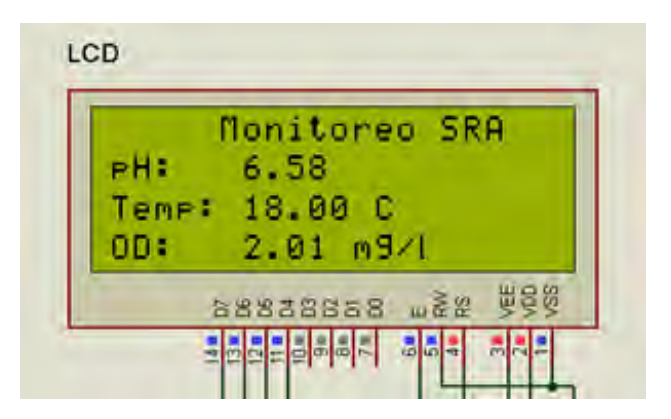

**Figura 42.** Visualización de los valores de las variables a medir.

Una vez ingresado al modo de adquisición se estarán guardando los datos adquiridos por cada uno de los sensores, estas mediciones serán enviadas a la plataforma de internet con un intervalo de 2 minutos aproximadamente. Para poder acceder a esta información se debe contar con conexión a internet e ingresar mediante un navegador o una aplicación para dispositivos móviles.

## 4. ACCESO A PLATAFORMA VIRTUAL MEDIANTE NAVEGADOR DE **INTERNET**

Como primer paso se debe ingresar a la página de internet: [www.thingspeak.com,](http://www.thingspeak.com/) seguidamente se debe buscar la opción channels como se indica en la Figura 14.

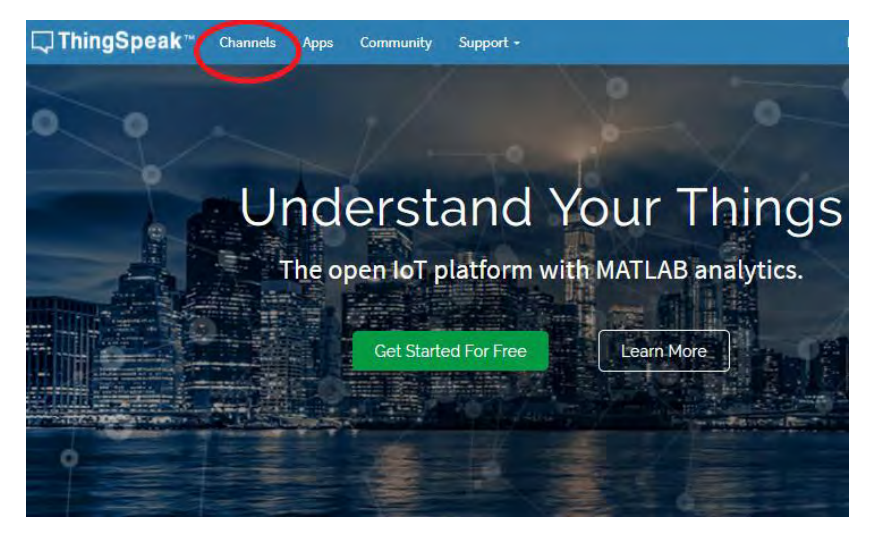

**Figura 43**. Plataforma virtual ThingSpeak

Una vez ingresado a la opción "Chanels" hay que dirigirse a la parte derecha de la pantalla y buscar la opción "Search by Tag", e ingresar el nombre **"Monitoreo SRA UDENAR"** como se indica a continuación:

# **Public Channels**

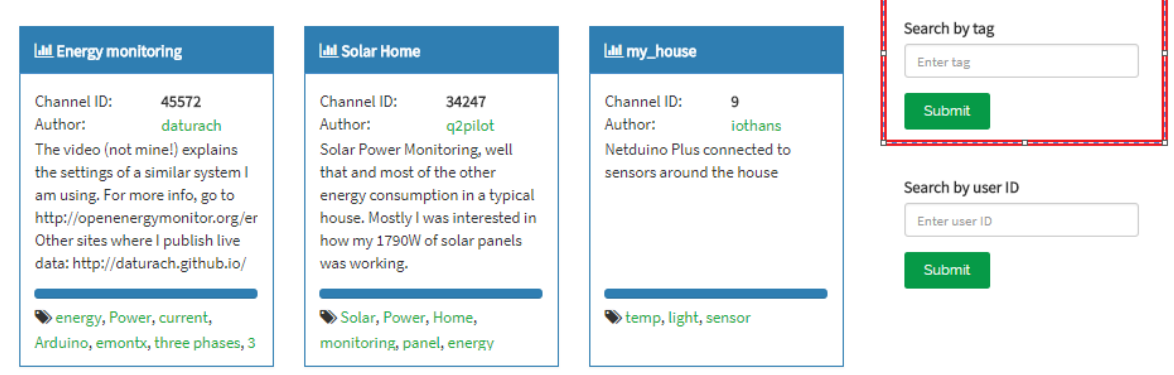

Search

**Figura 44.** Modo de búsqueda en ThingSpeak

Como resultado de la búsqueda se deberá observar una ventana igual a la mostrada en la Figura 16. Ingresando se podrá visualizar los datos de medición.

# Public Channels for Tag: monitoreo sra udenar

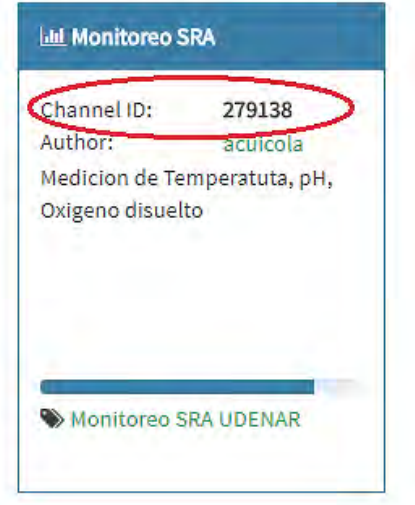

**Figura 45.** Canal de visualización de datos.

Luego de acceder al canal, en la pantalla se visualizan las gráficas de las diferentes mediciones realizadas como se muestra a continuación:

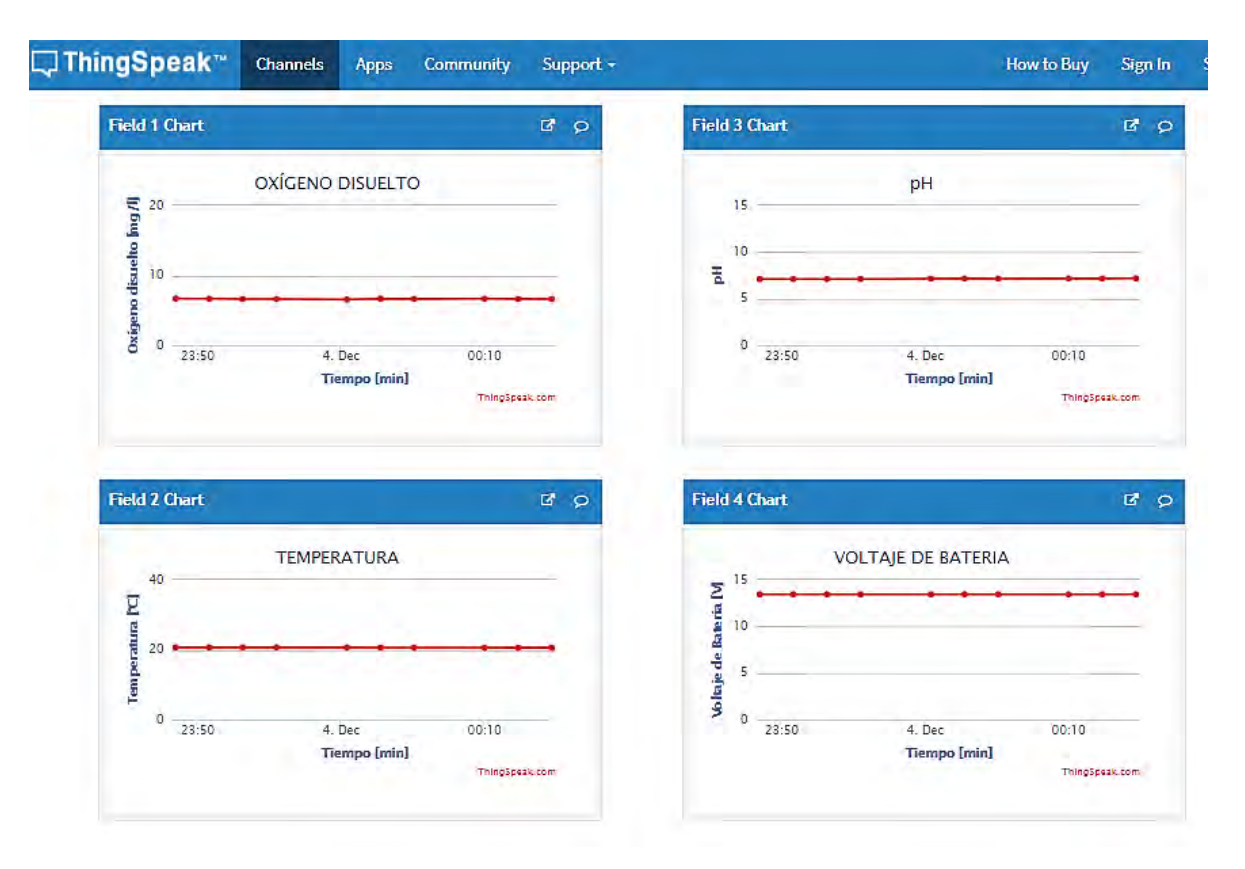

**Figura 46.** Formato de Visualización de las Variables en la Plataforma ThingSpeak.

# 5. ACCESO MEDIANTE APLICACIÓN DE DISPOSITIVO MOVIL

Para realizar la visualización de datos de una manera más rápida, se puede optar por instalar una aplicación móvil; los pasos a seguir son los siguientes:

- Ingresar desde dispositivos Android a la tienda de aplicaciones "Play Store".
- Buscar la aplicación: "IoT ThingSpeak Monitor Widget" Se recomienda instalar la aplicación señalizada en la parte izquierda de la Figura 18 (parte A).
- Una vez instalada la aplicación se debe agregar un Widget en la pantalla de inicio del celular como se muestra en la parte derecha de la Figura 18 (parte B).

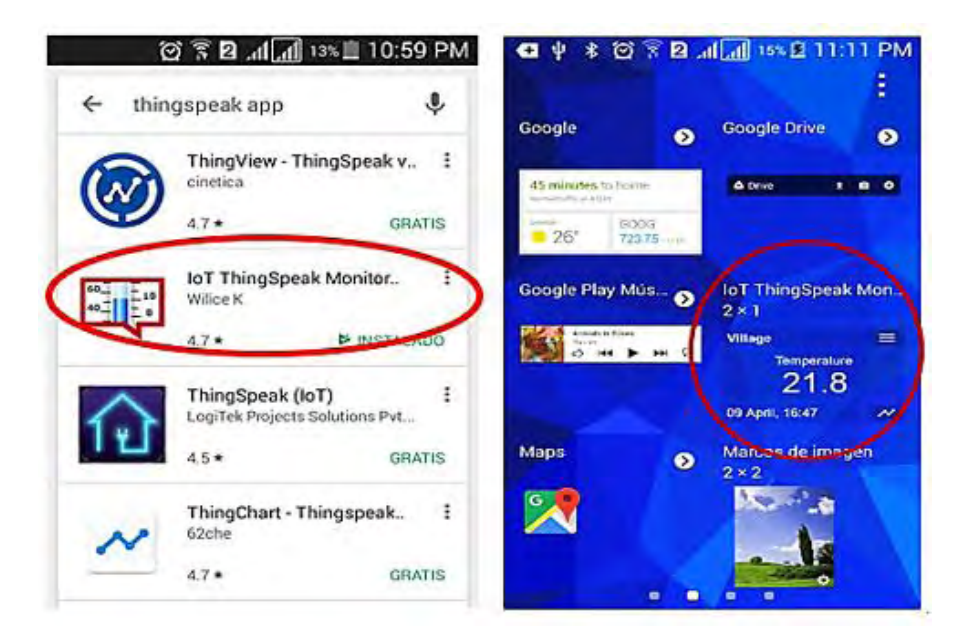

**Figura 47**.Parte A: Búsqueda en la Play Store. Parte B: Agregar Widget a pantalla de inicio.

- Abrir la aplicación y agregar un nuevo canal. Para este caso el **Channel ID es 279138** y adicionar las variables a leer.

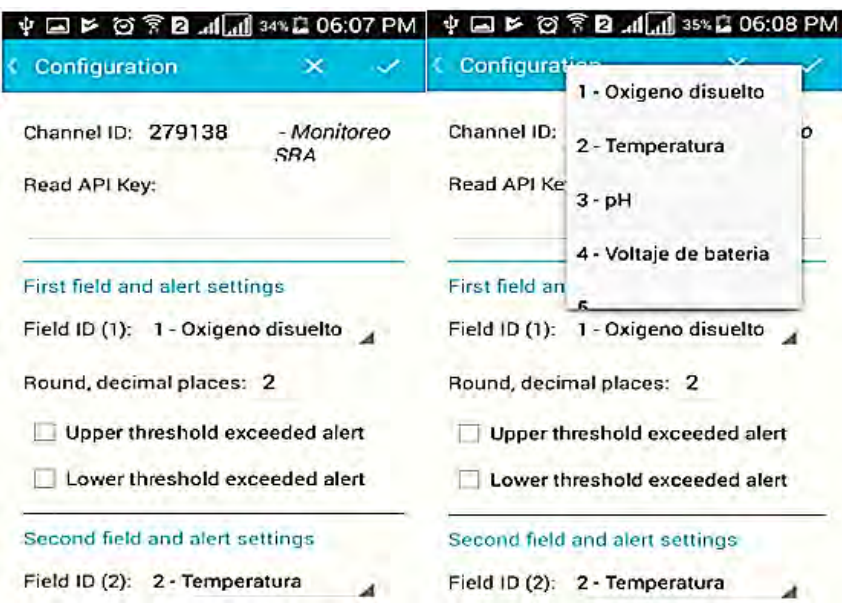

**Figura 48.** Adición del canal y de las variables a monitorear.

Finalmente se debe abrir el canal agregado para poder observar la variación de los parámetros a través de tiempo, por otro lado, con el uso del widget se podrá observar el valor de los datos más recientes en la pantalla de inicio del celular como se indica en la Figura 20.

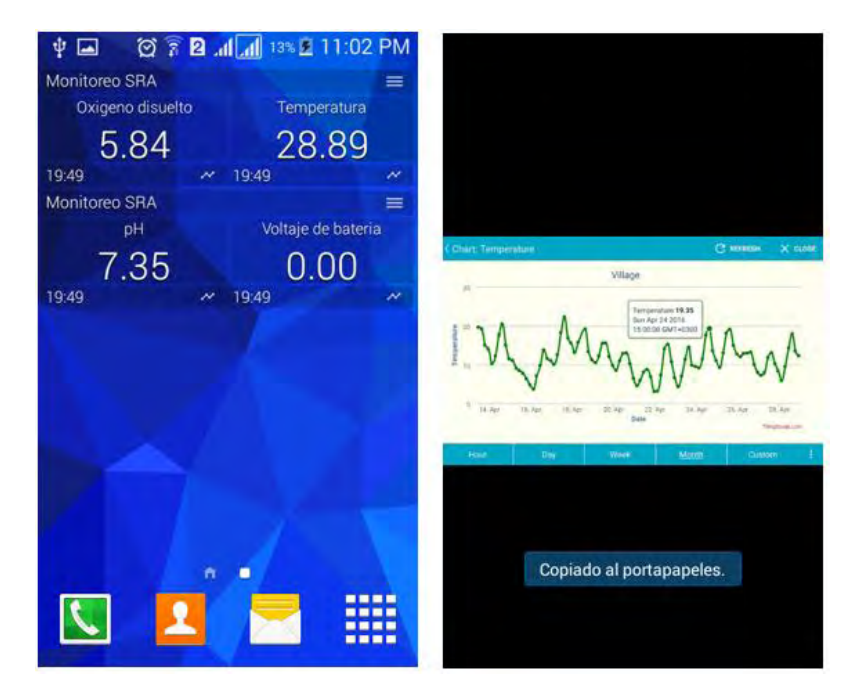

**Figura 49.** Modo de visualización mediante widget y gráficos en el tiempo.

### 6. RECOMENDACIONES

Se recomienda que para cualquier actividad de mantenimiento primero se debe suspender la alimentación por parte de la fuente de respaldo, debido a que, si en primer lugar se realiza el apagado de la energía eléctrica, la fuente de respaldo entra de manera inmediata, lo que ocasionara el envío de mensajes de advertencia por la falla de energía de la red eléctrica.

Realizar el mantenimiento de las sondas de pH y oxígeno disuelto de modo que se evite la acumulación de sustancias o elementos que puedan adherirse ocasionando lecturas erróneas.